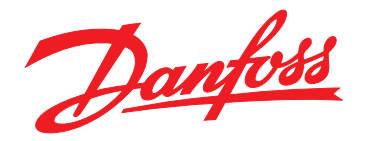

# **Návod k používání VLT**® **Midi Drive FC 280**

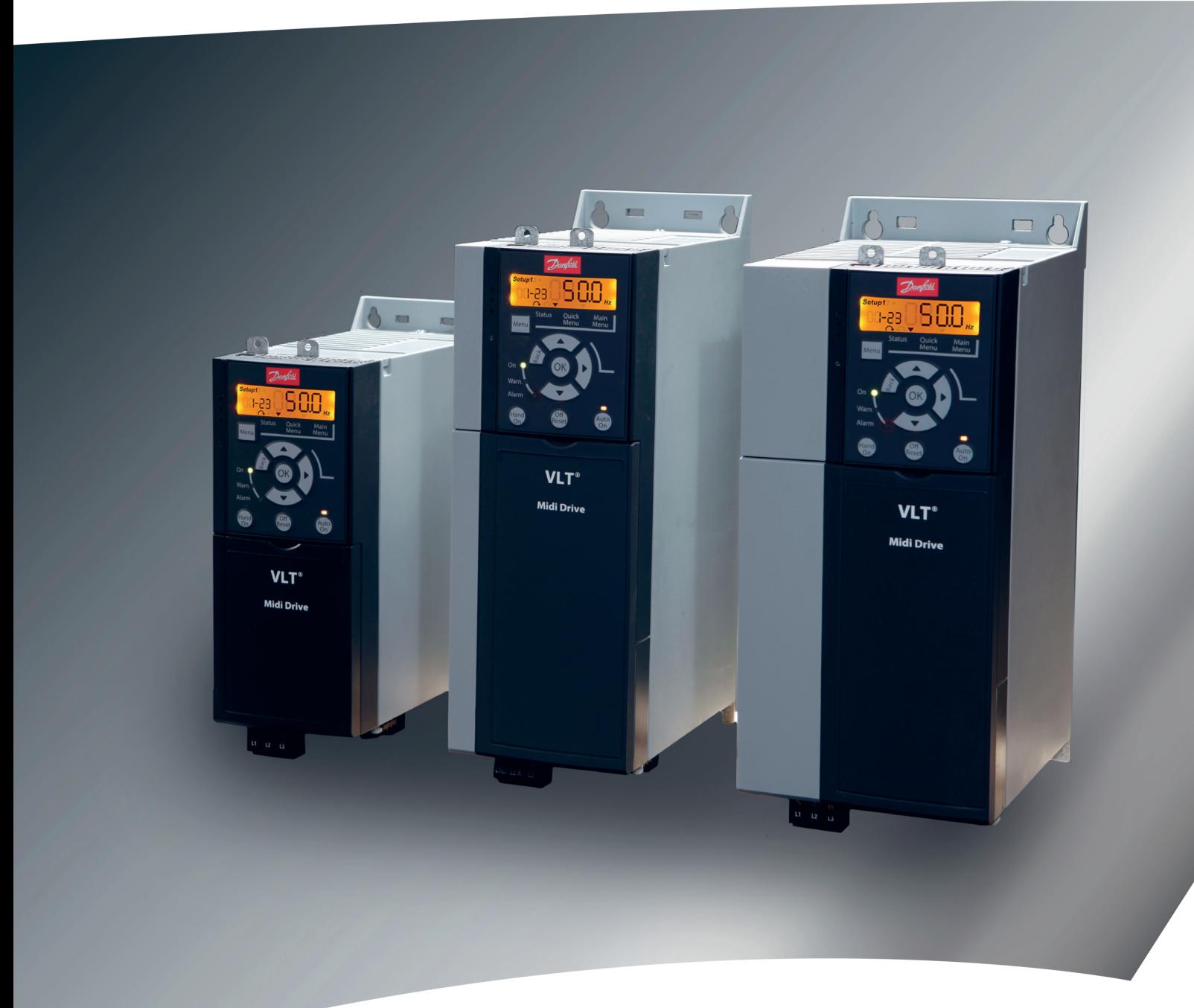

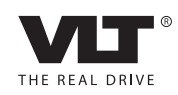

[www.danfoss.cz/vlt](http://www.danfoss.cz/vlt)

**Obsah Návod k používání**

# **Obsah**

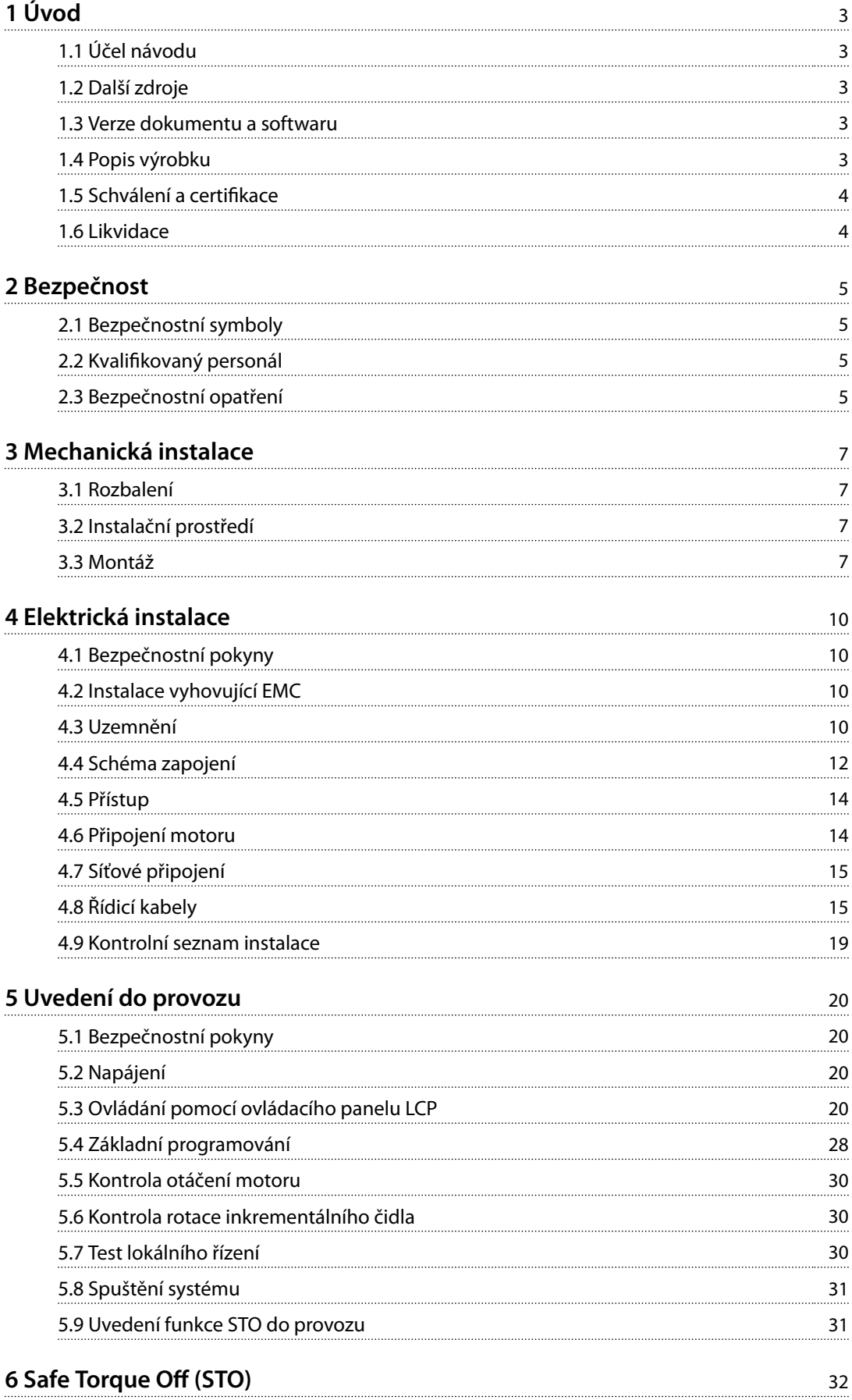

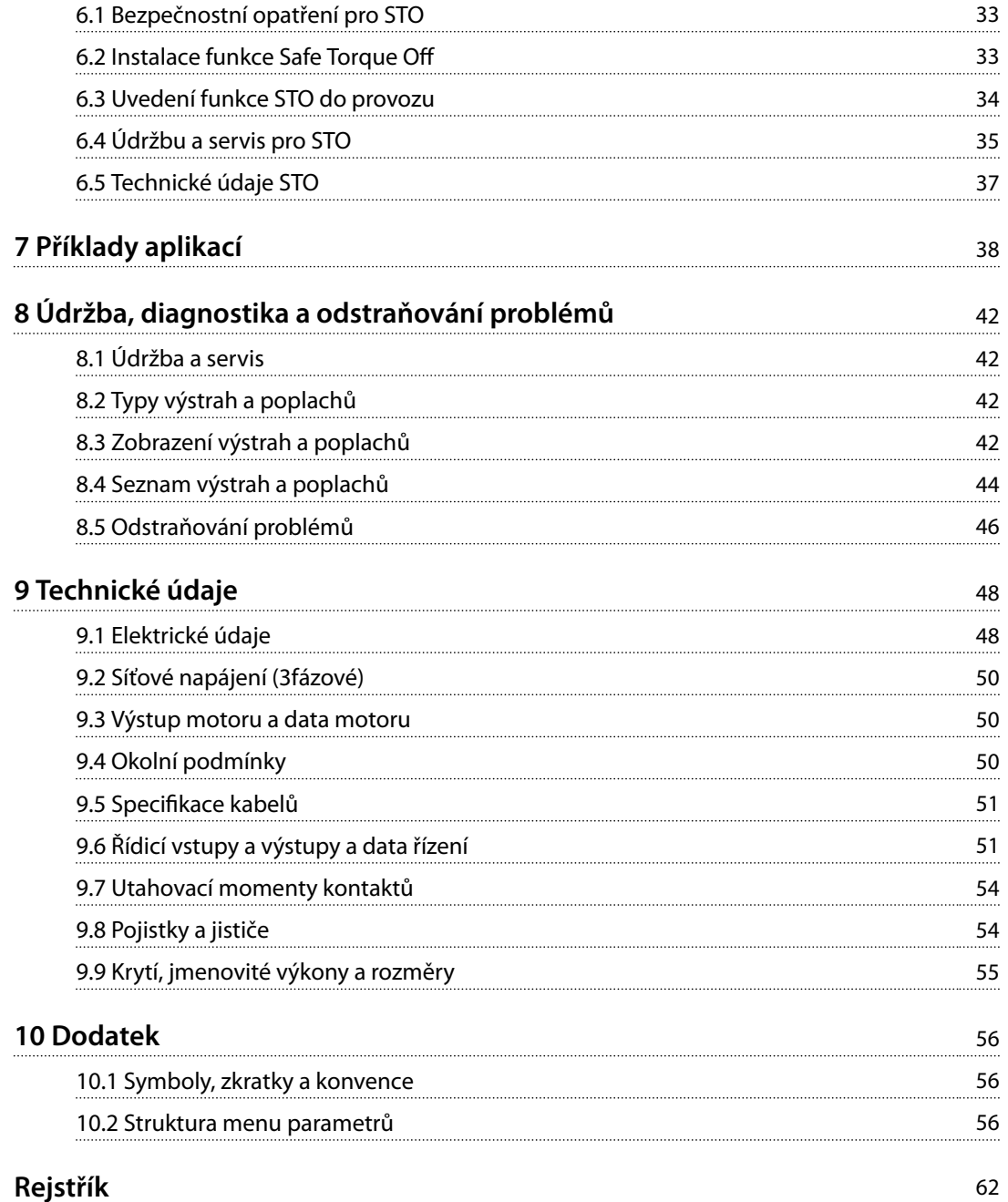

# <span id="page-4-0"></span>1 Úvod

# 1.1 Účel návodu

Tento návod k používání poskytuje informace o bezpečné instalaci a uvedení měniče kmitočtu VLT® Midi Drive FC 280 do provozu.

Tento návod k používání je určen pro kvalifikovaný personál.

Abyste mohli měnič používat bezpečným a profesionálním způsobem, přečtěte si návod k používání a dodržujte uvedené pokyny. Speciální pozornost věnujte bezpečnostním pokynům a obecným upozorněním. Návod k používání musí být stále při ruce u měniče kmitočtu.

VLT® je registrovaná ochranná známka.

## 1.2 Další zdroje

Zdroje, které umožní porozumět pokročilým funkcím měniče kmitočtu a jeho programování:

- **•** Příručka projektanta VLT® Midi Drive FC 280.
- **•** Příručka programátora VLT® Midi Drive FC 280.

K dispozici jsou také další publikace a příručky od společnosti Danfoss. Viz *[vlt-drives.danfoss.com/Support/](http://vlt-drives.danfoss.com/Support/Technical-Documentation/) [Technical-Documentation/](http://vlt-drives.danfoss.com/Support/Technical-Documentation/)* na jejich seznam.

# 1.3 Verze dokumentu a softwaru

Tento návod je pravidelně kontrolován a aktualizován. Všechny návrhy na zlepšení jsou vítány. V *Tabulka 1.1* je uvedena verze dokumentu a odpovídající verze softwaru.

| Vydání | Poznámky                   | Verze softwaru |
|--------|----------------------------|----------------|
| MG07A1 | První vydání tohoto návodu | 1.0            |

**Tabulka 1.1 Verze dokumentu a softwaru**

### 1.4 Popis výrobku

# 1.4.1 Způsob použití

Měnič kmitočtu je elektronický regulátor motoru určený pro:

- **•** regulaci otáček motoru v závislosti na zpětné vazbě systému nebo na dálkových příkazech z externích regulátorů. Pohonný systém se skládá z měniče kmitočtu, motoru a vybavení poháněného motorem.
- **•** monitorování systému a stavu motoru.

Měnič kmitočtu lze také použít k ochraně motoru.

V závislosti na konfiguraci lze měnič kmitočtu použít v samostatných aplikacích nebo jako část většího zařízení nebo instalace.

Měnič kmitočtu lze provozovat v obytném, průmyslovém a komerčním prostředí podle místních zákonů a standardů.

# *OZNÁMENÍ!*

**V obytných prostorách může tento výrobek způsobit vysokofrekvenční rušení. V takovém případě je třeba použít dodatečná opatření na zmírnění rušení.**

#### **Předvídatelné zneužití**

Nepoužívejte měnič kmitočtu v aplikacích, které neodpovídají specifikovaným provozním podmínkám a prostředí. Zajistěte shodu s podmínkami specifikovanými v *[kapitola 9 Technické údaje](#page-49-0)*.

# 1.4.2 Blokové schéma měniče kmitočtu

*Obrázek 1.1* je blokové schéma interních komponent měniče kmitočtu. Jejich funkce naleznete v *Tabulka 1.2*.

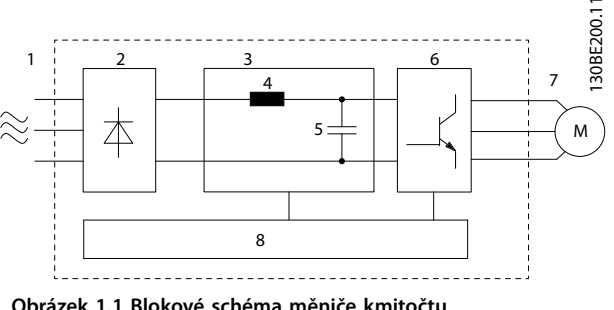

**Obrázek 1.1 Blokové schéma měniče kmitočtu**

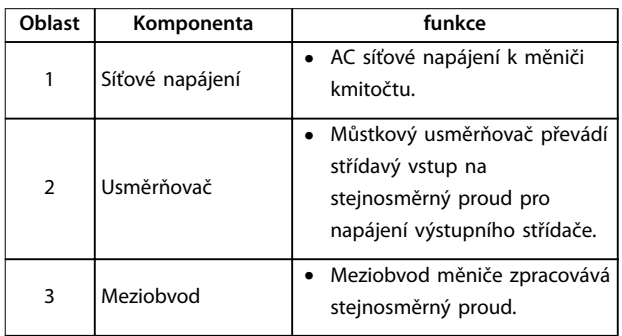

Danfoss

<span id="page-5-0"></span>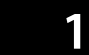

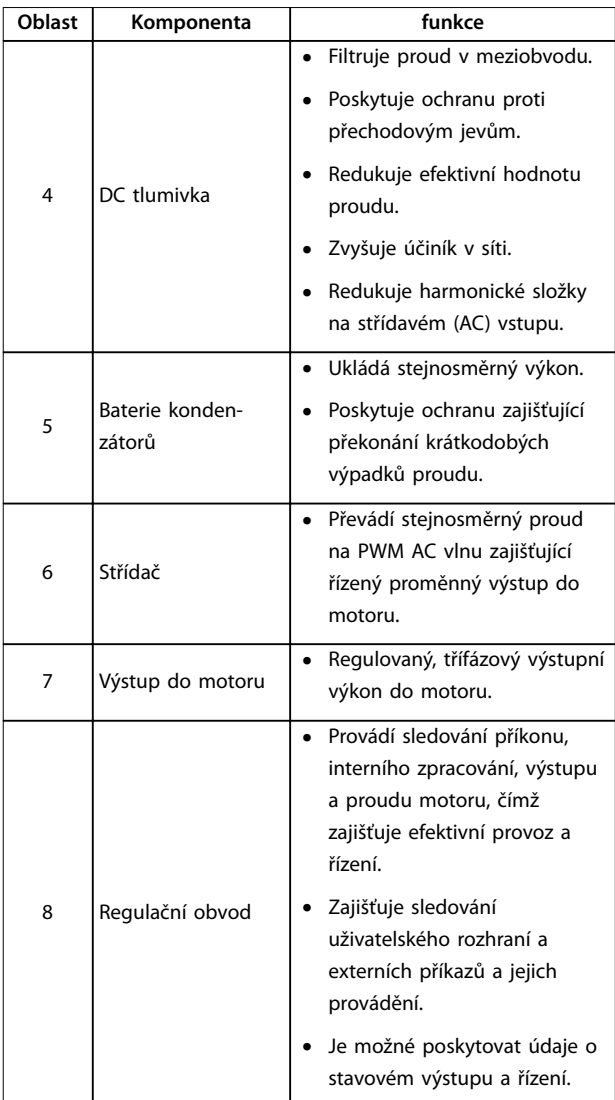

#### **Tabulka 1.2 Legenda k** *[Obrázek 1.1](#page-4-0)*

### 1.4.3 Krytí a jmenovité výkony

Krytí a jmenovité výkony měničů kmitočtu najdete v *[kapitola 9.9 Krytí, jmenovité výkony a rozměry](#page-56-0)*.

# 1.4.4 Safe Torque Off (STO)

Měnič kmitočtu VLT® Midi Drive FC 280 podporuje funkci bezpečného vypnutí momentu Safe Torque Off (STO). V *[kapitola 9.9 Krytí, jmenovité výkony a rozměry](#page-56-0)* naleznete podrobnosti o instalaci, uvedení do provozu, údržbě a technické údaje STO.

# 1.5 Schválení a certifikace

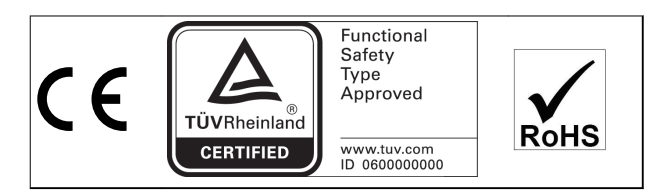

Informace o shodě s požadavky Evropské dohody týkající se mezinárodní přepravy nebezpečného zboží po vnitrozemních vodních cestách (ADN) naleznete v *Příručce projektanta* VLT® Midi Drive FC 280, v části *Instalace kompatibilní s ADN*.

#### **Použité normy a shody pro STO**

Použití funkce STO na svorkách 37 a 38 vyžaduje, aby uživatel dodržel všechny bezpečnostní pokyny plynoucí z příslušných zákonů, předpisů a nařízení. Integrovaná funkce STO splňuje následující normy:

- **•** IEC/EN 61508: 2010 SIL 2
- **•** IEC/EN 61800-5-2: 2007 SIL2
- **•** IEC/EN 62061: 2012 SILCL ze SIL2
- **•** EN ISO 13849-1: 2008 Kategorie 3 PL d

#### 1.6 Likvidace

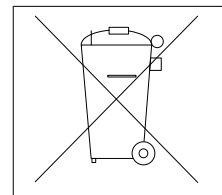

Zařízení obsahující elektrické součásti nesmí být likvidováno společně s domácím odpadem. Musí být shromážděno samostatně v souladu s aktuálně platnou místní legislativou.

# <span id="page-6-0"></span>2 Bezpečnost

# 2.1 Bezpečnostní symboly

V tomto dokumentu jsou použity následující symboly:

# **VAROVÁNÍ**

**Označuje potenciálně nebezpečnou situaci, která by mohla mít za následek smrt nebo vážné zranění.**

# **UPOZORNĚNÍ**

**Označuje potenciálně nebezpečnou situaci, která by mohla mít za následek lehký nebo středně těžký úraz. Lze použít také k upozornění na nebezpečné postupy.**

# *OZNÁMENÍ!*

**Označuje důležité informace, včetně situací, které mohou vést k poškození zařízení nebo majetku.**

# 2.2 Kvalifikovaný personál

Aby byl zajištěn bezproblémový a bezpečný provoz měniče kmitočtu, je třeba zabezpečit správnou a spolehlivou přepravu, skladování, instalaci, provoz a údržbu. Zařízení smí instalovat nebo obsluhovat pouze kvalifikovaný personál.

Kvalifikovaný personál je definován jako proškolení pracovníci, kteří jsou oprávněni instalovat, uvádět do provozu a provádět údržbu zařízení, systémů a obvodů podle platných zákonů a předpisů. Kromě toho musí být personál důvěrně obeznámen s pokyny a bezpečnostními opatřeními popsanými v tomto návodu.

# 2.3 Bezpečnostní opatření

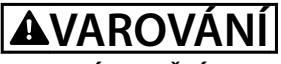

### **VYSOKÉ NAPĚTÍ**

**Měniče kmitočtu obsahují vysoké napětí po připojení k AC síti, stejnosměrnému napájecímu zdroji nebo sdílení zátěže. Pokud by instalaci, spuštění a údržbu neprováděl kvalikovaný personál, hrozí nebezpečí smrti nebo vážného úrazu.**

**• Instalaci, spuštění a údržbu smí provádět pouze kvalikovaný personál.**

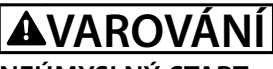

# **NEÚMYSLNÝ START**

**Když je měnič kmitočtu připojen k AC síti, stejnosměrnému napájecímu zdroji nebo sdílení zátěže, motor se může kdykoli spustit. Neúmyslný start během programování, servisu nebo opravy může mít za následek smrt, vážný úraz nebo poškození majetku. Motor se může spustit pomocí externího vypínače, příkazu komunikační sběrnice Fieldbus, přivedeným signálem žádané hodnoty z LCP, prostřednictvím dálkového ovládání pomocí Software pro nastavování MCT 10 nebo po odstranění chybového stavu.**

**Abyste zabránili neúmyslnému startu motoru:**

- **• Odpojte měnič kmitočtu od sítě.**
- **• Před programováním parametrů stiskněte tlačítko [O/Reset] (Vypnout/Reset) na panelu LCP.**
- **• Při připojení měniče kmitočtu k AC síti, stejnosměrnému napájecímu zdroji nebo sdílení zátěže musí již být měnič kmitočtu, motor a veškeré poháněné zařízení plně zapojené a sestavené.**

# **AVAROVÁNÍ**

### **DOBA VYBÍJENÍ**

**Měnič kmitočtu obsahuje kondenzátory stejnosměrného meziobvodu, které mohou zůstat nabité i když měnič kmitočtu není napájen. Uvědomte si, že vysoké napětí může být přítomno i když kontrolky nesvítí. Pokud byste před prováděním servisu nebo oprav nevyčkali po odpojení napájení požadovanou dobu, mohlo by to mít za následek smrt nebo vážný úraz.**

- **• Zastavte motor.**
- **• Odpojte připojení k AC síti a veškeré vzdálené napájení stejnosměrného meziobvodu včetně záložních baterií, zdrojů UPS a připojení k jiným měničům kmitočtu prostřednictvím stejnosměrného meziobvodu.**
- **• Odpojte nebo zablokujte motor s permanentním magnetem.**
- **• Počkejte, až se kondenzátory úplně vybijí. Minimální čekací doba je uvedena v** *[Tabulka 2.1](#page-7-0)***.**
- **• Před prováděním servisu nebo oprav, použijte vhodný měřič napětí, abyste měli jistotu, že kondenzátory jsou plně vybité.**

<span id="page-7-0"></span>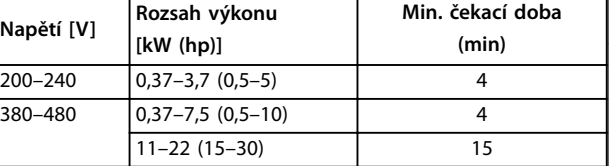

**Tabulka 2.1 Doba vybíjení**

# **AVAROVÁNÍ**

### **NEBEZPEČÍ SVODOVÉHO PROUDU**

**Svodové proudy jsou vyšší než 3,5 mA. Při nesprávném uzemnění měniče hrozí nebezpečí smrti nebo vážného úrazu.**

**• Zajistěte správné uzemnění zařízení oprávněným elektrikářem.**

# **VAROVÁNÍ**

# **NEBEZPEČNÉ ZAŘÍZENÍ**

**Kontakt s rotujícími hřídelemi a elektrickým zařízením může mít za následek smrt nebo vážný úraz.**

- **• Instalaci, spuštění a údržbu smí provádět pouze** proškolený a kvalifikovaný personál.
- **• Při veškerých činnostech na elektrickém zařízení musí být dodržovány příslušné národní a místní předpisy.**
- **• Dodržujte postupy uvedené v tomto návodu.**

# **UPOZORNĚNÍ**

### **RIZIKO VNITŘNÍ ZÁVADY**

**Vnitřní závada měniče kmitočtu může způsobit vážné poranění, když není měnič kmitočtu správně zavřený.**

**• Před zapnutím napájení zkontrolujte, zda jsou všechny bezpečnostní kryty na místě a řádně připevněny.** 

<u>Danfoss</u>

Danfoss

# <span id="page-8-0"></span>3 Mechanická instalace

#### 3.1 Rozbalení

### 3.1.1 Obsah balení

Obsah balení se může lišit podle konfigurace výrobků.

- **•** Přesvědčte se, zda obsah balení a informace na typovém štítku odpovídají objednávce.
- **•** Zkontrolujte vizuálně balení a měnič kmitočtu, zda nedošlo k poškození způsobenému nevhodnou manipulací během přepravy. Jakékoli poškození nahlaste přepravci a zapište při předávce. Ponechejte si poškozené části pro pozdější vyjasnění.

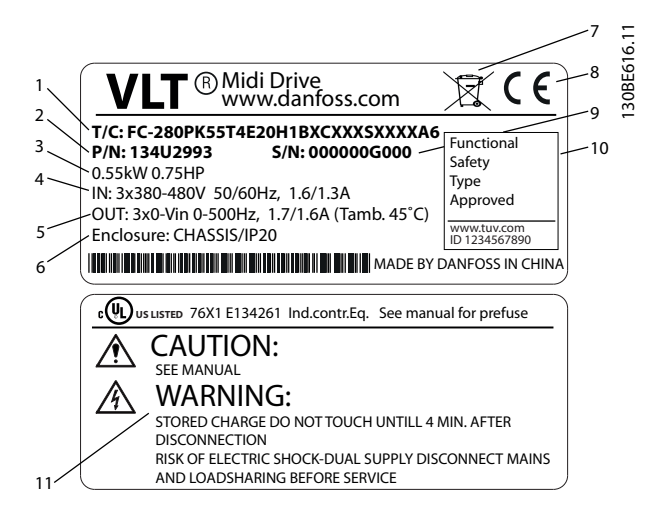

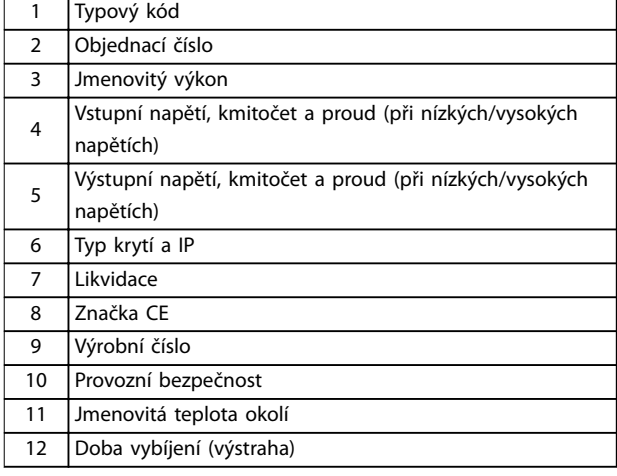

**Obrázek 3.1 Typový štítek produktu (příklad)**

## 3.1.2 Skladování

Musí být splněny požadavky pro skladování. Podrobnosti naleznete v *[kapitola 9.4 Okolní podmínky](#page-51-0)*.

3.2 Instalační prostředí

## *OZNÁMENÍ!*

**V prostředích s šířením kapalin, částic nebo korozívních plynů vzduchem musí IP/krytí zařízení odpovídat prostředí instalace. Při nedodržení požadavků na okolní podmínky může být zkrácena životnost měniče kmitočtu. Zkontrolujte, zda jsou splněny požadavky na vlhkost vzduchu, teplotu a nadmořskou výšku.**

#### **Vibrace a rázy**

Měnič kmitočtu splňuje požadavky kladené na jednotky montované na stěny a podlahy výrobních prostor, a také na panely přišroubované na stěny nebo podlahy.

Podrobné specifikace okolních podmínek najdete v *[kapitola 9.4 Okolní podmínky](#page-51-0)*.

#### 3.3 Montáž

# *OZNÁMENÍ!*

**Nesprávná montáž může mít za následek přehřátí a omezený výkon.**

#### **Chlazení**

**•** Je třeba zajistit volný prostor 100 mm nad a pod měničem pro chlazení vzduchem.

#### **Zvedání**

- **•** K určení bezpečné metody zvedání zkontrolujte hmotnost měniče, viz *[kapitola 9.9 Krytí, jmenovité](#page-56-0) [výkony a rozměry](#page-56-0)*.
- **•** Zkontrolujte, zda je zvedací zařízení vhodné pro daný účel.
- **•** V případě potřeby zajistěte kladkostroj, jeřáb nebo vysokozdvižný vozík s dostatečnou nosností pro přemístění měniče.
- **•** Pro zvedání použijte zvedací oka (pokud je jimi měnič vybaven).

#### **Montáž**

Pokud potřebujete přizpůsobit montážní otvory měniče FC 280, obraťte se na místního dodavatele zařízení Danfoss a objednejte samostatnou zadní desku.

# *OZNÁMENÍ!*

**Neodstraňujte typový štítek z měniče (ukončení záruky).**

Danfoss

<span id="page-9-0"></span>Montáž měniče kmitočtu:

- 1. Zkontrolujte, zda má montážní plocha dostatečnou nosnost. Měniče kmitočtu lze instalovat vedle sebe.
- 2. Měnič umístěte co nejblíže k motoru. Kabely pro připojení motoru by měly být co nejkratší.
- 3. Aby bylo zajištěno proudění vzduchu pro chlazení, nainstalujte měnič vertikálně na pevný rovný podklad nebo na volitelnou zadní desku.
- 4. Pro montáž na stěnu použijte drážkované montážní otvory (pokud je jimi měnič vybaven).

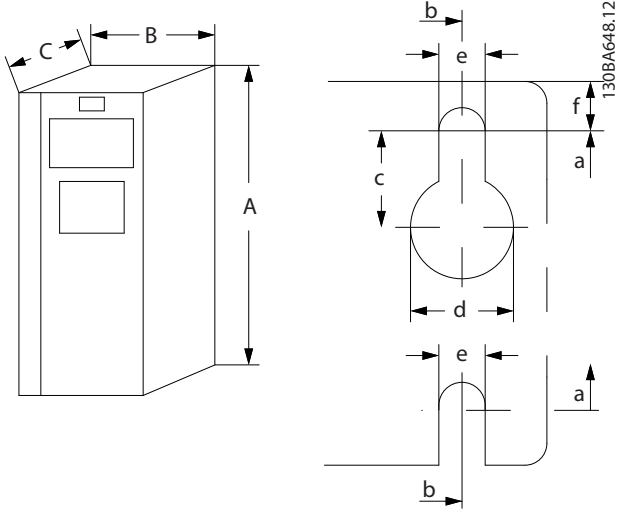

**Obrázek 3.2 Horní a dolní montážní otvory (viz** *[kapitola 9.9 Krytí, jmenovité výkony a rozměry](#page-56-0)***)**

## 3.3.1 Montáž těsně vedle sebe

#### **Montáž vedle sebe**

Všechny měniče FC 280 mohou být instalovány vedle sebe do vertikální nebo horizontální polohy. Měniče nevyžadují větrání či odvod tepla z boční strany.

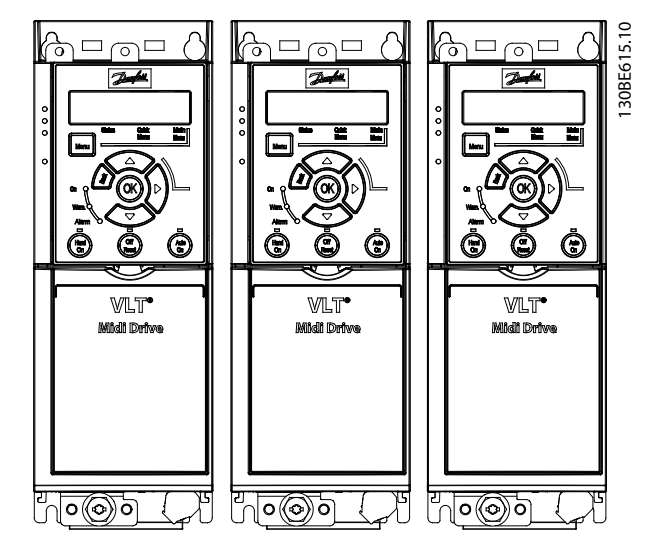

**Obrázek 3.3 Montáž těsně vedle sebe**

# **UPOZORNĚNÍ**

### **RIZIKO PŘEHŘÁTÍ**

**Pokud je použito řešení s kryty na IP21, montáž měničů těsně vedle sebe může způsobit přehřátí a poškození měničů.**

**• V případě použití řešení typu IP21 neinstalujte měniče vedle sebe.**

### 3.3.2 Oddělovací sada sběrnice

Oddělovací sada sběrnice slouží k mechanickému upevnění a elektrickému stínění kabelů pro následující varianty řídicí kazety:

- **•** Řídicí kazeta s PROFIBUS.
- **•** Řídicí kazeta s PROFINET.
- **•** Řídicí kazeta s CANopen.
- **•** Řídicí kazeta s Ethernetem

Každá oddělovací sada sběrnice obsahuje 1 horizontální oddělovací destičku a 1 vertikální oddělovací destičku. Montáž vertikální oddělovací destičky je volitelná. Vertikální oddělovací destička poskytuje lepší mechanickou oporu pro konektory a kabely PROFINET a Ethernet.

3.3.3 Montáž

Montáž oddělovací destičky sběrnice:

- 1. Umístěte horizontální oddělovací destičku na řídicí kazetu, která je upevněná na měniči kmitočtu, a připevněte destičku pomocí 2 šroubů (viz *Obrázek 3.4*). Utahovací moment je 0,7–1,0 Nm.
- 2. Volitelně: Namontujte vertikální oddělovací destičku následujícím postupem:
	- 2a Odstraňte 2 mechanické pružiny a 2 kovové svorky z horizontální desky.
	- 2b Namontujte mechanické pružiny a kovové svorky na vertikální desku.
	- 2c Připevněte destičku pomocí 2 šroubů, viz *Obrázek 3.5*. Utahovací moment je 0,7–1,0 Nm.

# *OZNÁMENÍ!*

**Pokud je použit horní kryt IP21, neinstalujte vertikální oddělovací destičku, protože jeho výška ovlivní správnou instalace horního krytu IP21.**

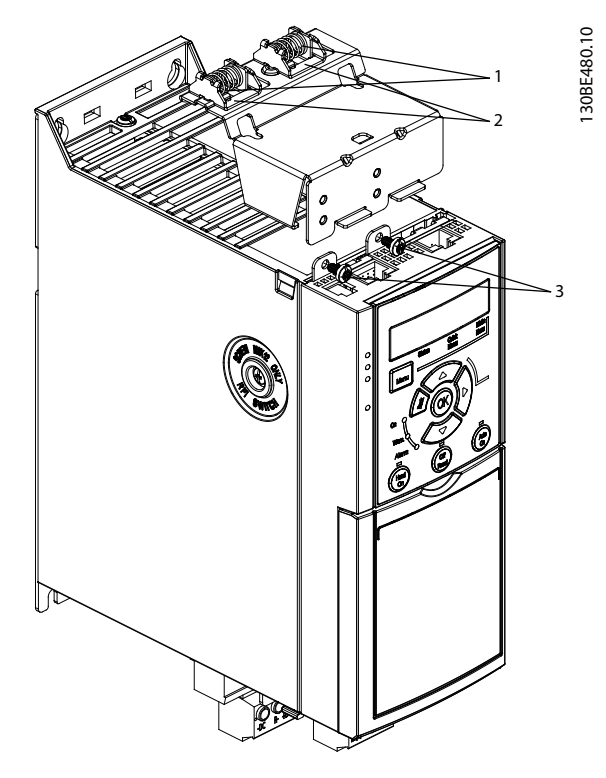

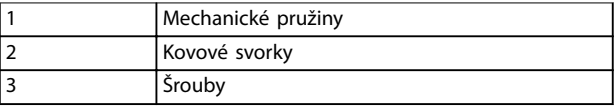

**Obrázek 3.4 Připevnění horizontální oddělovací destičky pomocí šroubků**

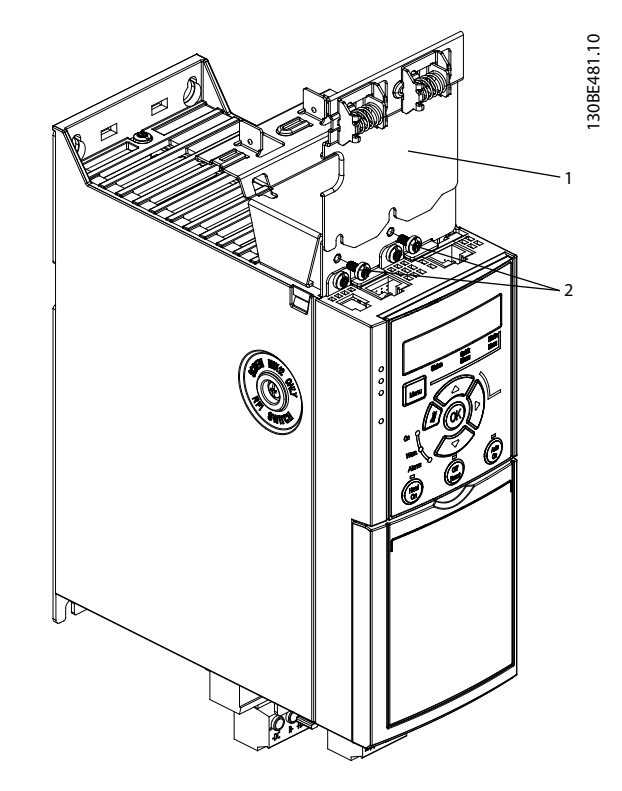

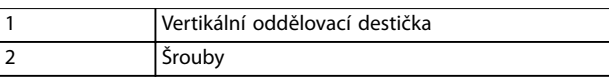

**Obrázek 3.5 Připevnění vertikální oddělovací destičky pomocí šroubků**

Na *Obrázek 3.4* i *Obrázek 3.5* jsou vyobrazeny konektory PROFINET. Skutečné konektory jsou založeny na typu řídicí kazety namontované na měniči kmitočtu.

- 3. Zamáčkněte kabelová hrdla PROFIBUS/PROFINET/ CANopen/Ethernet do konektorů v řídicí kazetě.
- 4. 4a Zasuňte kabely PROFIBUS/CANopen do pružinových kovových svorek, aby byly mechanicky uchyceny, a aby byl zajištěn elektrický kontakt mezi stíněnou částí kabelů a svorkami.
	- 4b Zasuňte kabely PROFINET/Ethernet do pružinových kovových svorek, aby byly kabely mechanicky uchyceny do svorek.

<u> Danfoss</u>

Danfoss

# <span id="page-11-0"></span>4 Elektrická instalace

## 4.1 Bezpečnostní pokyny

Obecné bezpečnostní pokyny najdete v části *[kapitola 2 Bezpečnost](#page-6-0)* .

# **AVAROVÁN**

# **INDUKOVANÉ NAPĚTÍ**

**Indukované napětí z výstupních motorových kabelů různých měničů kmitočtu vedených společně by mohlo nabít kondenzátory zařízení i při vypnutém a zablokovaném zařízení. Pokud by nebyly kabely vedeny samostatně, nebo by nebyly použity stíněné kabely, hrozí nebezpečí smrti nebo vážného úrazu.**

- **• Veďte výstupní motorové kabely samostatně.**
- **• Použijte stíněné kabely.**
- **• Zablokujte všechny měniče kmitočtu současně.**

# **AVAROVÁNÍ**

### **NEBEZPEČÍ ÚRAZU ELEKTRICKÝM PROUDEM**

**Měnič může v ochranném vodiči generovat stejnosměrný proud, tudíž hrozí nebezpečí smrti nebo vážného úrazu.**

**• Pokud je jako ochrana proti úrazu elektrickým proudem použit proudový chránič, smí být použit na straně napájení pouze chránič typu B.**

**Při nedodržení tohoto doporučení nemusí proudový chránič poskytovat předpokládanou ochranu.**

#### **Ochrana proti nadproudu**

- **•** Při použití s více motory jsou mezi měničem kmitočtu a motorem zapotřebí další ochranná zařízení, například ochrana proti zkratu nebo tepelná ochrana motoru.
- **•** K zajištění ochrany proti zkratu a nadproudu jsou zapotřebí pojistky na vstupu. Jestliže není měnič opatřen pojistkami z výroby, musí je zajistit montážní firma. Informace o maximální dimenzaci pojistek naleznete v *[kapitola 9.8 Pojistky a jističe](#page-55-0)*.

#### **Typ a jmenovité hodnoty vodičů**

- **•** Veškerá kabeláž musí vyhovovat platným národním a místním předpisům pro průřezy kabelů a okolní teplotu.
- **•** Doporučení ohledně napájecího kabelu: Měděný vodič pro teplotu min. 75 °C.

Doporučené rozměry a typy vodičů naleznete v *[kapitola 9.5 Specikace kabelů](#page-52-0)*.

# 4.2 Instalace vyhovující EMC

Pro zajištění instalace vyhovující EMC dodržujte pokyny uvedené v *kapitola 4.3 Uzemnění*, *[kapitola 4.4 Schéma](#page-13-0) [zapojení](#page-13-0)*, *[kapitola 4.6 Připojení motoru](#page-15-0)* a *[kapitola 4.8 Řídicí](#page-16-0) [kabely](#page-16-0)*.

## 4.3 Uzemnění

# **VAROVÁNÍ NEBEZPEČÍ SVODOVÉHO PROUDU**

**Svodové proudy jsou vyšší než 3,5 mA. Při nesprávném uzemnění měniče hrozí nebezpečí smrti nebo vážného úrazu.**

**• Zajistěte správné uzemnění zařízení oprávněným elektrikářem.**

#### **Zajištění elektrické bezpečnosti**

- **•** Uzemněte měnič kmitočtu dle platných norem a směrnic.
- **•** Pro napájecí, motorové a řídicí kabely je třeba použít vyhrazené zemní vodiče.
- **•** Neuzemňujte jeden měnič kmitočtu pomocí druhého prostřednictvím "zřetězení" (viz *[Obrázek 4.1](#page-12-0)*).
- **•** Zemnicí vodič by měl být co nejkratší.
- **•** Dodržujte požadavky na zapojení výrobce motoru.
- **•** Minimální průřez kabelu: 10 mm² (7 AWG) (nebo 2 předepsané uzemňovací vodiče zakončené odděleně).

Danfoss

<span id="page-12-0"></span>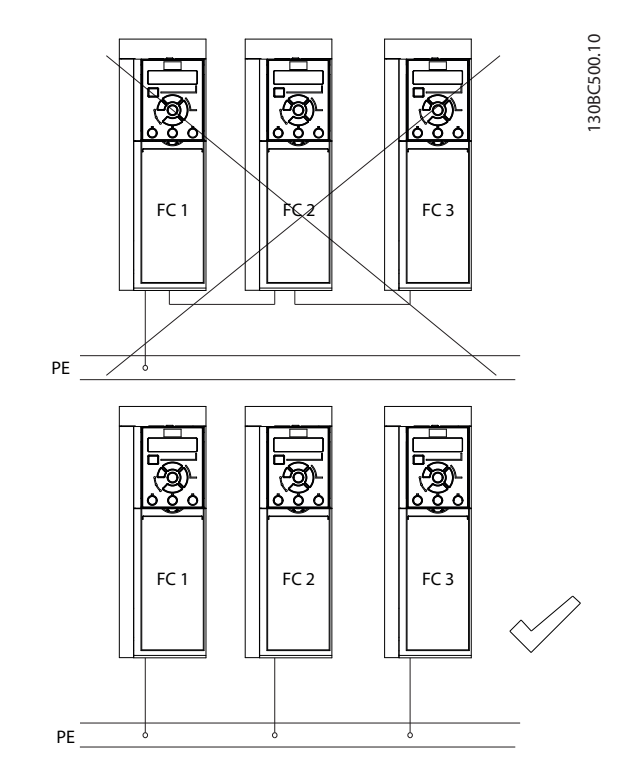

**Obrázek 4.1 Princip uzemnění**

#### **Instalace v souladu s elektromagnetickou kompatibilitou**

- **•** Zajistěte elektrický kontakt mezi stíněním kabelu a krytem měniče kmitočtu pomocí kovových kabelových průchodek nebo pomocí svorek na zařízení (viz *[kapitola 4.6 Připojení motoru](#page-15-0)*).
- **•** Použijte stáčený kabel pro snížení elektrického rušení.
- **•** Nepoužívejte skroucené konce.

# *OZNÁMENÍ!*

## **VYROVNÁNÍ POTENCIÁLŮ**

**Pokud je zemní potenciál mezi měničem kmitočtu a systémem odlišný, může docházet k elektrickému rušení. Nainstalujte vyrovnávací kabely mezi komponenty systému. Doporučený průřez kabelů: 16 mm² (5 AWG).**

Danfoss

<span id="page-13-0"></span>**Elektrická instalace VLT**® **Midi Drive FC 280**

### 4.4 Schéma zapojení

V této části jsou popsány pokyny pro zapojení měniče kmitočtu.

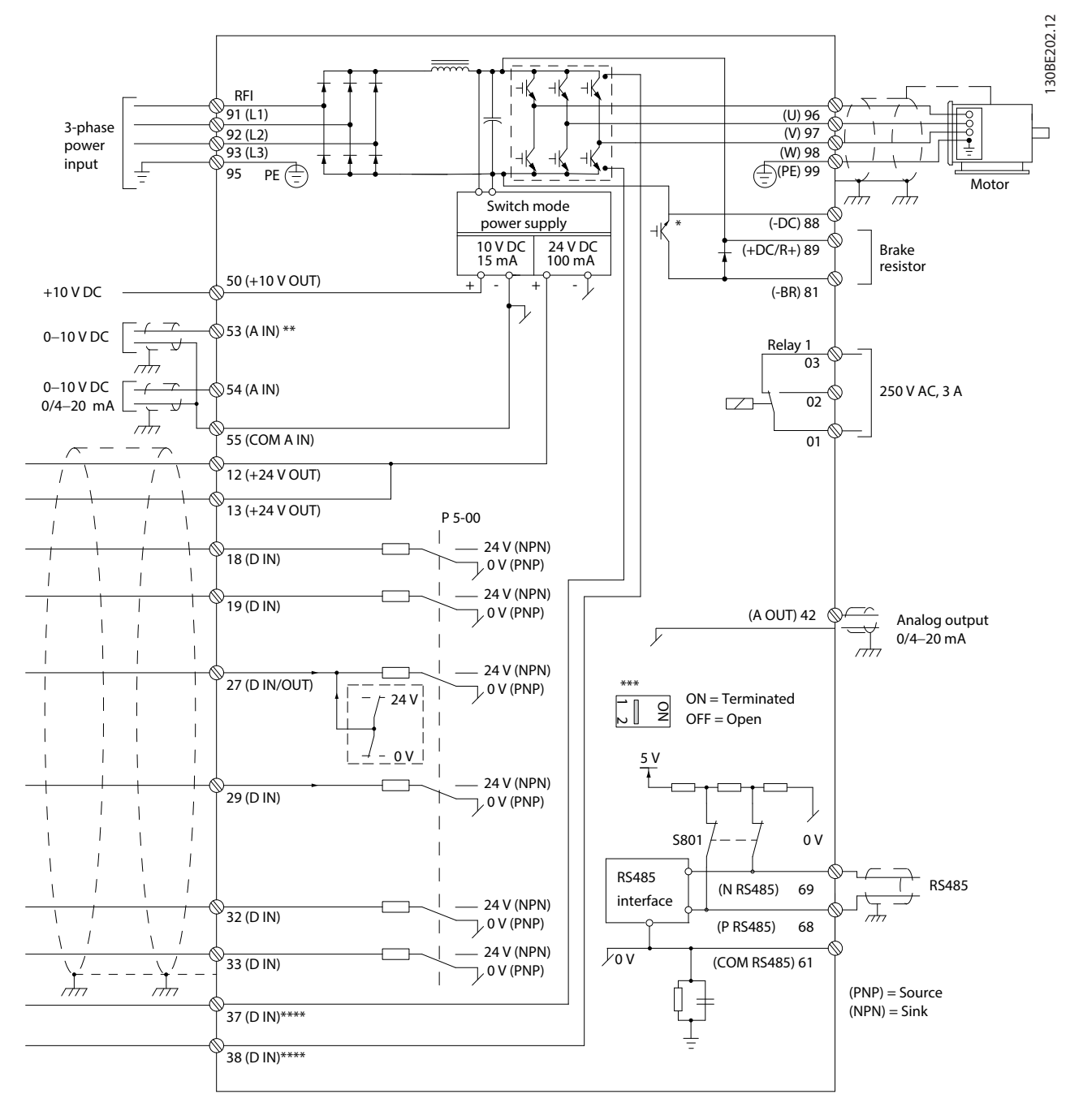

**Obrázek 4.2 Schéma základního zapojení**

*A = analogové, D = digitální*

*\* Integrovaný brzdný střídač je k dispozici pouze u 3fázových měničů.*

*\*\* Svorku 53 lze také použít jako digitální vstup.*

*\*\*\* Přepínač S801 (svorka sběrnice) lze použít k zakončení na portu RS485 (svorky 68 a 69).*

*\*\*\*\* Správné zapojení STO je uvedeno v [kapitola 6 Safe Torque O \(STO\)](#page-33-0).*

Danfoss

**Elektrická instalace Návod k používání**

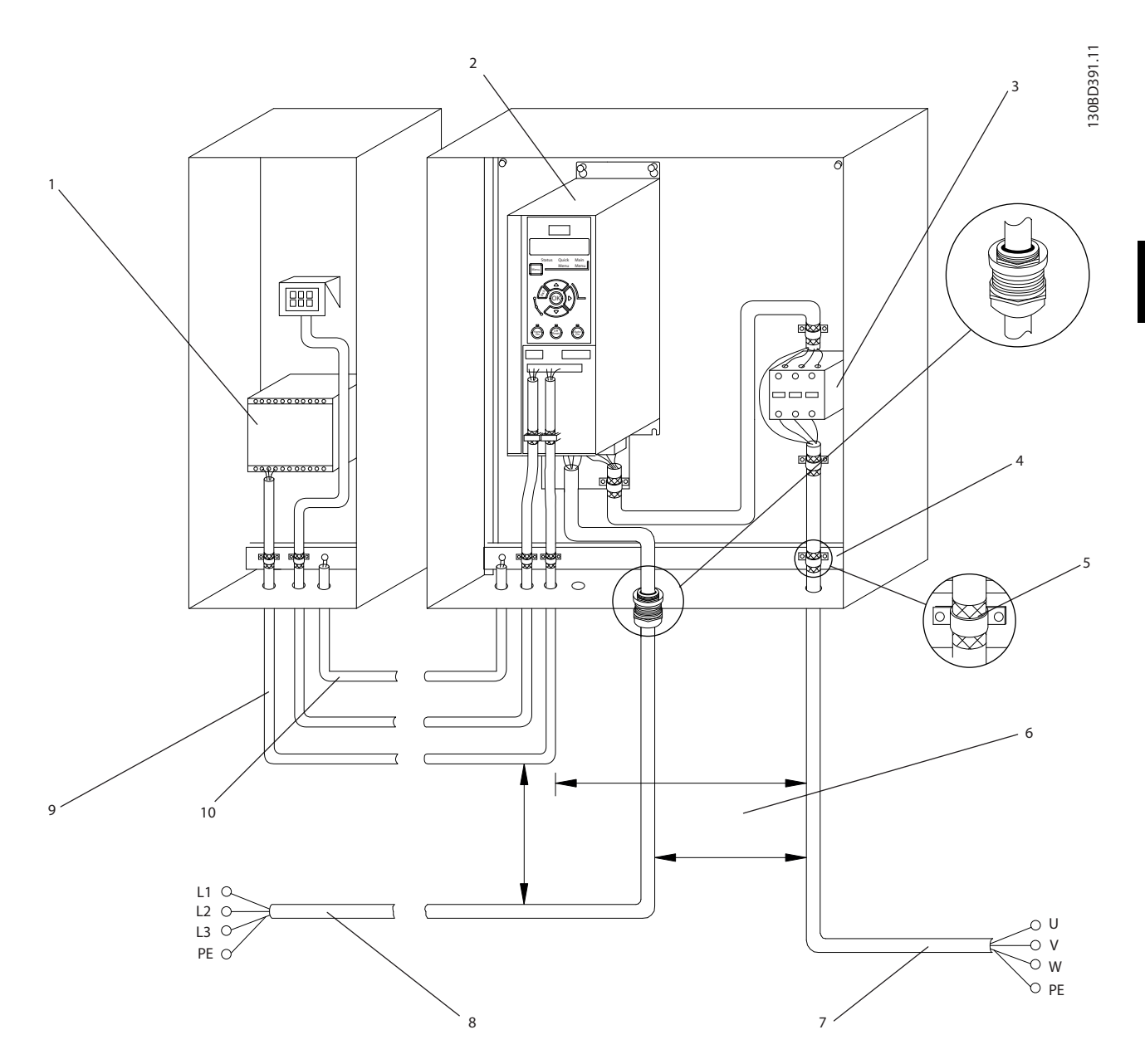

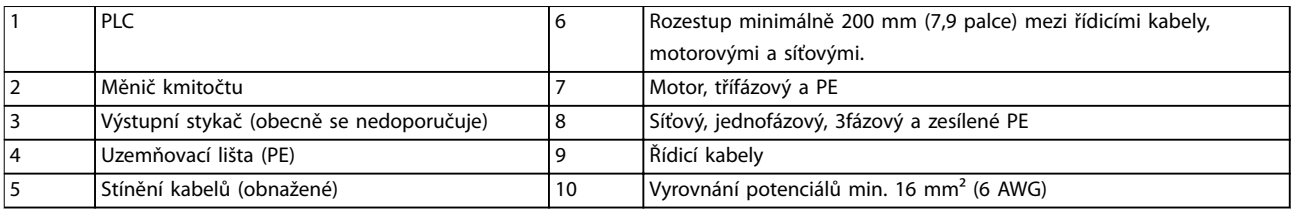

**Obrázek 4.3 Obvyklé elektrické zapojení**

130BC504.11

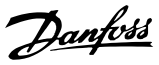

### <span id="page-15-0"></span>4.5 Přístup

**•** Sundejte kryt pomocí šroubováku. Viz *Obrázek 4.4*.

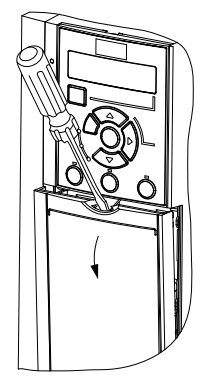

**Obrázek 4.4 Přístup k řídicím kabelům**

### 4.6 Připojení motoru

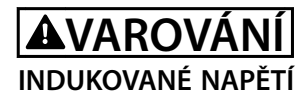

**Indukované napětí z výstupních motorových kabelů vedených společně by mohlo nabít kondenzátory zařízení i při vypnutém a zablokovaném zařízení. Pokud by nebyly kabely vedeny samostatně, nebo by nebyly použity stíněné kabely, hrozí nebezpečí smrti nebo vážného úrazu.**

- **•** Veďte výstupní motorové kabely samostatně.
- **•** Použijte stíněné kabely.
- **•** Při dimenzování kabelů je třeba dodržet příslušné národní a místní předpisy. Max. velikosti kabelů naleznete v *[kapitola 9.1 Elektrické údaje](#page-49-0)*.
- **•** Dodržujte požadavky na zapojení výrobce motoru.
- **•** Drážky pro motorové kabely nebo přístupové panely jsou připraveny u základny měniče s krytím IP21 (NEMA1/12).
- **•** Mezi měnič kmitočtu a motor nezapojujte startovací zařízení nebo zařízení měnící póly (např. motor Dahlander nebo indukční motor s kluzným kroužkem).

#### **Postup**

- 1. Odstraňte část vnější izolace kabelu.
- 2. Zasuňte obnažený vodič pod kabelovou svorku, aby bylo zajištěno mechanické upevnění a elektrický kontakt mezi stíněním kabelu a zemí.
- 3. Zapojte zemnicí kabel do nejbližší zemnicí svorky podle pokynů k uzemnění uvedených v *[kapitola 4.3 Uzemnění](#page-11-0)*. Viz *Obrázek 4.5*.
- 4. Připojte kabel třífázového motoru ke svorkám 96 (U), 97 (V) a 98 (W), viz *Obrázek 4.5*.
- 5. Dotáhněte svorky podle informací v *[kapitola 9.7 Utahovací momenty kontaktů](#page-55-0)*.

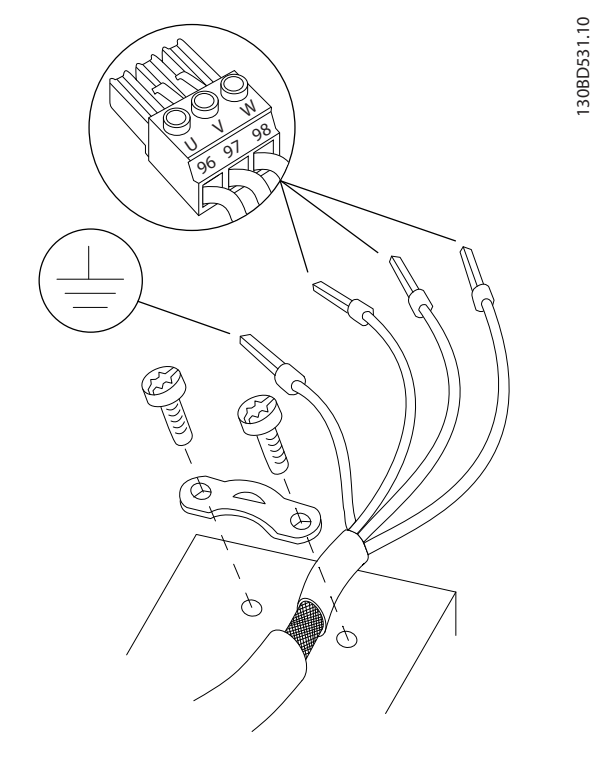

**Obrázek 4.5 Připojení motoru**

Připojení síťových a motorových kabelů a uzemnění pro jednofázové a třífázové měniče kmitočtu je uvedeno na *[Obrázek 4.6](#page-16-0)*, resp. *[Obrázek 4.7](#page-16-0)*. Skutečné kongurace se mění podle typu zařízení a volitelného vybavení.

<span id="page-16-0"></span>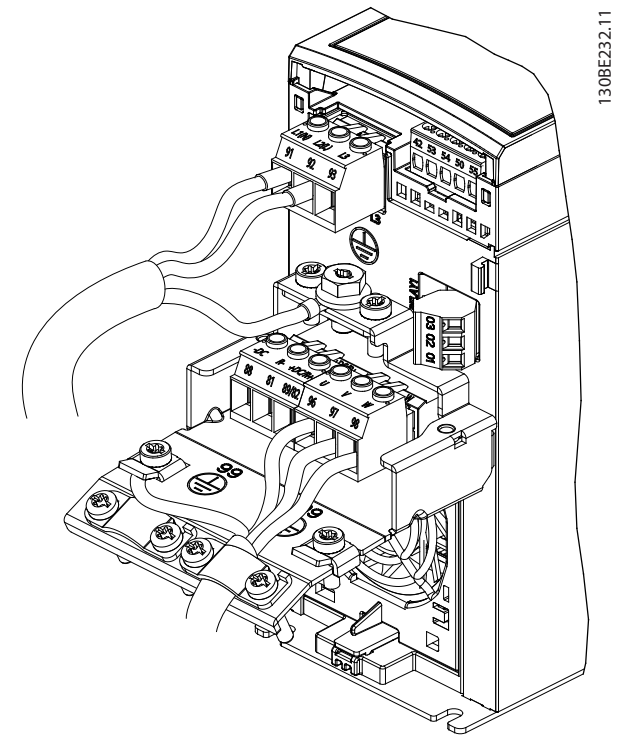

**Obrázek 4.6 Síťový a motorový kabel a uzemnění pro jednofázové měniče**

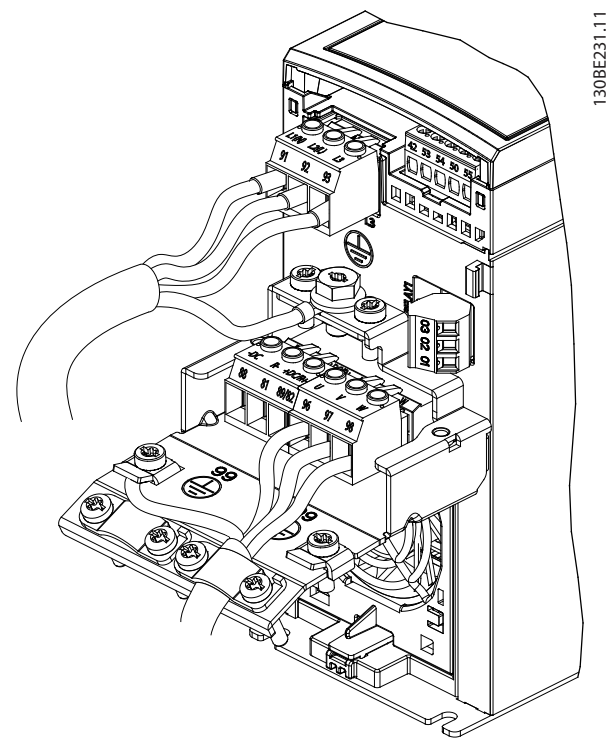

**Obrázek 4.7 Síťový a motorový kabel a uzemnění pro třífázové měniče**

### 4.7 Síťové připojení

- **•** Dimenzujte kabely podle vstupního proudu měniče kmitočtu. Max. velikosti kabelů naleznete v *[kapitola 9.1 Elektrické údaje](#page-49-0)*.
- **•** Při dimenzování kabelů je třeba dodržet příslušné národní a místní předpisy.

### **Postup**

- 1. Zapojte napájecí kabely do svorek N a L u jednofázových měničů (viz *Obrázek 4.6*), nebo do svorek L1, L2 a L3 u třífázových měničů (viz *Obrázek 4.7*).
- 2. V závislosti na konfiguraci zařízení bude napájecí kabel připojen ke svorkám síťového napájení nebo k odpojení vstupu.
- 3. Uzemněte kabel podle pokynů pro uzemnění v *[kapitola 4.3 Uzemnění](#page-11-0)*.
- 4. Při napájení z izolovaného síťového zdroje (sítě IT nebo volný trojúhelník) nebo ze sítě TT/TN-S s uzemněnou žílou (uzemněný trojúhelník) zkontrolujte, zda byl odstraněn šroub RFI filtru, aby se zabránilo poškození stejnosměrného meziobvodu a omezily se zemní kapacitní proudy podle normy IEC 61800-3.

## 4.8 Řídicí kabely

# 4.8.1 Typy řídicích svorek

*Obrázek 4.8* zobrazuje snímatelné konektory měniče kmitočtu. Funkce svorek a výchozí nastavení jsou souhrnně uvedeny v *[Tabulka 4.1](#page-17-0)* a *[Tabulka 4.2](#page-17-0)*.

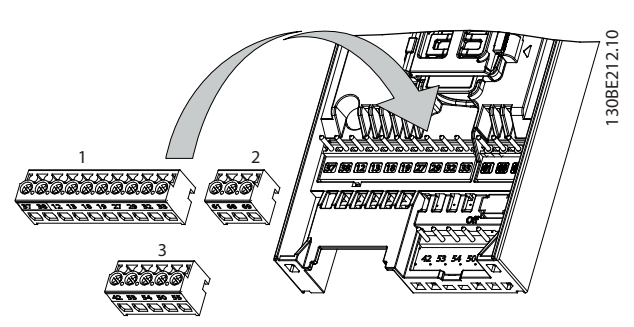

**Obrázek 4.8 Umístění řídicích svorek**

Danfoss

<span id="page-17-0"></span>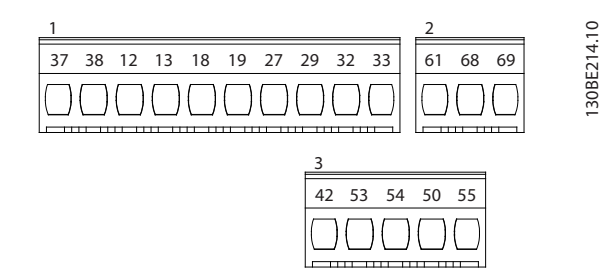

**Obrázek 4.9 Čísla svorek**

**4 4**

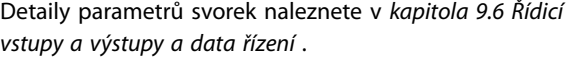

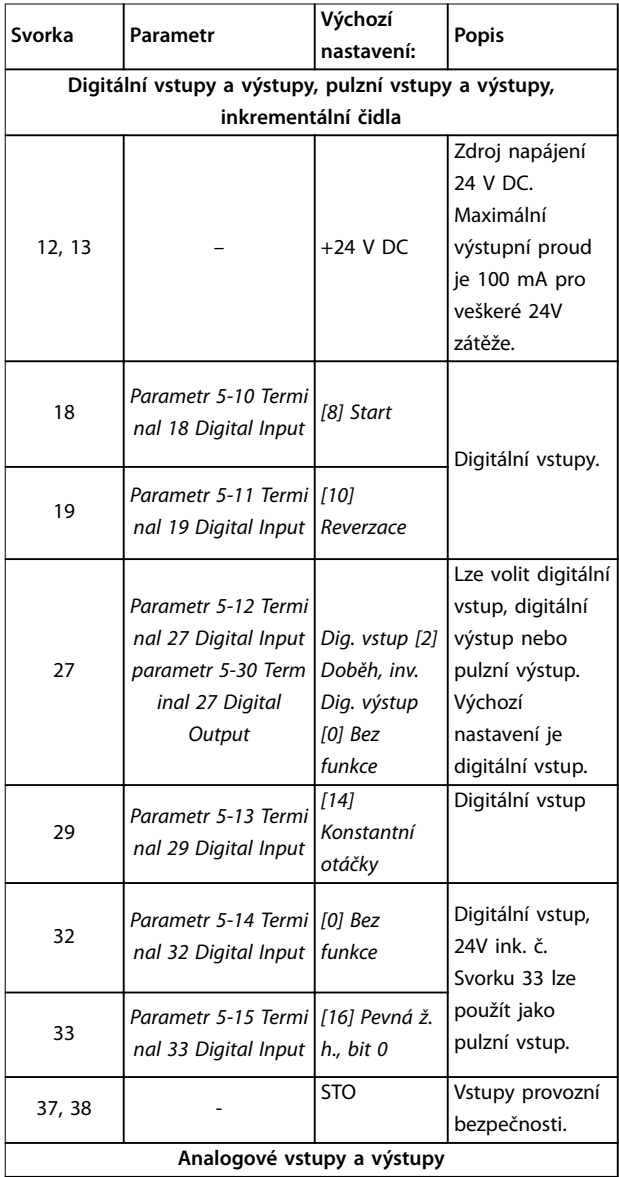

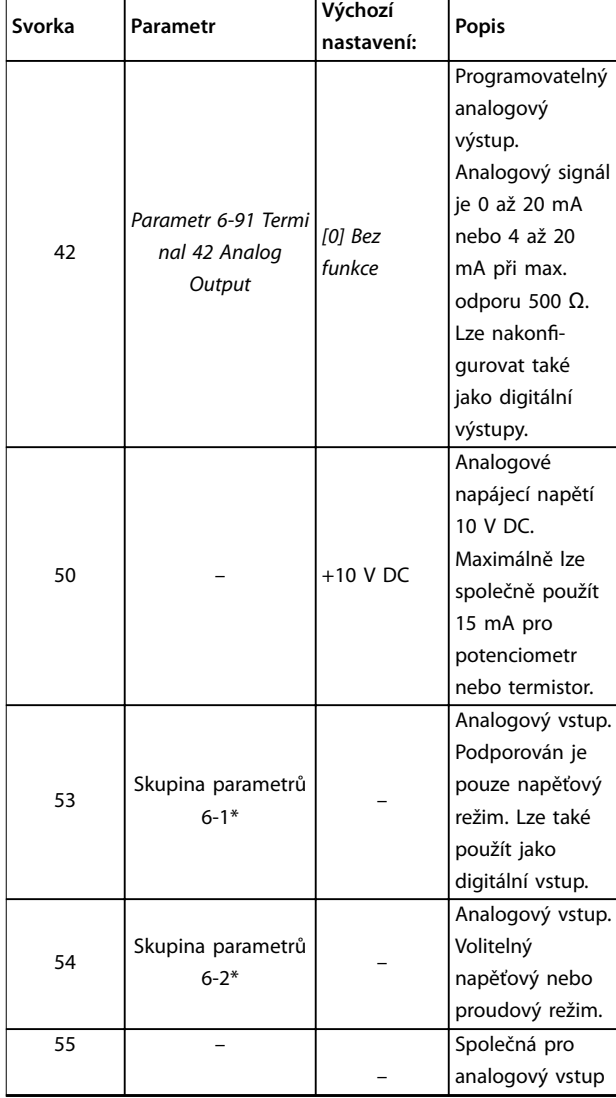

**Tabulka 4.1 Popisy svorek – digitální vstupy/výstupy, Analogové vstupy/výstupy**

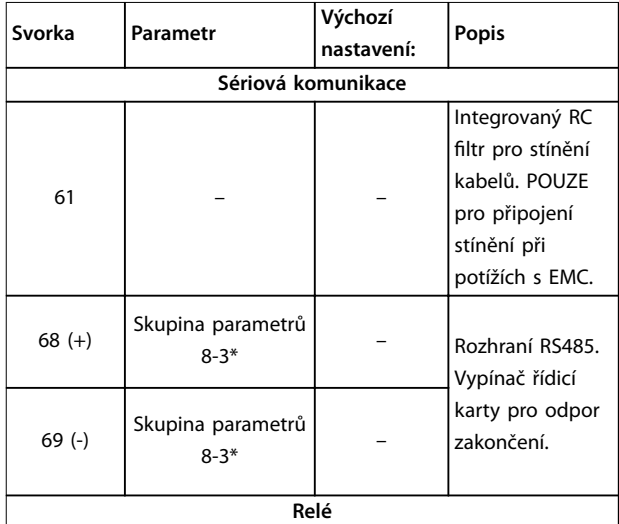

<span id="page-18-0"></span>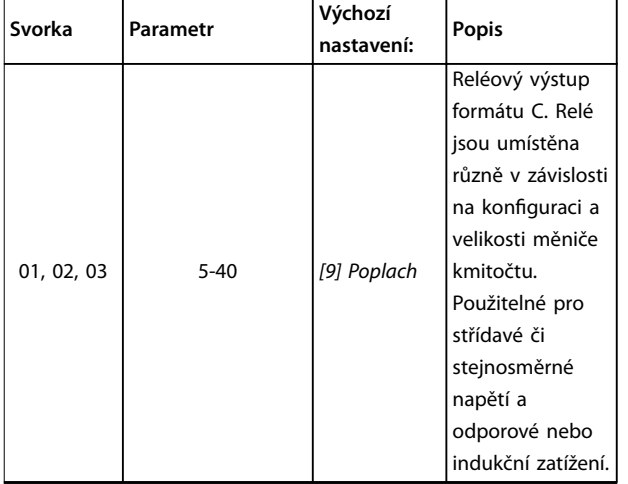

**Tabulka 4.2 Popisy svorek – Sériová komunikace**

# 4.8.2 Připojení k řídicím svorkám

Konektory řídicích svorek je možné z měniče kmitočtu vyjmout, aby se usnadnila instalace (viz *[Obrázek 4.8](#page-16-0)*).

Podrobnosti o zapojení STO najdete v *[kapitola 6 Safe](#page-33-0) Torque Off (STO)*.

# *OZNÁMENÍ!*

**Řídicí kabely by měly být co nejkratší a oddělené od napájecích či motorových kabelů, aby se minimalizovalo rušení.**

- 1. Povolte šrouby svorek.
- 2. Zasuňte stíněné řídicí kabely do otvorů.
- 3. Utáhněte šrouby svorek.
- 4. Zkontrolujte, zda kontakt pevně drží. Volné řídicí kabely mohou způsobit poruchu zařízení nebo zhoršení výkonu.

V *[kapitola 9.5 Specikace kabelů](#page-52-0)* najdete velikosti vodičů řídicích svorek a v *[kapitola 7 Příklady aplikací](#page-39-0)* najdete obvyklé zapojení řídicích kabelů.

## 4.8.3 Zapnutí motorického režimu (svorka 27)

Aby měnič kmitočtu fungoval s použitím výchozích naprogramovaných hodnot, je třeba umístit propojku mezi svorky 12 (nebo 13) a 27.

- **•** Digitální vstupní svorka 27 je určena pro příjem příkazu zablokování od externího zdroje 24 V DC.
- **•** Pokud není blokovací zařízení použito, zapojte propojku mezi řídicí svorku 12 (doporučeno) nebo

13 a svorku 27. Propojka zajistí na svorce 27 signál interního napětí 24 V.

**•** Pouze pro GLCP: Pokud se na stavovém řádku v dolní části panelu LCP zobrazí zpráva *AUTO REMOTE COAST (AUTOMATICKÝ VOLNÝ DOBĚH)*, znamená to, že měnič je připraven k provozu, ale chybí vstupní signál na svorce 27.

# *OZNÁMENÍ!*

# **NELZE SPUSTIT**

**Měnič kmitočtu nemůže pracovat bez signálu na svorce 27, dokud nebude svorka 27 znovu naprogramována.**

# 4.8.4 Řízení mechanické brzdy

#### **Při zvedání nebo pokládání břemen je třeba ovládat elektromechanickou brzdu.**

- **•** Brzda se ovládá pomocí libovolného reléového nebo digitálního výstupu (svorka 27).
- **•** Výstup musí být sepnut (bez napětí) po dobu, kdy měnič kmitočtu není schopen "udržet motor v chodu", například kvůli příliš vysoké zátěži.
- **•** U aplikací s elektromechanickou brzdou zvolte ve skupině par. *5-4\* Relé* hodnotu *[32] Ovládání mech. brzdy*.
- **•** Brzda se uvolní, když proud motoru převýší hodnotu nastavenou v *parametr 2-20 Proud uvolnění brzdy*.
- **•** Brzda bude aktivována, když bude výstupní kmitočet nižší než kmitočet nastavený v *parametr 2-22 Otáčky aktivace brzdy [Hz]* a pouze tehdy, když měnič kmitočtu vykonává příkaz pro zastavení.

Je-li měnič kmitočtu přiveden do režimu poplachu nebo do situace, kdy vznikne přepětí, mechanická brzda se okamžitě sepne.

Měnič kmitočtu není bezpečnostní zařízení. Za integraci bezpečnostních zařízení podle příslušných národních předpisů pro jeřáby nebo zvedání břemen odpovídá projektant systému.

<span id="page-19-0"></span>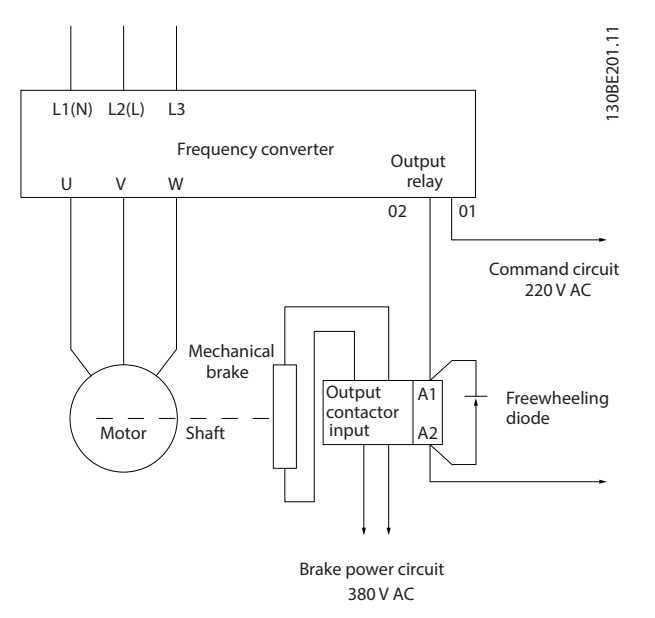

**Obrázek 4.10 Připojení mechanické brzdy k měniči kmitočtu**

# 4.8.5 Sériová komunikace RS485

Připojte kabely sériové komunikace RS485 ke svorkám (+)68 a (-)69.

- **•** Doporučujeme použít stíněný kabel sériové komunikace.
- **•** Informace o správném uzemnění naleznete v *[kapitola 4.3 Uzemnění](#page-11-0)*.

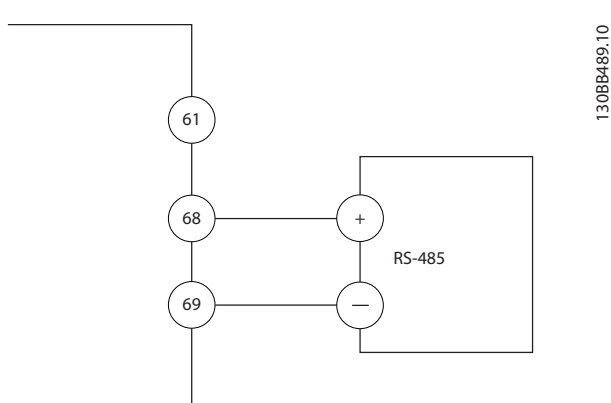

**Obrázek 4.11 Schéma zapojení sériové komunikace**

Pro základní nastavení sériové komunikace zvolte následující položky:

- 1. Typ protokolu v *parametr 8-30 Protocol*.
- 2. Adresu měniče kmitočtu v *parametr 8-31 Address*.
- 3. Přenosovou rychlost v *parametr 8-32 Baud Rate*.
- **•** V měniči kmitočtu jsou interně obsaženy dva komunikační protokoly. Dodržujte požadavky na zapojení výrobce motoru.
	- **-** Danfoss FC
	- **-** Modbus RTU
- **•** Funkce lze naprogramovat dálkově pomocí softwaru protokolu a připojení RS485 nebo ve skupině parametrů *8-\*\* Kom. a doplňky.*
- **•** Zvolením konkrétního komunikačního protokolu se změní různé výchozí nastavení parametrů tak, aby odpovídalo specifikacím protokolu, a dále začnou být dostupné další parametry specifické pro daný protokol.

Danfoss

**4 4**

# <span id="page-20-0"></span>4.9 Kontrolní seznam instalace

Před dokončením instalace měniče zkontrolujte celou instalaci podle *Tabulka 4.3*. Dokončené položky zaškrtněte.

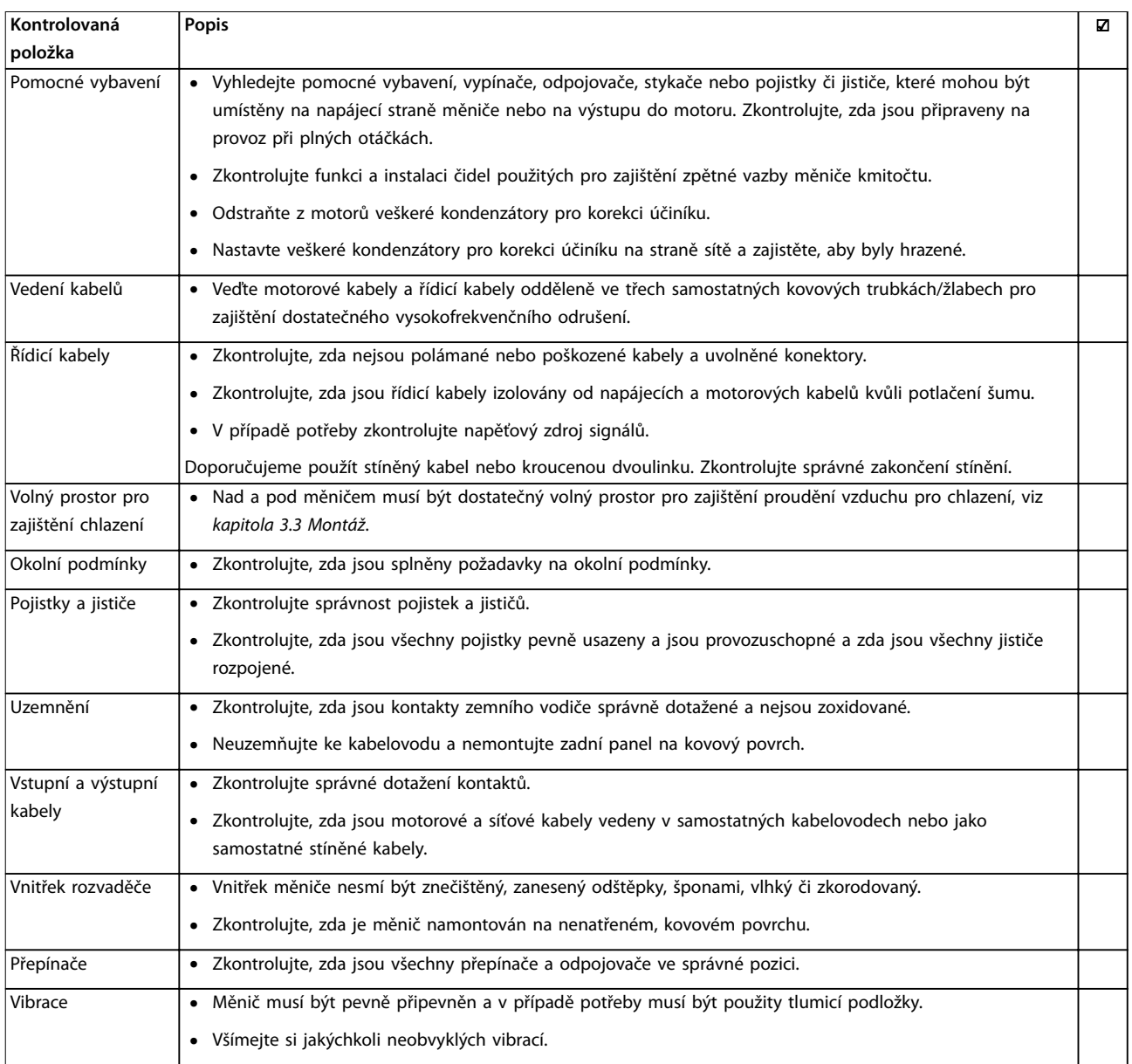

**Tabulka 4.3 Seznam kontrol před dokončením instalace**

# **AUPOZORNENÍ**

**POTENCIÁLNÍ NEBEZPEČÍ V PŘÍPADĚ VNITŘNÍ ZÁVADY**

**Při nesprávném zavření měniče kmitočtu hrozí nebezpečí úrazu.**

**• Před připojením k el. síti zkontrolujte, zda jsou všechny bezpečnostní kryty na místě a pevně utažené.**

Danfoss

# <span id="page-21-0"></span>5 Uvedení do provozu

# 5.1 Bezpečnostní pokyny

Obecné bezpečnostní pokyny najdete v části *[kapitola 2 Bezpečnost](#page-6-0)*.

# **VAROVÁNÍ**

### **VYSOKÉ NAPĚTÍ**

**Po připojení k el. síti je v měničích kmitočtu přítomno vysoké napětí. Pokud by instalaci, spuštění a údržbu neprováděla kvalikovaná osoba, hrozí nebezpečí smrti nebo vážného úrazu.**

**• Instalaci, spuštění a údržbu smí provádět pouze kvalikovaný personál.**

#### **Před zapnutím napájení:**

- 1. Zavřete správně kryt.
- 2. Zkontrolujte, zda jsou všechny kabelové průchodky pevně dotažené.
- 3. Napájení měniče musí být vypnuto a zablokováno. Nespoléhejte na to, že odpojovače měniče zajistí izolaci napájení.
- 4. Zkontrolujte, zda není napětí na vstupních svorkách L1 (91), L2 (92) a L3 (93), fáze–fáze a fáze–země.
- 5. Zkontrolujte, zda není napětí na výstupních svorkách 96 (U), 97(V) a 98 (W), fáze–fáze a fáze– země.
- 6. Potvrďte trvalou funkci motoru měřením ohmických (Ω) hodnot na svorkách U–V (96–97), V–W (97–98) a W–U (98–96).
- 7. Zkontrolujte, zda je správně uzemněn měnič kmitočtu i motor.
- 8. Zkontrolujte, zda nejsou na měniči kmitočtu uvolněné kontakty na svorkách.
- 9. Zkontrolujte, zda napájecí napětí odpovídá napětí měniče kmitočtu a motoru.

### 5.2 Napájení

Zapněte napájení měniče kmitočtu následujícím postupem:

- 1. Zkontrolujte, zda napájecí napětí nekolísá o více než 3 %. Pokud tomu tak není, napravte nesymetrii vstupního napětí předtím, než budete pokračovat. Po opravě napětí opakujte postup.
- 2. Zkontrolujte, zda zapojení jakéhokoli volitelného vybavení odpovídá aplikaci.
- 3. Zkontrolujte, zda jsou všechna ovládaná zařízení VYPNUTA (poloha OFF). Dveře rozvaděče jsou zavřené a kryty pevně připevněné.

4. Zapněte měnič. Měnič kmitočtu nyní nespouštějte. U měničů vybavených odpojovačem přepněte odpojovač do polohy ZAPNUTO (ON).

# 5.3 Ovládání pomocí ovládacího panelu LCP

Měnič kmitočtu podporuje numerický ovládací panel (LCP), grafický ovládací panel (GLCP) a zaslepovací kryt. V této kapitole jsou popsány činnosti s panely LCP a GLCP.

# *OZNÁMENÍ!*

**Měnič kmitočtu lze také naprogramovat z počítače přes komunikační port RS485 pomocí softwaru Software pro nastavování MCT 10. Tento software lze buď objednat pomocí kódového čísla 130B1000, nebo stáhnout z webových stránek společnosti Danfoss:** *[www.danfoss.com/BusinessAreas/DrivesSolutions/software](http://www.danfoss.com/BusinessAreas/DrivesSolutions/softwaredownload)[download](http://www.danfoss.com/BusinessAreas/DrivesSolutions/softwaredownload)***.**

# 5.3.1 Ovládací panel (LCP)

Numerický ovládací panel (LCP) je rozdělen na 4 funkční skupiny.

- A. Numerický displej.
- B. Tlačítko Menu.
- C. Navigační tlačítka a kontrolky (LED diody)
- D. Ovládací tlačítka a kontrolky (LED diody).

Danfoss

<span id="page-22-0"></span>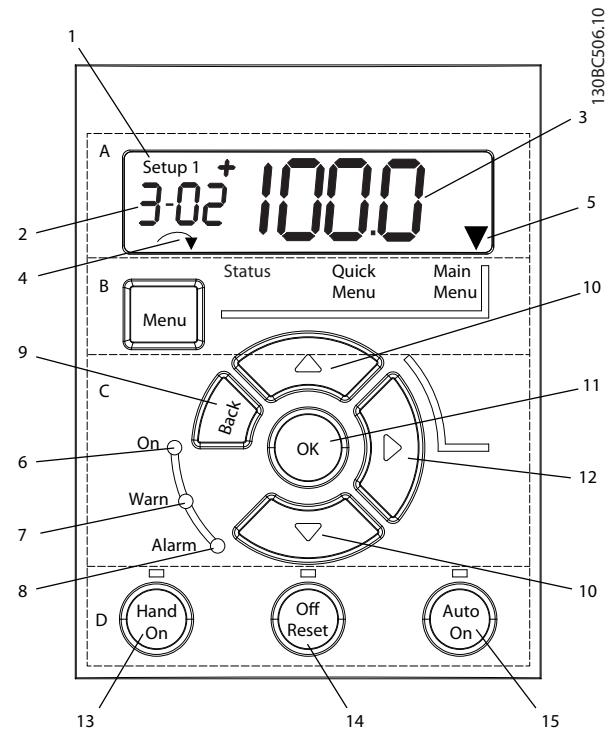

**Obrázek 5.1 Zobrazení panelu LCP**

#### **A. Numerický displej**

LCD displej je podsvícený a obsahuje 1 numerický řádek. Na ovládacím panelu LCP se zobrazují veškeré údaje.

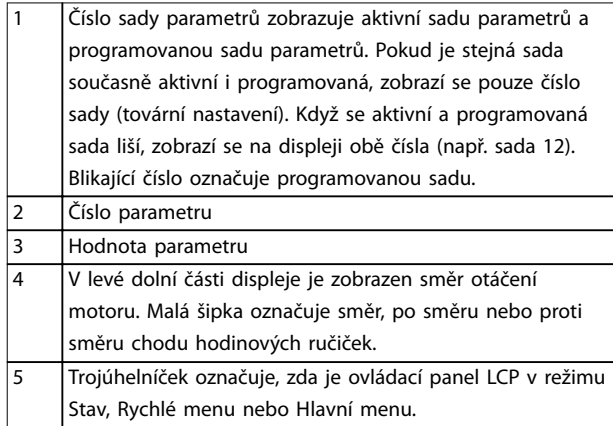

**Tabulka 5.1 Legenda k** *Obrázek 5.1***, oddíl A**

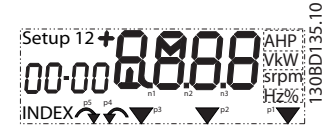

**Obrázek 5.2 Informace na displeji**

### **B. Tlačítko Menu**

Stisknutím tlačítka [Menu] (Menu) můžete přepínat mezi režimem Stav, Rychlé menu a Hlavní menu.

**C. Navigační tlačítka a kontrolky (LED diody)**

|                | Tlačítko      | <b>Funkce</b>                             |  |
|----------------|---------------|-------------------------------------------|--|
|                |               |                                           |  |
| 9              | [Back] (Zpět) | Slouží k vrácení k předchozímu kroku      |  |
|                |               | nebo vrstvě v navigační struktuře.        |  |
| 1              | Šipky [▲] [▼] | K přepínání mezi skupinami parametrů,     |  |
| 0              |               | parametry a v rámci parametrů nebo        |  |
|                |               | zvyšování/snižování hodnot parametrů.     |  |
|                |               | Šipky lze použít také k nastavení lokální |  |
|                |               | žádané hodnoty.                           |  |
| 1              | $[OK]$ $(OK)$ | Používá se pro přístup ke skupinám        |  |
| 1              |               | parametrů nebo k provedení výběru.        |  |
| $\mathbf{1}$   | [►]           | Slouží k přechodu zleva doprava v         |  |
| $\mathfrak{p}$ |               | hodnotě parametru a změně                 |  |
|                |               | jednotlivých číslic.                      |  |

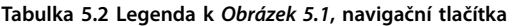

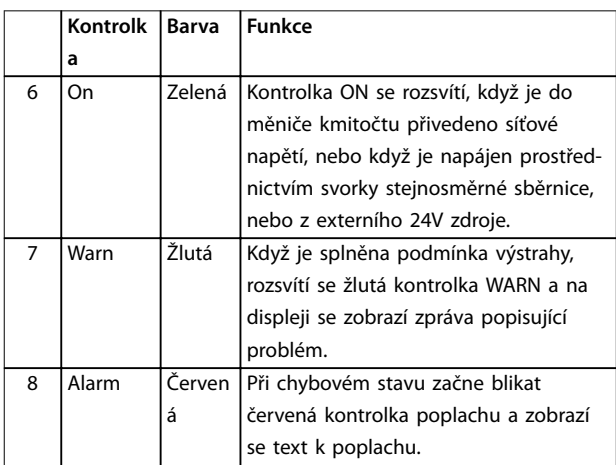

#### **Tabulka 5.3 Legenda k** *Obrázek 5.1***, kontrolky (LED diody)**

#### **D. Ovládací tlačítka a kontrolky (LED diody)**

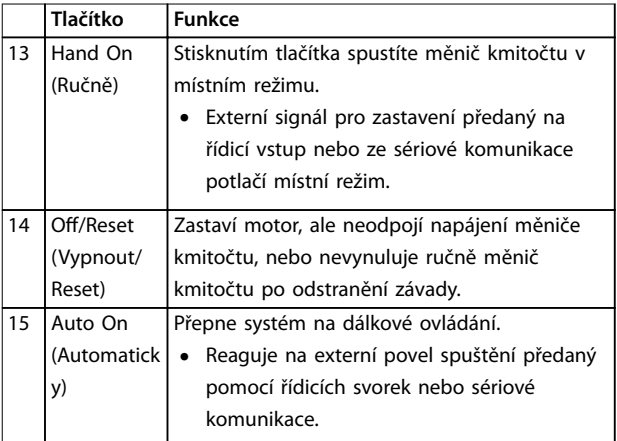

**Tabulka 5.4 Legenda k** *Obrázek 5.1***, oddíl D**

<span id="page-23-0"></span>

# **AVAROVÁNÍ**

**OHROŽENÍ ELEKTRICKÝM PROUDEM**

**I po stisknutí tlačítka [O/Reset] (Vypnout/Reset) je na svorkách měniče kmitočtu přítomno napětí. Použitím tlačítka [O/Reset] (Vypnout/Reset) neodpojíte měnič kmitočtu od sítě. Při dotyku částí pod napětím hrozí nebezpečí smrti nebo vážného úrazu.**

**•** Nedotýkejte se částí pod napětím.

# 5.3.2 Funkce tlačítka Doprava na panelu LCP

Po stisknutí tlačítka [►] můžete jednotlivě upravit libovolnou ze 4 číslic zobrazených na displeji. Když jednou stisknete tlačítko [►], kurzor se přesune na první číslici a číslice začne blikat (viz *Obrázek 5.3*). Pomocí tlačítek [▲] [▼] změňte hodnotu. Stisknutím tlačítka [►] se nezmění hodnota číslice ani se neposune desetinná čárka.

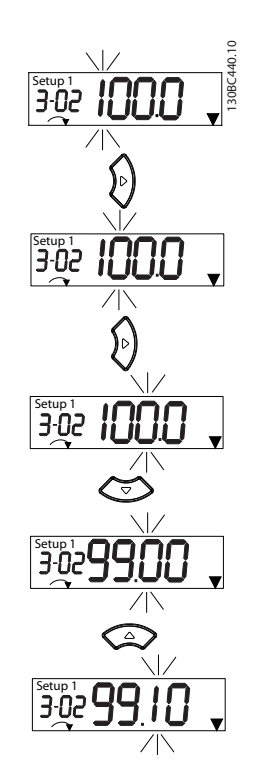

**Obrázek 5.3 Funkce tlačítka Doprava**

Tlačítko [►] lze použít také pro přechod mezi skupinami parametrů. Když jste v Hlavním menu, stisknutím tlačítka [►] přejdete na první parametr v následující skupině parametrů (např. přejdete z *parametr 0-03 Regional Settings [0] Mezinárodní* na *parametr 1-00 Conguration Mode [0] Bez zpětné vazby*).

# *OZNÁMENÍ!*

**Během spuštění se na displeji LCP zobrazí zpráva** *INITIA-LISING (INICIALIZACE).* **Až tato zpráva zmizí, měnič kmitočtu je připraven k činnosti. Přidávání nebo odebírání volitelných doplňků může dobu spuštění prodloužit.**

## 5.3.3 Rychlé menu na panelu LCP

*Rychlé menu* poskytuje snadný přístup k nejčastěji používaným parametrům.

- 1. Chcete-li otevřít *Rychlé menu*, stiskněte a držte tlačítko [Menu] (Menu), dokud se indikátor na displeji nezobrazí nad položkou *Rychlé menu*.
- 2. Pomocí tlačítek [▲] [▼] zvolte buď QM1, nebo QM2, a potom stiskněte tlačítko [OK].
- 3. K procházení mezi parametry v *Rychlém menu* použijte tlačítka [▲] [▼].
- 4. Stisknutím tlačítka [OK] vyberte parametr.
- 5. Ke změně hodnoty nastavení parametru použijte tlačítka [▲] [▼].
- 6. Stisknutím tlačítka [OK] potvrdíte změnu.
- 7. Chcete-li ukončit práci s menu, buď stiskněte dvakrát (nebo třikrát, jste-li v menu QM2 nebo QM3) tlačítko [Back] (Zpět) a zobrazte režim Stav, nebo stiskněte jednou tlačítko [Menu] a otevřete *Hlavní menu.*

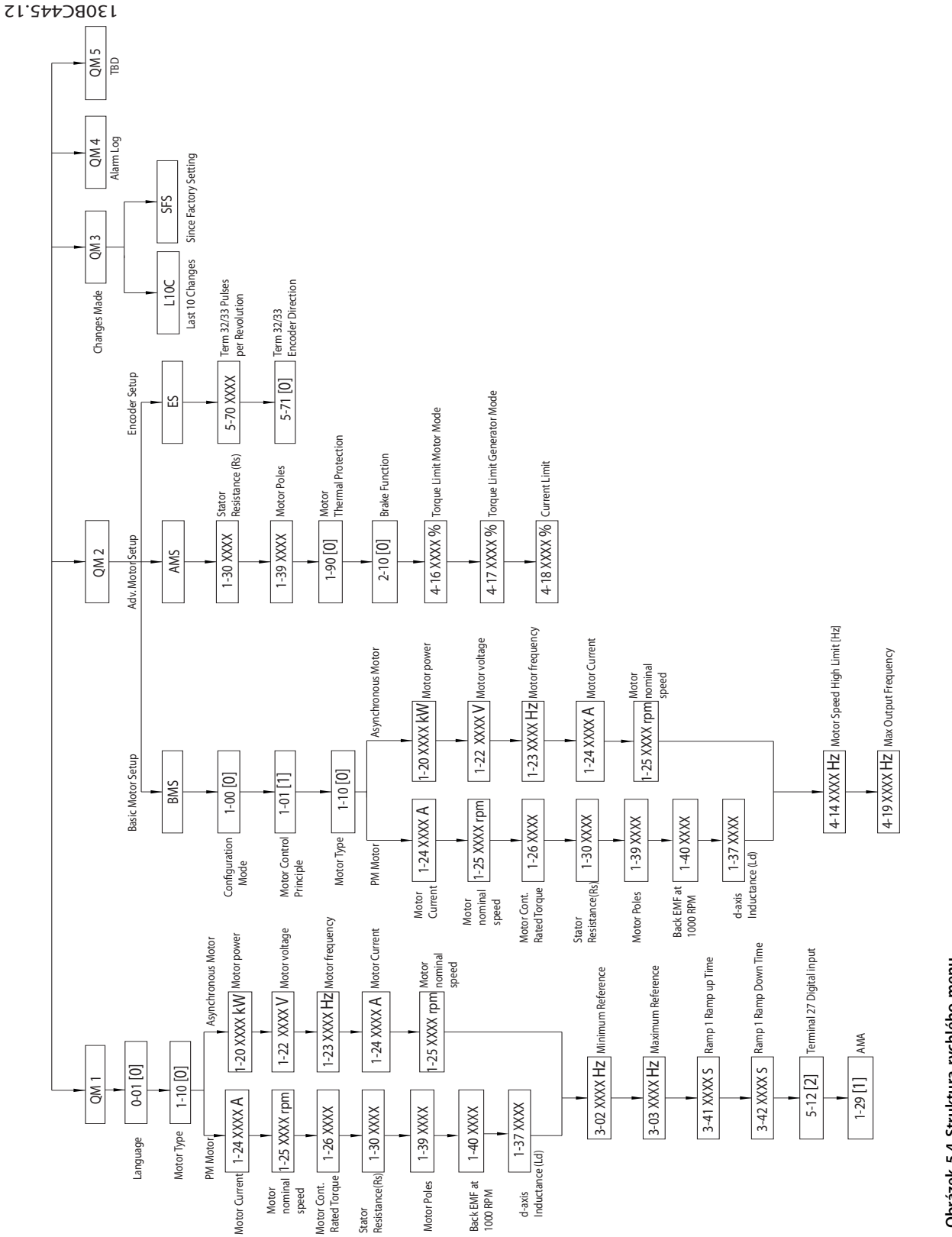

Obrázek 5.4 Struktura rychlého menu **Obrázek 5.4 Struktura rychlého menu** **5 5**

Danfoss

# <span id="page-25-0"></span>5.3.4 Hlavní menu na panelu LCP

*Hlavní menu* umožňuje přístup ke všem parametrům.

- 1. Chcete-li otevřít *Hlavní menu*, stiskněte a držte tlačítko [Menu] (Menu), dokud se indikátor na displeji nezobrazí nad položkou *Main Menu*.
- 2. [▲] [▼]: Slouží k procházení mezi skupinami parametrů.
- 3. Stisknutím tlačítka [OK] vyberte skupinu parametrů.
- 4. [▲] [▼]: Slouží k procházení mezi parametry v určité skupině.
- 5. Stisknutím tlačítka [OK] vyberte parametr.
- 6. [►] a [▲] [▼]: Slouží k nastavení nebo změně hodnoty parametru.
- 7. Stisknutím tlačítka [OK] potvrdíte hodnotu.
- 8. Chcete-li ukončit práci s menu, buď stiskněte dvakrát (nebo třikrát v případě parametrů pole) tlačítko [Back] (Zpět) a vraťte se do *Hlavního menu*, nebo stiskněte jednou tlačítko [Menu] a zobrazte režim *Stav*.

Principy změny hodnoty parametrů spojitých, diskrétních a parametrů pole najdete v *Obrázek 5.5*, *[Obrázek 5.6](#page-26-0)* a *[Obrázek 5.7](#page-26-0)*. Akce na obrázcích jsou popsány v *[Tabulka 5.5](#page-26-0)*, *[Tabulka 5.6](#page-26-0)* a *[Tabulka 5.7](#page-26-0)*.

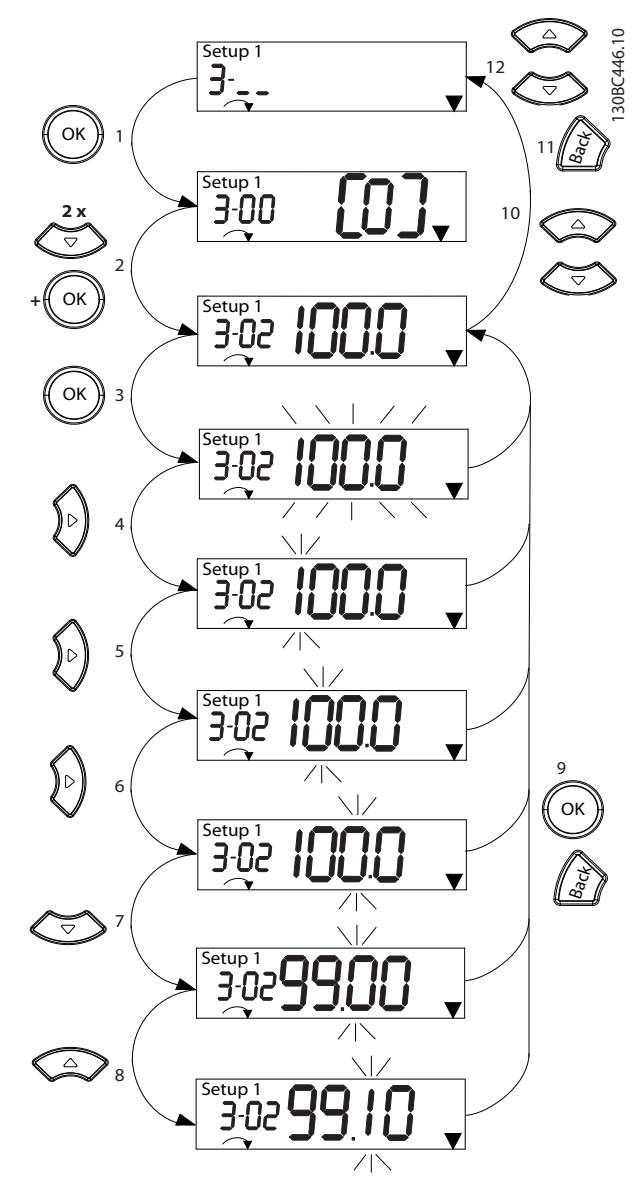

**Obrázek 5.5 Interakce v Hlavním menu – Spojité parametry**

Danfoss

<span id="page-26-0"></span>

| 1  | [OK]: Zobrazí se první parametr skupiny.                                          |
|----|-----------------------------------------------------------------------------------|
| 2  | Opakovaným stisknutím tlačítka [▼] přejděte dolů na                               |
|    | požadovaný parametr.                                                              |
| 3  | Začněte úpravy stisknutím tlačítka [OK].                                          |
| 4  | [►]: Bliká první číslice (lze upravit).                                           |
| 5  | [►]: Bliká druhá číslice (Ize upravit).                                           |
| 6  | [►]: Bliká třetí číslice (lze upravit).                                           |
| 7  | [▼]: Snižuje hodnotu parametru, desetinná čárka se mění                           |
|    | automaticky.                                                                      |
| 8  | [▲]: Zvyšuje hodnotu parametru.                                                   |
| 9  | [Back] (Zpět): Zrušení změn, návrat ke kroku 2.                                   |
|    | [OK]: Přijetí změn, návrat ke kroku 2.                                            |
| 10 | $[$ $\blacktriangle$ ][ $\blacktriangledown$ ]: Vyberte parametr v rámci skupiny. |
| 11 | [Back] (Zpět): Odstraní hodnotu a zobrazí skupinu                                 |
|    | parametrů.                                                                        |
| 12 | [▲][▼]: Vyberte skupinu.                                                          |

**Tabulka 5.5 Změna hodnot u spojitých parametrů**

U diskrétních parametrů je interakce podobná, ale hodnota parametru je zobrazena v závorkách vzhledem k omezení počtu číslic (4 velké číslice) na displeji a hodnota diskrétního parametru může být větší než 99. Když je hodnota diskrétního parametru větší než 99, panel LCP zobrazí pouze první část závorky.

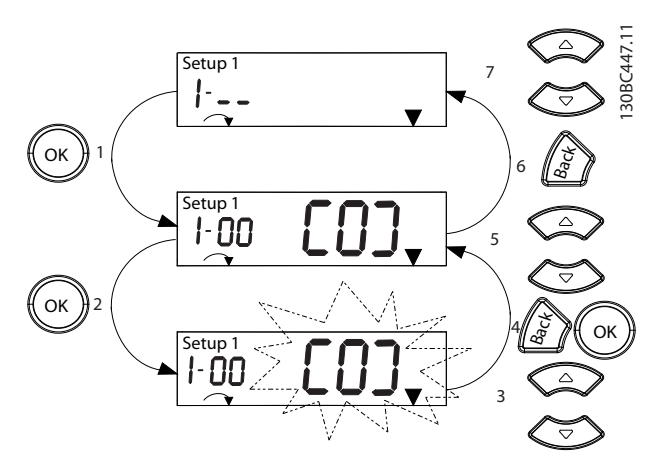

**Obrázek 5.6 Interakce v Hlavním menu – Diskrétní parametry**

| $\mathbf{1}$   | [OK]: Zobrazí se první parametr skupiny.                    |
|----------------|-------------------------------------------------------------|
| $\overline{2}$ | Začněte úpravy stisknutím tlačítka [OK].                    |
| 3              | [▲][▼]: Změna hodnoty parametru (bliká).                    |
| 4              | Stisknutím tlačítka [Back] (Zpět) zrušíte změny, stisknutím |
|                | tlačítka [OK] přijmete změny (návrat na obrazovku 2).       |
| 5              | [▲][▼]: Vyberte parametr v rámci skupiny.                   |
| 6              | [Back] (Zpět): Odstraní hodnotu a zobrazí skupinu           |
|                | parametrů.                                                  |
| $\overline{7}$ | [▲][▼]: Vyberte skupinu.                                    |

**Tabulka 5.6 Změna hodnot u diskrétních parametrů**

Parametry pole fungují následovně:

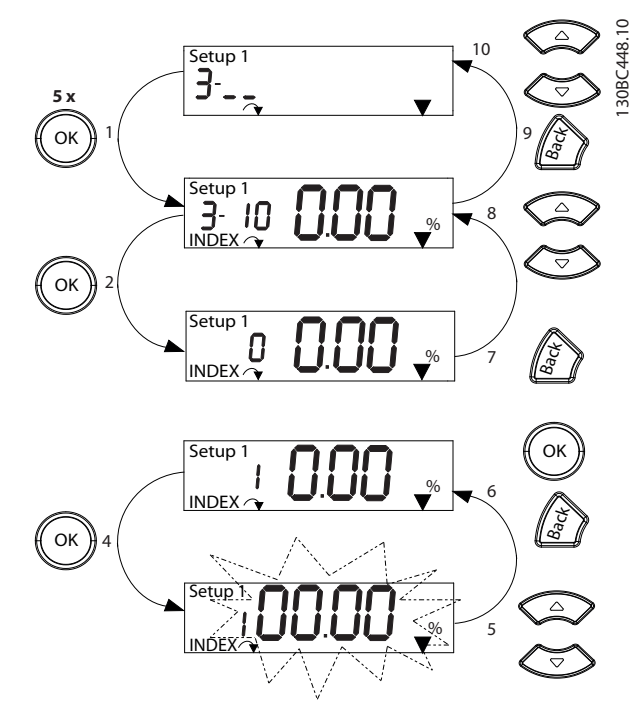

**Obrázek 5.7 Interakce v Hlavním menu – Parametry pole**

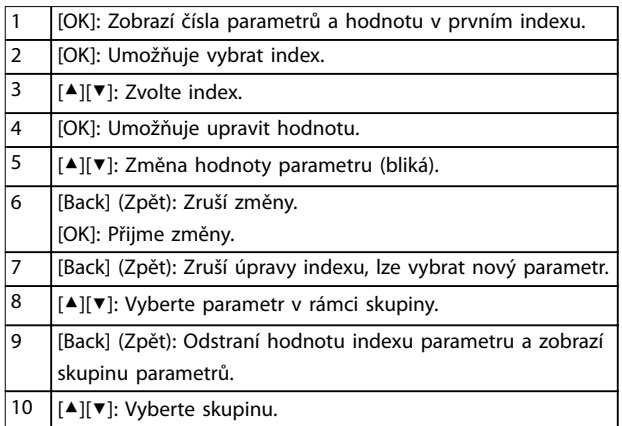

**Tabulka 5.7 Změna hodnot u parametrů pole**

# 5.3.5 Uspořádání panelu GLCP

Ovládací panel GLCP je rozdělen na čtyři funkční skupiny (viz *[Obrázek 5.8](#page-27-0)*).

- A. Oblast displeje
- B. Tlačítka menu displeje
- C. Navigační tlačítka a kontrolky (LED diody)
- D. Ovládací tlačítka a reset

130BD598.10

30BD598.10

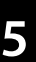

<span id="page-27-0"></span>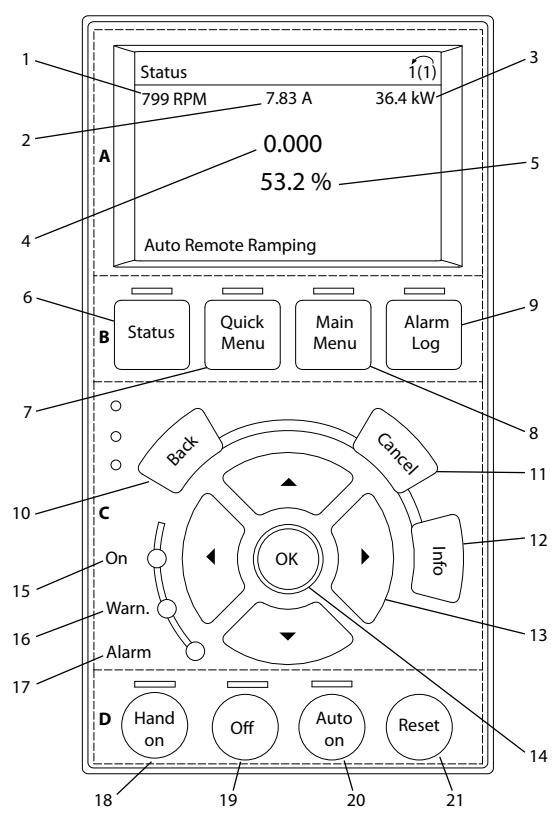

**Obrázek 5.8 Grafický ovládací panel (GLCP)** 

#### **A. Oblast displeje**

Oblast displeje se rozsvítí, když je do měniče kmitočtu přivedeno síťové napětí nebo když je napájen prostřednictvím svorky stejnosměrné sběrnice nebo externího 24V zdroje.

Informace zobrazené na panelu LCP lze upravit podle uživatelské aplikace. Možnosti se volí v rychlém menu *Q3-13 Nastavení displeje*.

| <b>Displej</b> | Číslo parametru | Výchozí nastavení:    |
|----------------|-----------------|-----------------------|
|                | $0 - 20$        | [1602] Žádaná hodnota |
|                |                 | $v\%$                 |
|                | $0 - 21$        | [1614] Proud motoru   |
| ς              | $0 - 22$        | [1610] Výkon [kW]     |
|                | $0 - 23$        | [1613] Kmitočet       |
|                | $0 - 24$        | [1502] Počitadlo kWh  |

**Tabulka 5.8 Legenda k** *Obrázek 5.8***, oblast displeje**

#### **B. Tlačítka menu displeje**

Tlačítka menu se používají k nastavení parametrů přístupných pomocí menu, k přepínání režimů zobrazení stavu během normálního provozu a k zobrazení údajů z protokolu chybových stavů.

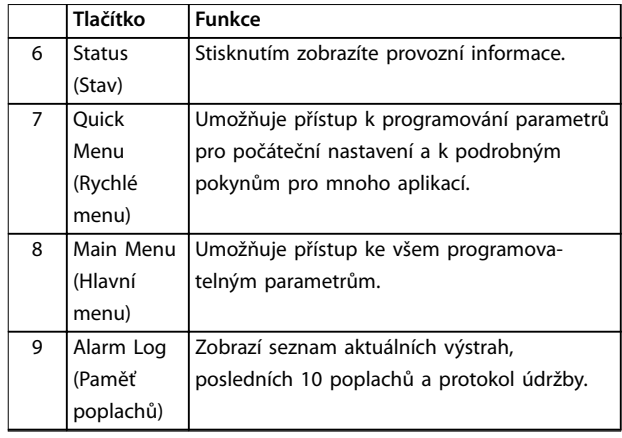

**Tabulka 5.9 Legenda k** *Obrázek 5.8***, tlačítka menu displeje**

#### **C. Navigační tlačítka a kontrolky (LED diody)**

Navigační tlačítka slouží k programování funkcí a k pohybování kurzorem. Navigační tlačítka rovněž umožňují ovládání otáček v místním ovládání. V této oblasti jsou také umístěny tři stavové kontrolky měniče kmitočtu.

|    | Tlačítko    | <b>Funkce</b>                              |
|----|-------------|--------------------------------------------|
| 10 | Back (Zpět) | Vrátí vás k předchozímu kroku nebo seznamu |
|    |             | ve struktuře menu.                         |
| 11 | Cancel      | Zruší poslední změnu nebo příkaz, pokud    |
|    | (Storno)    | dosud nedošlo ke změně zobrazení.          |
| 12 | Info        | Stisknutím zobrazíte definici zobrazené    |
|    |             | funkce.                                    |
| 13 | Navigační   | Pomocí čtyř navigačních tlačítek můžete    |
|    | tlačítka    | přecházet mezi položkami menu.             |
| 14 | OK          | Používá se pro přístup ke skupinám         |
|    |             | parametrů nebo k provedení výběru.         |

**Tabulka 5.10 Legenda k** *Obrázek 5.8***, navigační tlačítka**

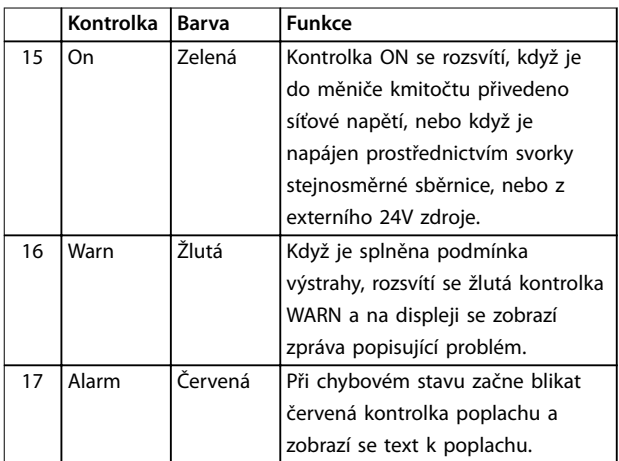

**Tabulka 5.11 Legenda k** *Obrázek 5.8***, kontrolky (LED diody)**

#### <span id="page-28-0"></span>**D. Ovládací tlačítka a reset**

Ovládací tlačítka jsou umístěna v dolní části ovládacího panelu.

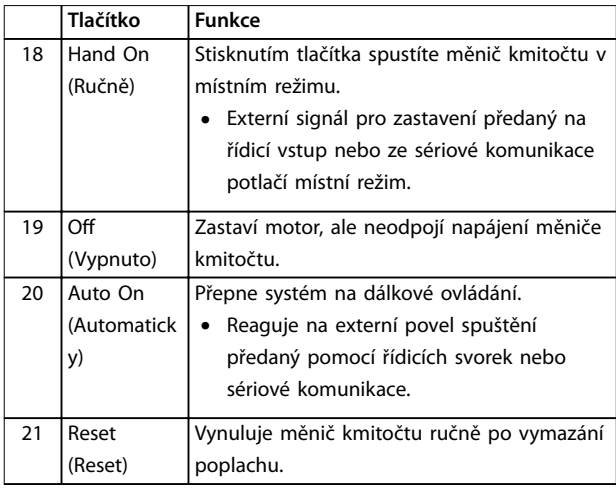

**Tabulka 5.12 Legenda k** *[Obrázek 5.8](#page-27-0)***, ovládací tlačítka a reset**

# *OZNÁMENÍ!*

**Chcete-li upravit kontrast displeje, stiskněte tlačítko [Status] (Stav) a tlačítka [**▲**]/[**▼**].**

## 5.3.6 Nastavení parametrů

Správné naprogramování pro aplikace často vyžaduje nastavení funkcí v několika souvisejících parametrech. Podrobnosti o parametrech jsou uvedeny v *[kapitola 10.2 Struktura menu parametrů](#page-57-0)*.

Naprogramovaná data se ukládají do měniče kmitočtu.

- **•** Chcete-li vytvořit zálohu, uložte data do paměti ovládacího panelu LCP.
- **•** Chcete-li stáhnout data do jiného měniče kmitočtu, připojte ovládací panel LCP k měniči a stáhněte uložená nastavení.
- **•** Obnovení výchozích nastavení nezmění údaje uložené do paměti ovládacího panelu LCP.

### 5.3.7 Změna nastavení parametrů pomocí **GLCP**

Nastavení parametrů je dostupné k provádění změn pomocí tlačítka *Quick Menu (Rychlé menu)* nebo *Main Menu (Hlavní menu)*. Tlačítko *Quick Menu (Rychlé menu)* umožňuje přístup pouze k omezenému počtu parametrů.

- 1. Stiskněte tlačítko [Quick Menu] (Rychlé menu) nebo [Main Menu] (Hlavní menu) na panelu LCP.
- 2. Stisknutím tlačítek [▲] [▼] procházejte skupiny parametrů, stisknutím tlačítka [OK] zvolte skupinu parametrů.
- 3. Stisknutím tlačítek [▲] [▼] procházejte parametry, stisknutím tlačítka [OK] zvolte parametr.
- 4. Ke změně hodnoty nastavení parametru použijte tlačítka [▲] [▼].
- 5. Stisknutím tlačítek [◄] [►] posunete desetinnou čárku, když upravujete parametr s hodnotou vyjádřenou desetinným číslem.
- 6. Stisknutím tlačítka [OK] potvrdíte změnu.
- 7. Buď stiskněte dvakrát tlačítko [Back] (Zpět) a zobrazte Stav, nebo stiskněte jednou tlačítko [Main Menu] (Hlavní menu) a otevřete Hlavní menu.

#### **Zobrazení změn**

Pod *Rychlé menu Q5* – *Provedené změny* jsou zobrazeny všechny parametry, které byly změněny oproti výchozímu nastavení.

- **•** V seznamu jsou uvedeny pouze změněné parametry aktuální programované sady.
- **•** Parametry, u kterých byly obnoveny výchozí hodnoty, nejsou uvedeny.
- **•** Zpráva *Empty* (*Prázdné)* označuje, že nebyly změněny žádné parametry.

## 5.3.8 Ukládání a stahování dat do a z ovládacího panelu GLCP

- 1. Před ukládáním nebo stahováním dat zastavte motor stisknutím tlačítka [Off] (Vypnuto).
- 2. Přejděte do [Main Menu] (Hlavní menu) *parametr 0-50 LCP Copy* a stiskněte tlačítko [OK].
- 3. Vyberte možnost *[1] Vše do LCP* pro uložení dat do panelu LCP nebo vyberte možnost *[2] Vše z LCP* pro stažení dat z panelu LCP.
- 4. Stiskněte tlačítko [OK]. Zobrazí se ukazatel průběhu ukládání nebo stahování.
- 5. Stisknutím tlačítka [Hand On] (Ručně) nebo [Auto On] (Automaticky) obnovte normální provoz.
- 5.3.9 Obnovení výchozích nastavení pomocí GLCP

# *OZNÁMENÍ!*

**Při obnovení výchozích nastavení hrozí riziko ztráty záznamů o programování, údajů o motoru, lokalizaci a monitorování. Chcete-li vytvořit zálohu, uložte před inicializací data do ovládacího panelu LCP.**

Obnovení výchozích hodnot nastavení parametrů měniče kmitočtu se provádí inicializací měniče. Inicializace se provádí pomocí *parametr 14-22 Operation Mode*

<span id="page-29-0"></span>(doporučeno) nebo ručně. Inicializací se neobnoví nastavení *parametr 1-06 Clockwise Direction*.

- **•** Při inicializaci pomocí *parametr 14-22 Operation Mode* se neobnoví nastavení měniče kmitočtu, jako je počet hodin provozu, volba sériové komunikace, paměť poruch, paměť poplachů a další sledovací funkce.
- **•** Při ruční inicializaci se vymažou všechna data týkající se motoru, programování, lokalizace a sledování a obnoví se výchozí nastavení měniče.

### **Doporučený postup inicializace prostřednictvím** *parametr 14-22 Operation Mode*

- 1. Dvojím stisknutím tlačítka [Main Menu] (Hlavní menu) otevřete parametry.
- 2. Přejděte na položku *parametr 14-22 Operation Mode* a stiskněte tlačítko [OK].
- 3. Přejděte na položku *[2] Inicializace* a stiskněte tlačítko [OK].
- 4. Vypněte jednotku a počkejte, až se displej vypne.
- 5. Zapněte měnič.

Během spuštění se obnoví výchozí nastavení parametrů. Spuštění může trvat o něco déle než normálně.

- 6. Zobrazí se poplach 80.
- 7. Stisknutím tlačítka [Reset] (Reset) se vraťte do provozního režimu.

#### **Postup ruční inicializace**

- 1. Vypněte jednotku a počkejte, až se displej vypne.
- 2. Současně stiskněte a přidržte tlačítka [Status] (Stav), [Main Menu] (Hlavní menu) a [OK] během zapínání měniče (přibližně 5 s nebo až uslyšíte cvaknutí a spustí se ventilátor).

Během spuštění se obnoví výchozí nastavení parametrů. Spuštění může trvat o něco déle než normálně.

Ruční inicializací se neobnoví následující informace o měniči kmitočtu:

- **•** *Parametr 15-00 Operating hours*
- **•** *Parametr 15-03 Power Up's*
- **•** *Parametr 15-04 Over Temp's*
- **•** *Parametr 15-05 Over Volt's*

# 5.4 Základní programování

## 5.4.1 Nastavení asynchronního motoru

Zadejte následující údaje o motoru. Potřebné informace naleznete na typovém štítku motoru.

- 1. *Parametr 1-20 Motor Power [kW]*.
- 2. *Parametr 1-22 Motor Voltage*.
- 3. *Parametr 1-23 Motor Frequency*.
- 4. *Parametr 1-24 Motor Current*.
- 5. *Parametr 1-25 Motor Nominal Speed*.

Pro optimální výkon v režimu VVC<sup>+</sup> jsou zapotřebí k nastavení následujících parametrů další údaje o motoru. Potřebné údaje naleznete v technických údajích motoru (tyto údaje obvykle nejsou uvedeny na typovém štítku motoru). Spusťte kompletní AMA pomocí možnosti *parametr 1-29 Autom. přizpůsobení k motoru, AMA [1] Zapnout kompl. AMA* nebo zadejte následující parametry ručně.

- 1. *Parametr 1-30 Odpor statoru (Rs)*.
- 2. *Parametr 1-31 Odpor rotoru (Rr)*.
- 3. *Parametr 1-33 Rozptylová reaktance statoru (X1)*.
- 4. *Parametr 1-35 Hlavní reaktance (Xh)*.

### Nastavení specifické pro aplikaci při spuštění režimu VVC **+**

Režim VVC<sup>+</sup> je nejrobustnější řídicí režim. Ve většině situací poskytuje optimální výkon bez dalších nastavení. K dosažení nejlepšího výkonu spusťte kompletní AMA.

# 5.4.2 Nastavení motoru s permanentním magnetem ve VVC<sup>+</sup>

### **Počáteční naprogramování**

- 1. Abyste aktivovali provoz s motorem s permanentním magnetem, vyberte v *parametr 1-10 Motor Construction* následující možnosti:
	- **-** *[1] PM, SPM bez vyn. p.*
	- **-** *[2] PM, salient IPM, non Sat. (PM, IPM bez vyn. p., spm Sat.)*
	- **-** *[3]PM, salient IPM, Sat. (PM, IPM bez vyn. p., Sat.)*
- 2. Vyberte hodnotu *[0] Bez zpětné vazby* v parametr 1-00 Configuration Mode.

# *OZNÁMENÍ!*

**Zpětná vazba inkrementálního čidla není podporována u motorů s permanentním magnetem.**

#### **Naprogramování údajů o motoru**

Po zvolení motoru s permanentním magnetem v části *parametr 1-10 Motor Construction* budou aktivní parametry týkající se motoru s permanentním magnetem ve skupinách parametrů *1-2\* Data motoru*, *1-3\* Podr. údaje o mot.* a *1-4\* Adv. Motor Data II (Podr. údaje o mot. II)*. Potřebné informace naleznete na typovém štítku motoru a v technických údajích k motoru.

Naprogramujte následující parametry v uvedeném pořadí.

- 1. *Parametr 1-24 Motor Current*.
- 2. *Parametr 1-26 Motor Cont. Rated Torque*.
- 3. *Parametr 1-25 Motor Nominal Speed*.
- 4. *Parametr 1-39 Motor Poles*.
- 5. *Parametr 1-30 Stator Resistance (Rs)*. Zadejte odpor vinutí statoru (Rs) fáze–střední vodič. Pokud znáte pouze hodnoty fáze–fáze, vydělte hodnotu dvěma, abyste získali hodnotu fáze–střední vodič (hvězda). Hodnotu je také možné změřit ohmmetrem, který vezme v úvahu odpor kabelu. Naměřenou hodnotu vydělte 2 a zadejte výsledek.
- 6. *Parametr 1-37 d-axis Inductance (Ld)*. Zadejte přímou indukčnost motoru s permanentním magnetem fáze–střední vodič. Pokud znáte pouze hodnoty fáze–fáze, vydělte hodnotu dvěma, abyste získali hodnotu fáze– střední vodič (hvězda). Hodnotu je také možné změřit měřičem indukčnosti, který vezme v úvahu indukčnost kabelu. Naměřenou hodnotu vydělte 2 a zadejte výsledek.
- 7. *Parametr 1-40 Back EMF at 1000 RPM*. Zadejte zpětnou elektromotorickou sílu motoru s permanentním magnetem fáze–fáze při mechanických otáčkách 1 000 ot./min (efektivní hodnota). Zpětná elektromotorická síla je napětí generované motorem s permanentním magnetem, když není připojen měnič kmitočtu a hřídel je otáčena externím pohonem. Zpětná elmot. síla se obvykle uvádí pro jmenovité otáčky motoru nebo pro otáčky 1 000 ot./min při měření mezi 2 fázemi. Když není k dispozici hodnota pro otáčky motoru 1 000 ot./min, vypočítejte správnou hodnotu následovně: Je-li zpětná elektromotorická síla např. 320 V při 1 800 ot./ min, vypočítáte ji pro 1 000 ot./min následovně: Zpětná elektromotorická síla=(Napětí/ot./min)x1 000=(320/1 800)x1 000=178. Naprogramujte tuto hodnotu pro *parametr 1-40 Back EMF at 1000 RPM*.

#### **Test funkce motoru**

1. Spusťte motor při nízkých otáčkách (100 až 200 ot./min). Jestliže se motor neotáčí, zkontrolujte instalaci, obecné programování a data motoru.

### **Parkování**

Tato funkce je doporučenou volbou u aplikací, kdy se motor otáčí pomalu, např. při volném doběhu u ventilátorů. Parametry *Parametr 2-06 Parking Current* a *parametr 2-07 Parking Time* lze nastavit. Zvyšte tovární nastavení těchto parametrů pro aplikace s vysokou setrvačností.

Spusťte motor ve jmenovitých otáčkách. Pokud aplikace neběží příliš dobře, zkontrolujte nastavení motoru s per. magnety ve VVC<sup>+</sup> . Doporučení pro různé aplikace najdete v *Tabulka 5.13*.

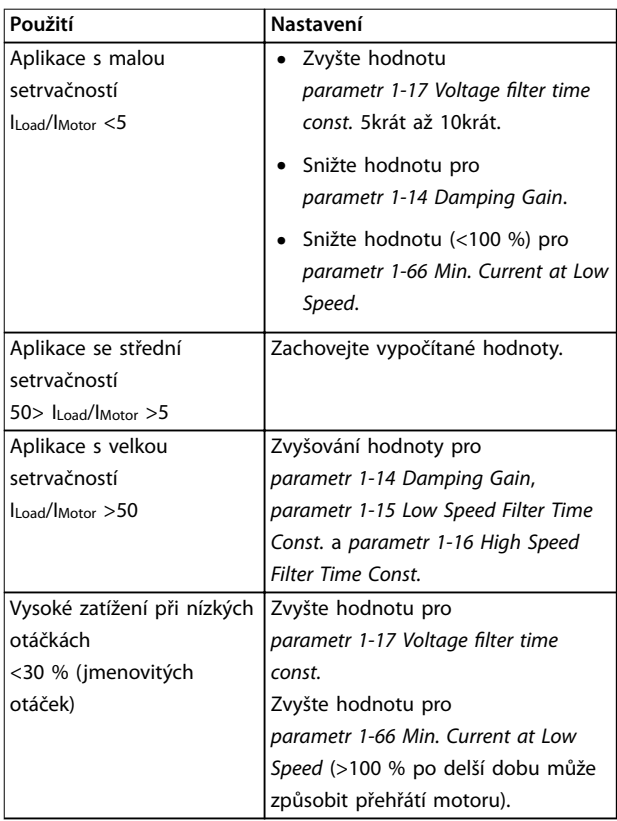

**Tabulka 5.13 Doporučení pro různé aplikace**

Jestliže motor osciluje v určitých otáčkách, zvyšte *parametr 1-14 Damping Gain*. Zvyšujte hodnotu v malých krocích.

Rozběhový moment je možné nastavit v *parametr 1-66 Min. Current at Low Speed*. 100 % zajistí rozběhový moment v hodnotě jmenovitého momentu.

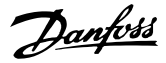

# <span id="page-31-0"></span>5.4.3 Autom. přizpůsobení k motoru, AMA

#### **Automatické přizpůsobení motoru (AMA)**

Důrazně doporučujeme spustit funkci AMA, protože měří elektrické parametry motoru, aby byla optimalizována kompatibilita měniče kmitočtu a motoru v režimu VVC<sup>+</sup> .

- **•** Měnič kmitočtu si vytvoří matematický model motoru a bude regulovat výstupní proud motoru a tím zlepšovat výkon motoru.
- **•** U některých motorů nebude možné provést kompletní test AMA. V takovém případě zvolte v *parametr 1-29 Automatic Motor Adaption (AMA)* možnost *[2] Zapnout omez. AMA.*
- **•** Pokud se objeví výstrahy nebo poplachy, vyhledejte informace v *[kapitola 8.4 Seznam](#page-45-0) [výstrah a poplachů](#page-45-0)*.
- **•** K dosažení nejlepších výsledků provádějte test na chladném motoru.

#### **Spuštění testu AMA pomocí LCP**

- 1. Ve výchozím nastavení parametrů spojte před spuštěním testu AMA svorky 12 a 27.
- 2. Otevřete *Hlavní menu.*
- 3. Přejděte na skupinu parametrů *1-\*\* Zátěž/motor.*
- 4. Stiskněte tlačítko [OK].
- 5. Nastavte parametry motoru pomocí údajů na typovém štítku u parametrů skupiny *1-2\* Údaje o motoru.*
- 6. Zadejte délku motorového kabelu v *parametr 1-42 Motor Cable Length*.
- 7. Přejděte na *parametr 1-29 Automatic Motor Adaptation (AMA)*.
- 8. Stiskněte tlačítko [OK].
- 9. Zvolte možnost *[1] Zapnout kompl. AMA.*
- 10. Stiskněte tlačítko [OK].
- 11. Test proběhne automaticky a oznámí své ukončení.

V závislosti na výkonu trvá test AMA 3 až 10 minut.

## *OZNÁMENÍ!*

**Funkce AMA motor nespustí a nijak mu neuškodí.**

# 5.5 Kontrola otáčení motoru

Před spuštěním měniče kmitočtu zkontrolujte směr otáčení motoru.

- 1. Stiskněte tlačítko [Hand On] (Ručně).
- 2. Stisknutím tlačítka [▲] zobrazíte kladnou žádanou hodnotu otáček.
- 3. Zkontrolujte, zda jsou zobrazené otáčky kladné.
- 4. Ověřte, zda je správné propojení měniče kmitočtu a motoru.
- 5. Ověřte, zda směr otáčení motoru odpovídá nastavení v *parametr 1-06 Ve směru hod. ruč.*.
	- **•** Když je parametr *parametr 1-06 Ve směru hod. ruč.* nastaven na hodnotu *[0] Normální* (výchozí hodnota):
		- a. Ověřte, zda se motor otáčí ve směru chodu hodinových ručiček.
		- b. Ověřte, zda směrová šipka na panelu LCP ukazuje doprava.
	- **•** Pokud je *parametr 1-06 Ve směru hod. ruč.* nastaven na hodnotu *[1] Inverzní (proti směru chodu hodinových ručiček):*
		- a. Ověřte, zda se motor otáčí proti směru chodu hodinových ručiček.
		- b. Ověřte, zda směrová šipka na panelu LCP ukazuje doleva.

# 5.6 Kontrola rotace inkrementálního čidla

Rotaci inkrementálního čidla kontrolujte pouze v případě, že je použita zpětná vazba inkrementálního čidla.

- 1. Vyberte hodnotu *[0] Bez zpětné vazby* v *parametr 1-00 Režim kongurace*.
- 2. Vyberte v *parametr 7-00 Řízení otáček PID, zdroj zpětné vazby* možnost *[1] inkr. čidlo 24V*.
- 3. Stiskněte tlačítko [Hand On] (Ručně).
- 4. Stiskněte tlačítko [►] pro kladnou žádanou hodnotu otáček (*parametr 1-06 Ve směru hod. ruč.* má hodnotu *[0] Normální*).
- 5. Zkontrolujte v *parametr 16-57 Feedback [RPM]*, zda je zpětná vazba kladná.

# *OZNÁMENÍ!*

## **ZÁPORNÁ ZPĚTNÁ VAZBA**

**Pokud je zpětná vazba záporná, inkrementální čidlo je špatně zapojené. Pomocí** *parametr 5-71 Svorka 32/33, směr inkr. čidla* **obraťte směr, nebo zaměňte kabely inkrementálního čidla.**

### 5.7 Test lokálního řízení

- 1. Stisknutím tlačítka [Hand On] (Ručně) zadejte měniči kmitočtu příkaz místního spuštění.
- 2. Zrychlete měnič kmitočtu stisknutím tlačítka [▲] na plné otáčky. Posunutím kurzoru doleva od desetinné čárky zrychlíte provádění změn zadávání.
- <span id="page-32-0"></span>3. Všímejte si jakýchkoli potíží se zrychlením.
- 4. Stiskněte tlačítko [Off] (Vypnout). Všímejte si jakýchkoli potíží se zpomalením.

V případě potíží se zrychlováním nebo zpomalováním se podívejte do *[kapitola 8.5 Odstraňování problémů](#page-47-0)*. Informace o resetování měniče kmitočtu po vypnutí naleznete v *[kapitola 8.2 Typy výstrah a poplachů](#page-43-0)*.

### 5.8 Spuštění systému

Postup v této části vyžaduje, aby bylo dokončeno zapojení a programování aplikace. Doporučujeme provést následující kroky poté, co bylo dokončeno nastavení aplikace.

- 1. Stiskněte tlačítko [Auto On] (Automaticky).
- 2. Aktivujte externí příkaz spuštění.
- 3. Nastavte žádanou hodnotu otáček v rozsahu otáček.
- 4. Deaktivujte externí příkaz spuštění.
- 5. Zkontrolujte úroveň zvuku a vibrací motoru, abyste se ujistili, že systém pracuje správně.

Pokud se objeví výstrahy nebo poplachy, informace o resetování měniče kmitočtu po vypnutí naleznete v *[kapitola 8.2 Typy výstrah a poplachů](#page-43-0)*.

### 5.9 Uvedení funkce STO do provozu

V kapitola 6 Safe Torque Off (STO) naleznete podrobnosti o správné instalaci a uvedení STO do provozu.

Danfoss

Danfoss

# <span id="page-33-0"></span>6 Safe Torque Off (STO)

Funkce Safe Torque Off (STO) je součástí bezpečnostního systému. Zabraňuje generování energie potřebné k otáčení motoru, takže zajišťuje bezpečnost v nouzových situacích.

Funkce STO je navržena a schválena tak, aby vyhovovala následujícím požadavkům:

- **•** IEC/EN 61508: 2010 SIL 2
- **•** IEC/EN 61800-5-2: 2007 SIL2
- **•** IEC/EN 62061: 2012 SILCL ze SIL2
- **•** EN ISO 13849-1: 2008 Kategorie 3 PL d

Abyste dosáhli požadované úrovně provozní bezpečnosti, vhodně vyberte a použijte komponenty bezpečnostního řídicího systému. Před použitím funkce STO je třeba provést v instalaci důkladnou analýzu rizik, aby se zjistilo, zda jsou funkce STO a úrovně bezpečnosti vhodné a dostatečné.

Funkce STO je v měniči kmitočtu ovládána přes řídicí svorky 37 a 38. Když je funkce STO aktivována, zdroj napájení na straně vyššího i nižšího napětí budicích obvodů IGBT tranzistorů je odříznut. Na *Obrázek 6.1* je vyobrazena architektura STO. V *Tabulka 6.1* jsou uvedeny stavy STO založené na tom, zda jsou svorky 37 a 38 aktivovány.

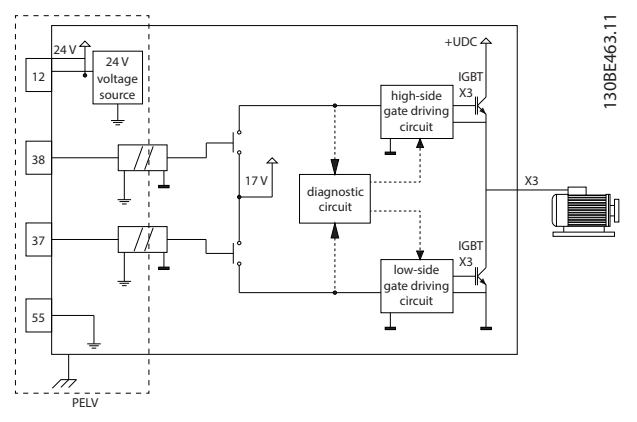

**Obrázek 6.1 Architektura STO**

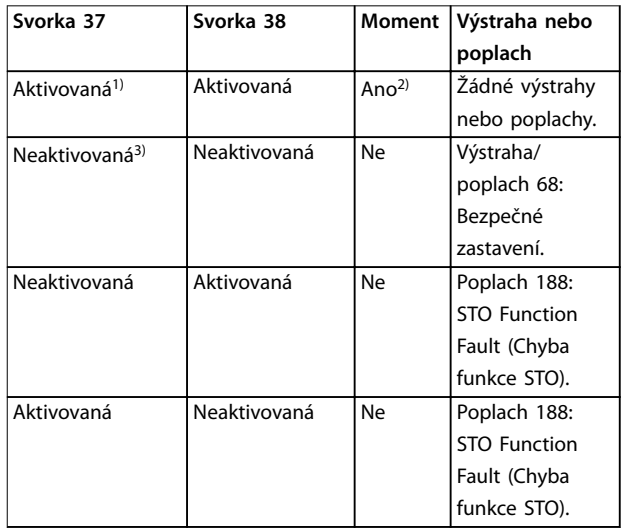

#### **Tabulka 6.1 Stav STO**

*1) Rozsah napětí je 24 V* ±*5 V a svorka 55 je referenční svorka. 2) Moment je k dispozici pouze tehdy, když měnič kmitočtu pracuje. 3) Rozpojený obvod nebo napětí je v rozsahu 0 V* ±*1,5 V proti referenční svorce 55.*

### **Filtrování testovacích impulzů**

Pokud signály impulzů zůstávají u bezpečnostních zařízení generujících testovací impulzy na řídicím vedení STO na nízké úrovni (≤1,8 V) po dobu kratší než 5 ms, jsou ignorovány, viz *Obrázek 6.2*.

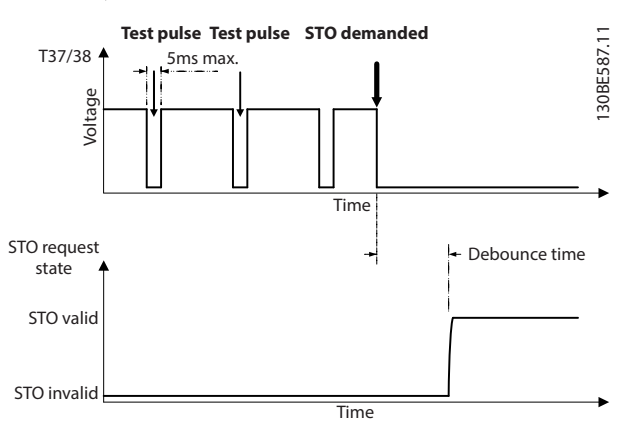

**Obrázek 6.2 Filtrování testovacích impulzů**

#### **Tolerance asynchronního vstupu**

Vstupní signály na 2 svorkách nejsou vždy synchronní. Pokud je rozdíl mezi 2 signály delší než 12 ms, je nahlášen poplach chyby STO (*Poplach 188: STO Function Fault (Chyba funkce STO)).*

#### **Platné signály**

Aby došlo k aktivaci STO, musí být 2 signály na nízké úrovni oba nejméně po dobu 80 ms. Aby byla funkce STO ukončena, 2 signály musí být na vysoké úrovni oba

<u>Danfoss</u>

<span id="page-34-0"></span>nejméně po dobu 20 ms. Úrovně napětí a vstupní proud svorek STO najdete v *[kapitola 9.6 Řídicí vstupy a výstupy a](#page-52-0) [data řízení](#page-52-0)* .

#### 6.1 Bezpečnostní opatření pro STO

#### **Kvalikovaný personál**

Zařízení smí instalovat nebo obsluhovat pouze kvalifikovaný personál.

Kvalifikovaný personál je definován jako proškolení pracovníci, kteří jsou oprávněni instalovat, uvádět do provozu a provádět údržbu zařízení, systémů a obvodů podle platných zákonů a předpisů. Kromě toho musí být personál důvěrně obeznámen s pokyny a bezpečnostními opatřeními popsanými v tomto dokumentu.

# *OZNÁMENÍ!*

**Po instalaci funkce STO proveďte zkoušku instalace při uvedení do provozu dle specikace v** *[kapitola 6.3.3 Test](#page-35-0) [uvedení funkce STO do provozu](#page-35-0)***. Úspěšně provedený test je podmínkou po první instalaci a po každé změně instalace týkající se bezpečnosti.**

# **VAROVÁNÍ**

## **NEBEZPEČÍ ÚRAZU ELEKTRICKÝM PROUDEM**

**Funkce STO NEIZOLUJE síťové napětí přicházející do měniče či pomocných obvodů, a tudíž neposkytuje elektrickou bezpečnost. Nedodržení pokynů k odpojení** sítě a vyčkání po specifikovanou dobu může mít za **následek smrt nebo vážný úraz.**

**• Práce na elektrických částech měniče nebo motoru lze provádět až po odpojení síťového zdroje a po uplynutí bezpečné doby uvedené v** *kapitola 2.3.1 Doba vybíjení***.**

# *OZNÁMENÍ!*

**Při navrhování strojních aplikací je potřeba uvážit čas a vzdálenost pro volný doběh do zastavení (STO). Další informace o kategoriích zastavení naleznete v normě EN 60204-1.**

### 6.2 Instalace funkce Safe Torque Off

Pro připojení motoru, síťové připojení a řídicí kabely dodržujte pokyny pro bezpečnou instalaci v *[kapitola 4 Elektrická instalace](#page-11-0)*.

Integrovanou funkci STO zapnete následujícím způsobem:

1. Vyjměte propojku mezi řídicími svorkami 12 (24 V), 37 a 38. Nestačí spojku přeříznout nebo přerušit, protože tím nezabráníte zkratu. Viz propojka na *Obrázek 6.3*.

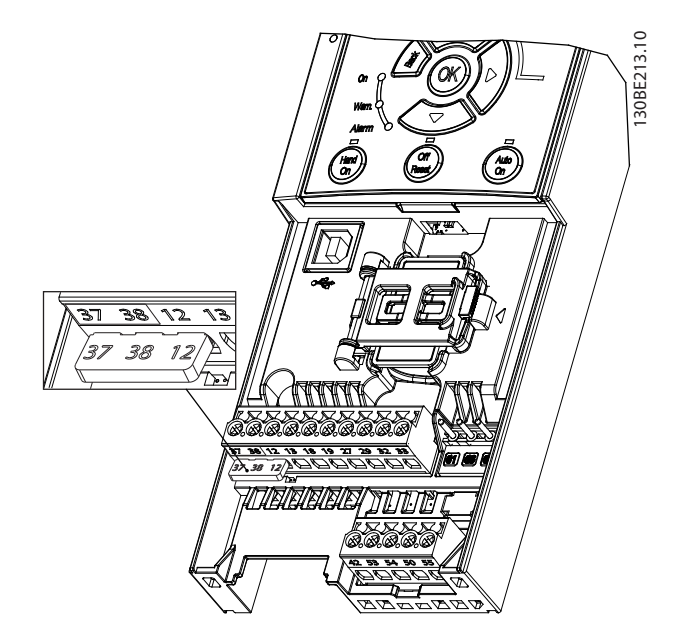

**Obrázek 6.3 Propojka mezi svorkami 12 (24 V), 37 a 38**

2. Připojte dvoukanálové bezpečnostní zařízení (např. bezpečnostní PLC, světelnou záclonu, bezpečnostní relé nebo nouzový vypínač) ke svorkám 37 a 38, abyste vytvořili bezpečnou aplikaci. Zařízení musí splňovat požadovanou úroveň bezpečnosti na základě analýzy rizik. Na *Obrázek 6.4* je schéma zapojení aplikací STO, kdy je měnič kmitočtu v jedné skříni s bezpečnostním zařízením. Na *[Obrázek 6.5](#page-35-0)* je schéma zapojení aplikací STO, když je použit externí zdroj.

# *OZNÁMENÍ!*

**Signál STO musí být napájen pomocí PELV.**

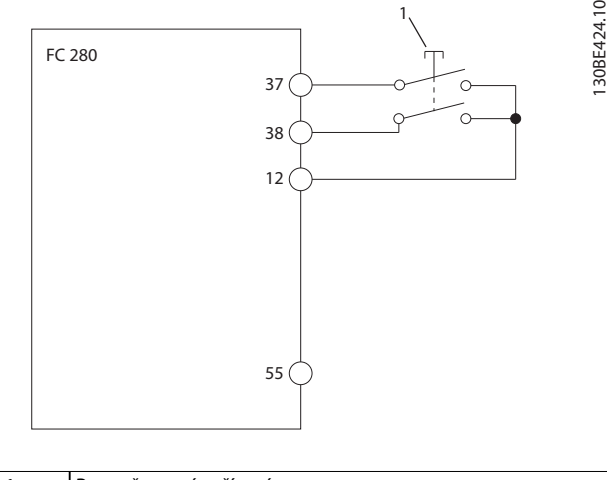

Bezpečnostní zařízení

**Obrázek 6.4 Kabely STO ve skříni 1, napájecí napětí dodává měnič kmitočtu**

<span id="page-35-0"></span>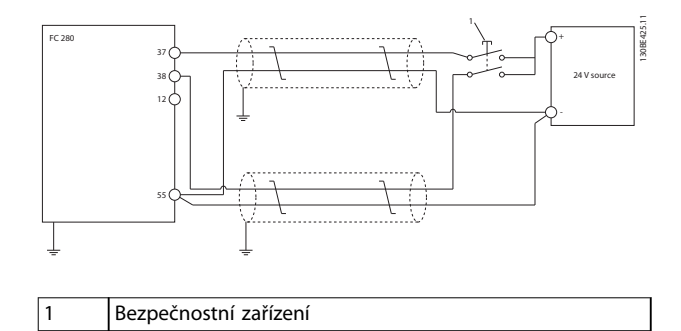

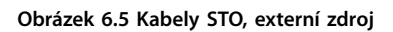

- 3. Dokončete zapojení podle pokynů v *[kapitola 4 Elektrická instalace](#page-11-0)* a:
	- **•** Odstraňte rizika zkratu.
	- **•** Zajistěte, aby byly kabely STO stíněné, pokud jsou delší než 20 m.
	- **•** Připojte bezpečnostní zařízení přímo na svorky 37 a 38.

# 6.3 Uvedení funkce STO do provozu

# 6.3.1 Aktivace funkce Safe Torque O

Funkce STO se aktivuje odejmutím napětí ze svorky 37 a 38 měniče kmitočtu.

Když je aktivována funkce STO, měnič kmitočtu vydá *poplach 68: Bezpečné zastavení* nebo *výstrahu 68: Bezpečné zastavení*, vypne měnič a nechá motor volně doběhnout. Funkci STO používejte k zastavení měniče kmitočtu v nouzových situacích. V normálním provozním režimu, když není vyžadována funkce STO, používejte běžný způsob zastavení měniče.

# *OZNÁMENÍ!*

**Když je aktivována funkce STO v okamžiku, kdy měnič kmitočtu hlásí výstrahu 8 nebo poplach 8 (podpětí v meziobvodu), měnič kmitočtu přeskočí** *poplach 68: Bezpečné zastavení***, ale funkce STO nebude dotčena.**

# 6.3.2 Deaktivace funkce Safe Torque O

Podle pokynů v *Tabulka 6.2* deaktivujte funkci STO a obnovte normální provoz restartováním funkce STO.

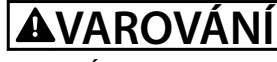

# **RIZIKO ÚRAZU NEBO SMRTI**

**Opětovným přivedením 24V DC napájení na svorku 37 nebo 38 se ukončí stav SIL2 STO a potenciálně se může spustit motor. Neočekávaný start motoru může způsobit úraz nebo smrt.**

**• Zkontrolujte, zda jsou před opětovným přivedením napětí 24 V DC na svorky 37 a 38 dodržena všechna bezpečnostní opatření.**

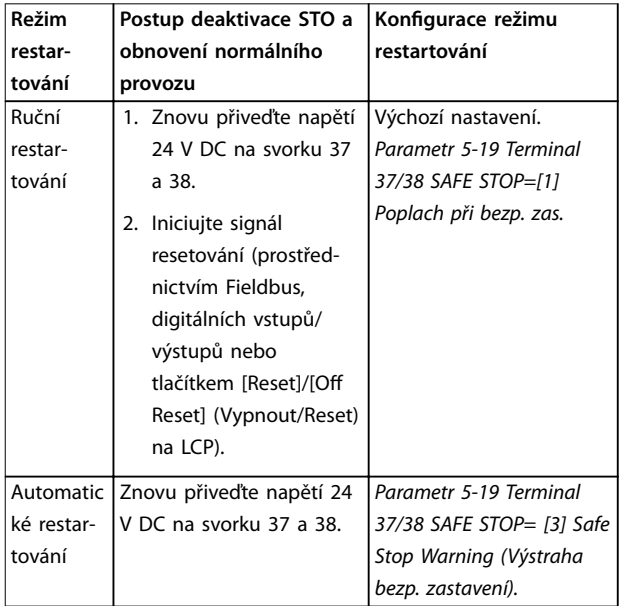

#### **Tabulka 6.2 Deaktivace STO**

# 6.3.3 Test uvedení funkce STO do provozu

Po instalaci a před prvním zahájením provozu proveďte zkoušku instalace s použitím funkce STO.

Dále proveďte zkoušku po každé úpravě instalace nebo aplikace, která se týkala i funkce STO.

# *OZNÁMENÍ!*

**Úspěšná zkouška funkce STO po uvedení do provozu je vyžadována po počáteční instalaci a po každé následné změně instalace.**

Provedení testu uvedení do provozu:

- **•** Postupujte podle pokynů v *[kapitola 6.3.4 Test pro](#page-36-0) [STO aplikace v režimu ručního restartování](#page-36-0)*, když je funkce STO nastavena do režimu ručního restartování.
- **•** Postupujte podle pokynů v *[kapitola 6.3.5 Test pro](#page-36-0) [STO aplikace v režimu automatického restartování](#page-36-0)*, když je funkce STO nastavena do režimu automatického restartování.

## <span id="page-36-0"></span>6.3.4 Test pro STO aplikace v režimu ručního restartování

U aplikací, u kterých je *parametr 5-19 Terminal 37/38 SAFE STOP* nastaven na výchozí hodnotu *[1] Poplach při bezp. zas.*, proveďte test uvedení do provozu následujícím způsobem.

- 1. Nastavte *parametr 5-40 Function Relay* na hodnotu *[190] Bezpečná funkce aktivní*
- 2. Zatímco je motor poháněn měničem kmitočtu (tj. síťové napájení není přerušeno), odejměte napájecí napětí 24 V DC ze svorky 37 a 38 pomocí bezpečnostního zařízení.
- 3. Ověřte, zda:
	- 3a Motor volně doběhne do zastavení. Může trvat dlouho, než se motor úplně zastaví.
	- 3b Aktivuje se relé u zákazníka (je-li připojeno).
	- 3c Pokud je namontován panel LCP, na displeji panelu LCP se zobrazí *poplach 68: Bezpečné zastavení.* Pokud není namontován panel LCP, *poplach 68: Bezpečné zastavení* se uloží do protokolu v *parametr 15-30 Alarm Log: Error Code*.
- 4. Znovu přiveďte napětí 24 V DC na svorku 37 a 38.
- 5. Zkontrolujte, zda motor zůstane ve stavu volného doběhu a relé u zákazníka (je-li připojeno) zůstane aktivováno.
- 6. Odešlete signál resetování (prostřednictvím Fieldbus, digitálních vstupů/výstupů nebo tlačítkem [Reset]/[Off Reset] (Vypnout/Reset) na LCP).
- 7. Zkontrolujte, zda motor přejde do provozního režimu a běží v původním rozsahu otáček.

Test při uvedení do provozu bude úspěšně dokončen, jestliže budou splněny všechny výše uvedené kroky.

## 6.3.5 Test pro STO aplikace v režimu automatického restartování

U aplikací, u kterých je *parametr 5-19 Terminal 37/38 SAFE STOP* nastaven na hodnotu *[3] Safe Stop Warning (Výstraha bezp. zastavení)*, proveďte test uvedení do provozu následujícím způsobem:

- 1. Zatímco je motor poháněn měničem kmitočtu (tj. síťové napájení není přerušeno), odejměte napájecí napětí 24 V DC ze svorky 37 a 38 pomocí bezpečnostního zařízení.
- 2. Ověřte, zda:

2a Motor volně doběhne do zastavení. Může trvat dlouho, než se motor úplně zastaví.

Danfoss

- 2b Aktivuje se relé u zákazníka (je-li připojeno).
- 2c Pokud je namontován panel LCP, na displeji panelu LCP se zobrazí *Výstraha 68: Bezpečné zastavení – V68*.
- 2d Pokud není namontován panel LCP, *Výstraha 68: Bezpečné zastavení – V68* se uloží do protokolu v *parametr 15-30 Alarm Log: Error Code*.
- 3. Znovu přiveďte napětí 24 V DC na svorku 37 a 38.
- 4. Zkontrolujte, zda motor přejde do provozního režimu a běží v původním rozsahu otáček.

Test při uvedení do provozu bude úspěšně dokončen, jestliže budou splněny všechny výše uvedené kroky.

# *OZNÁMENÍ!*

**Podívejte se na varování ohledně chování při restartování v** *[kapitola 6.1 Bezpečnostní opatření pro STO](#page-34-0)***.**

### 6.4 Údržbu a servis pro STO

- **•** Uživatel je odpovědný za bezpečnostní opatření.
- **•** Parametry měniče kmitočtu lze chránit heslem.

Funkční test se skládá ze 2 částí:

- **•** Základního testu funkčnosti.
- **•** Diagnostického testu funkčnosti.

Test funkčnosti bude úspěšně dokončen, jestliže budou splněny všechny kroky.

#### **Základní test funkčnosti**

Pokud nebyla funkce STO používána 1 rok, proveďte základní test funkčnosti, aby se odhalily veškeré závady nebo chyby funkce STO.

- 1. Zajistěte, aby byl *parametr 5-19 Terminal 37/38 SAFE STOP* nastaven na hodnotu *\*[1] Poplach při bezp. zastavení*.
- 2. Odeberte napájecí napětí 24 V DC ze svorky 37 a 38.
- 3. Zkontrolujte, zda se na displeji LCP zobrazí poplach – *poplach 68: Bezpečné zastavení.*
- 4. Ověřte, zda měnič kmitočtu vypne jednotku.
- 5. Ověřte, zda motor volně doběhne a úplně se zastaví.
- 6. Iniciujte signál startu (prostřednictvím Fieldbus, digitálních vstupů/výstupů nebo pomocí panelu LCP) a ověřte, zda se motor nespustí.
- 7. Znovu připojte napájecí napětí 24 V DC na svorku 37 a 38.

8. Zkontrolujte, zda se motor automaticky nespustí a zda se restartuje pouze přivedením signálu resetování (prostřednictvím Fieldbus, digitálních V/V nebo tlačítkem [Reset]/[Off/Reset] (Vypnout/ Reset) na LCP).

#### **Diagnostický test funkčnosti**

- 1. Ověřte, zda se neobjeví *výstraha 68: Bezpečné zastavení* a *poplach 68: Bezpečné zastavení*, když se připojí napájení 24 V na svorky 37 a 38.
- 2. Odeberte napájení 24 V ze svorky 37 a ověřte, zda se na displeji LCP zobrazí *poplach 188: STO Function Fault (Chyba funkce STO),* je-li LCP namontován. Pokud LCP není namontován, ověřte, zda se *poplach 188: STO Function Fault (Chyba funkce STO)* uloží do protokolu v *parametr 15-30 Alarm Log: Error Code*.
- 3. Znovu přiveďte napětí 24 V na svorku 37 a ověřte, zda vynulování poplachu je úspěšné.
- 4. Odeberte napájení 24 V ze svorky 38 a ověřte, zda se na displeji LCP zobrazí *poplach 188: STO Function Fault (Chyba funkce STO),* je-li LCP namontován. Pokud LCP není namontován, ověřte, zda se *poplach 188: STO Function Fault (Chyba funkce STO)* uloží do protokolu v *parametr 15-30 Alarm Log: Error Code*.
- 5. Znovu přiveďte napětí 24 V na svorku 38 a ověřte, zda vynulování poplachu je úspěšné.

Danfoss

# <span id="page-38-0"></span>6.5 Technické údaje STO

Analýza FMEDA (Failure Modes, Effects, and Diagnostic Analysis) se provádí za následujících předpokladů:

- **•** FC 280 odebere 10 % celkového počtu chyb bezpečnostního cyklu SIL2.
- **•** Frekvence chyb jsou založeny na databázi Siemens SN29500.
- **•** Frekvence chyb jsou konstantní; mechanizmy opotřebení nejsou zahrnuty.
- **•** Pro každý kanál jsou bezpečnostní komponenty považovány za typ A s nulovou tolerancí hardwarových chyb.
- **•** Úrovně namáhání jsou průměrné pro průmyslové prostředí a pracovní teplota komponent je max. 85 °C.
- **•** Bezpečná chyba (např. výstup v bezpečném stavu) je opravena během 8 hodin.
- **•** Bezpečný stav je, když není žádný výstup momentu.

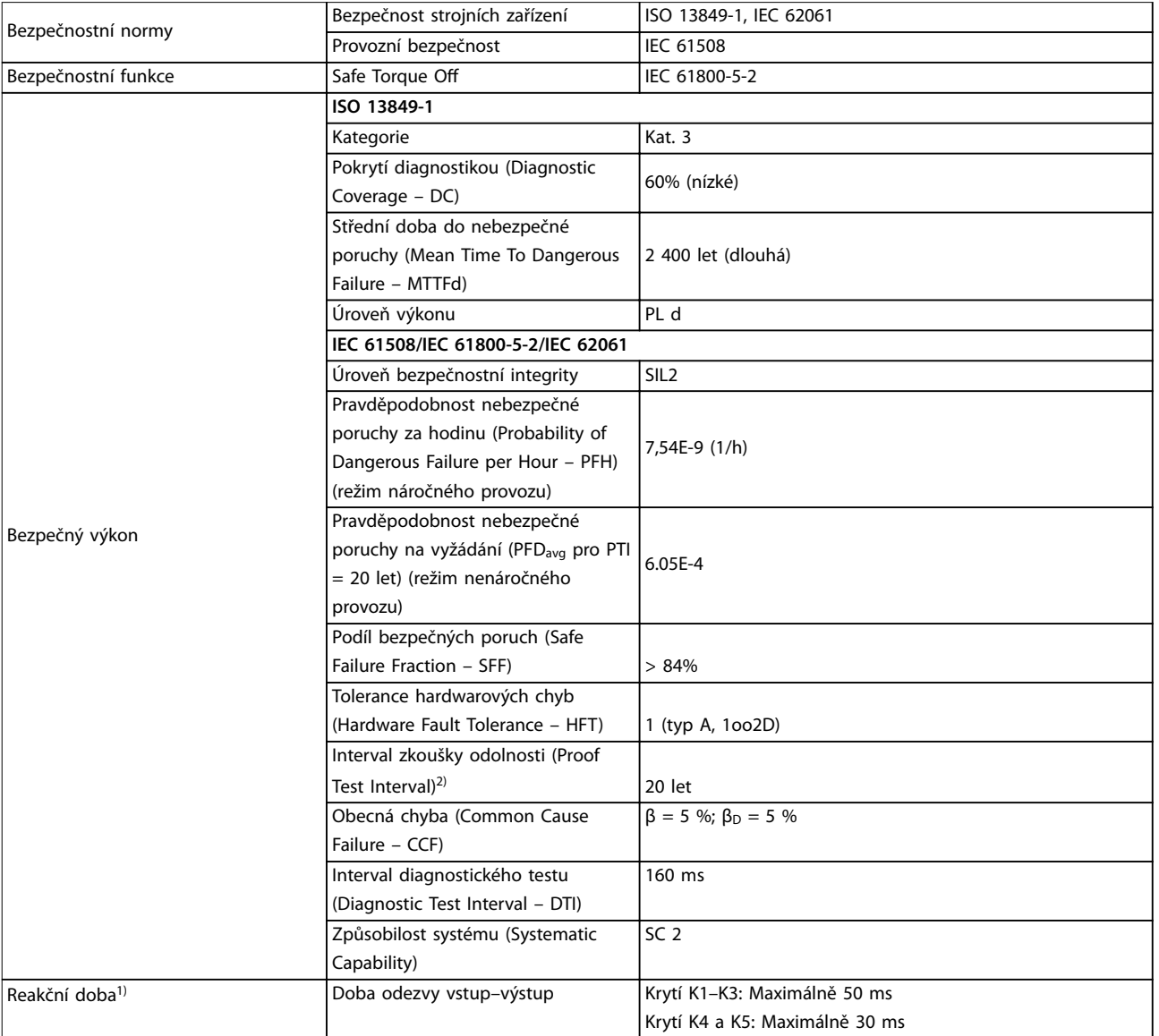

#### **Tabulka 6.3 Technické údaje STO**

*1) Reakční doba je doba od stavu vstupního signálu, který spustí funkci STO, dokud se nevypne moment v motoru.*

*2) Informace o způsobu provedení testu odolnosti najdete v [kapitola 6.4 Údržbu a servis pro STO.](#page-36-0)*

Danfoss

# <span id="page-39-0"></span>7 Příklady aplikací

Příklady v této části mají sloužit jako stručná reference pro běžné aplikace.

- **•** Není-li uvedeno jinak, jsou pro nastavení parametrů použity výchozí hodnoty pro daný region (zvolený v *parametr 0-03 Regional Settings*).
- **•** Parametry přidružené ke svorkám a jejich nastavení jsou uvedeny vedle schémat.
- **•** Zobrazeno je také požadované nastavení přepínačů pro analogové svorky 53 nebo 54.

## *OZNÁMENÍ!*

**Když není použita funkce STO, mezi svorkami 12, 37 a 38 musí být instalována propojka, aby měnič kmitočtu pracoval s výchozími naprogramovanými hodnotami.**

# 7.1.1 AMA

|            |                 |                              | Parametry                   |                                |
|------------|-----------------|------------------------------|-----------------------------|--------------------------------|
|            |                 |                              | <b>Funkce</b>               | Nastavení                      |
| FC.        |                 |                              | Parametr 1-29               |                                |
| $+24V$     | 12 <sub>0</sub> | 30BE203                      | Autom. přizpů- [[1] Zapnout |                                |
| $+24V$     | 13 C            |                              | sobení k                    | kompl. AMA                     |
| D IN       | 18 <sup>0</sup> |                              | motoru, AMA                 |                                |
| D IN       | 19 C            |                              | Parametr 5-12               |                                |
| D IN       | 27 <sub>1</sub> |                              |                             |                                |
| D IN       | 29 <sub>1</sub> |                              | Svorka 27,                  | *[2] Doběh, inv.               |
| D IN       | 32 C            |                              | digitální vstup             |                                |
| D IN       | 33 C            |                              | *=Výchozí hodnota           |                                |
|            |                 |                              |                             | Poznámky/komentáře: Nastavte   |
|            |                 |                              |                             | skupinu parametrů 1-2* Údaje o |
| $+10V$     | 50 C            |                              | motoru podle specifikací    |                                |
| A IN       | 53 C            |                              | motoru.                     |                                |
| A IN       | 54 C            |                              | <i><b>OZNAMENI!</b></i>     |                                |
| <b>COM</b> | 55 C            |                              | Pokud nejsou svorky 12 a    |                                |
| A OUT      | 42 C            |                              | 27 připojeny, nastavte      |                                |
|            |                 |                              | parametr 5-12 Terminal 27   |                                |
|            |                 | Digital Input na hodnotu [0] |                             |                                |
|            |                 |                              | Bez funkce.                 |                                |
|            |                 |                              |                             |                                |

**Tabulka 7.1 AMA s připojenou svorkou č. 27**

# 7.1.2 Otáčky

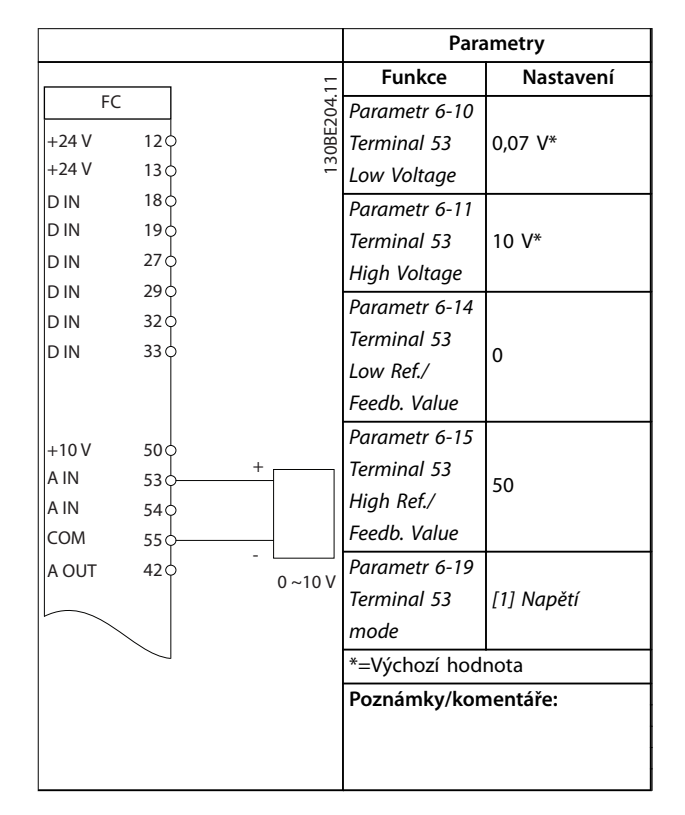

**Tabulka 7.2 Analogová žádaná hodnota otáček (napětí)**

Danfoss

**7 7**

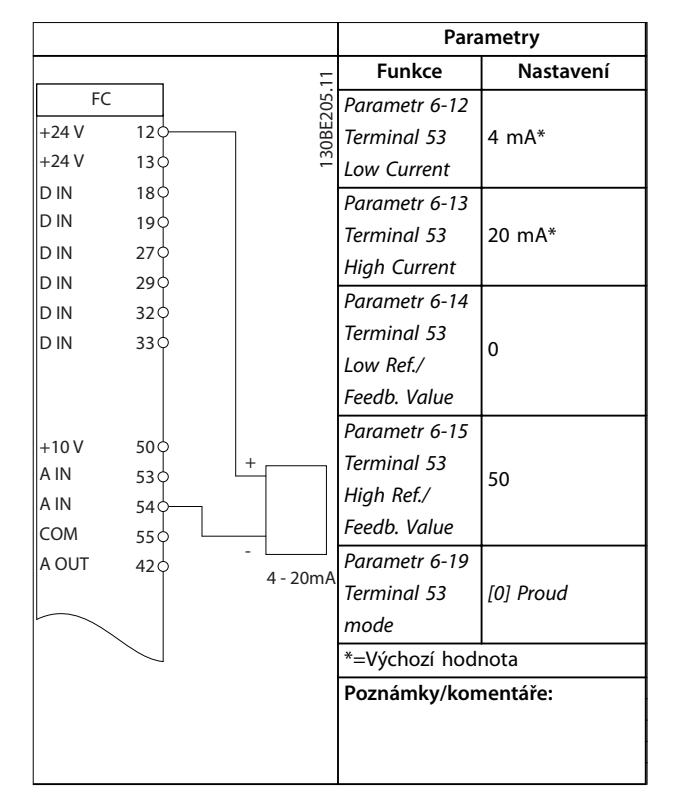

**Tabulka 7.3 Analogová žádaná hodnota otáček (proud)**

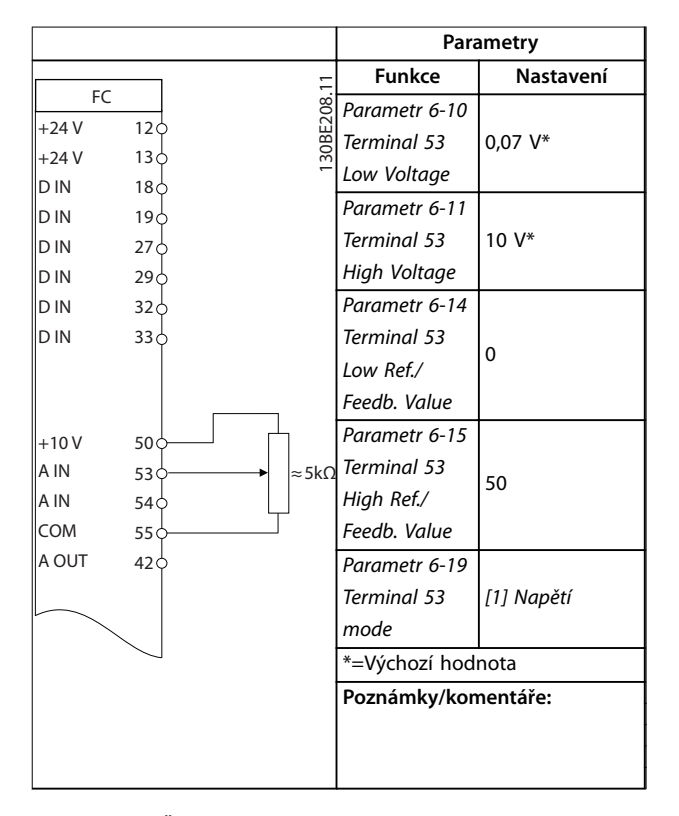

**Tabulka 7.4 Žádaná hodnota otáček (pomocí manuálního potenciometru)**

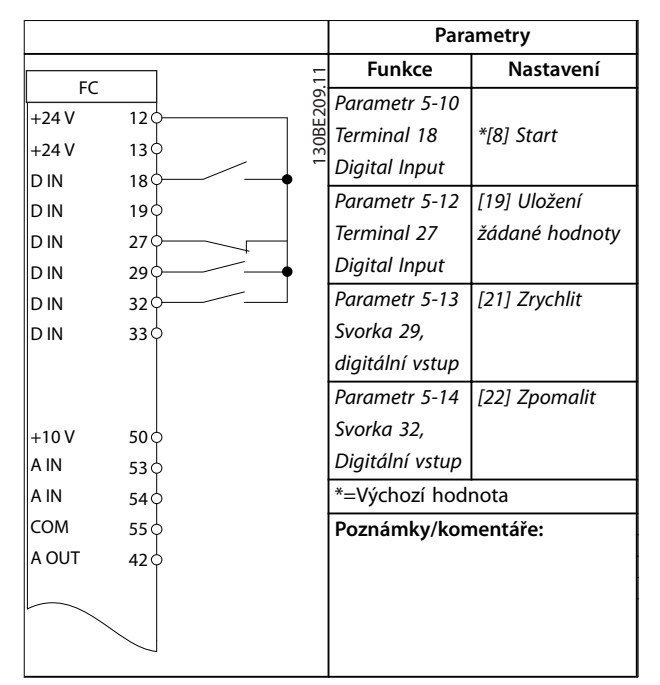

**Tabulka 7.5 Zrychlení/zpomalení**

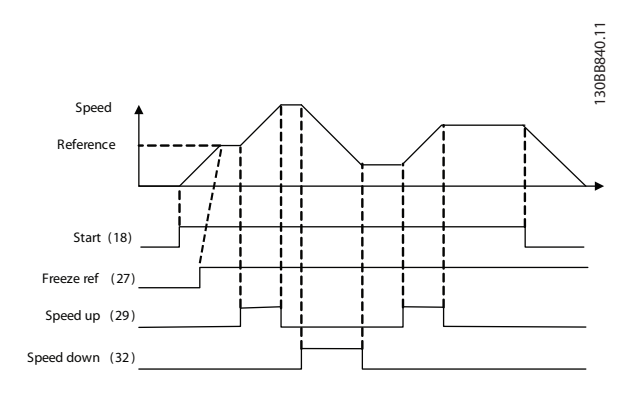

**Obrázek 7.1 Zrychlení/zpomalení**

# <span id="page-41-0"></span>7.1.3 Start/stop

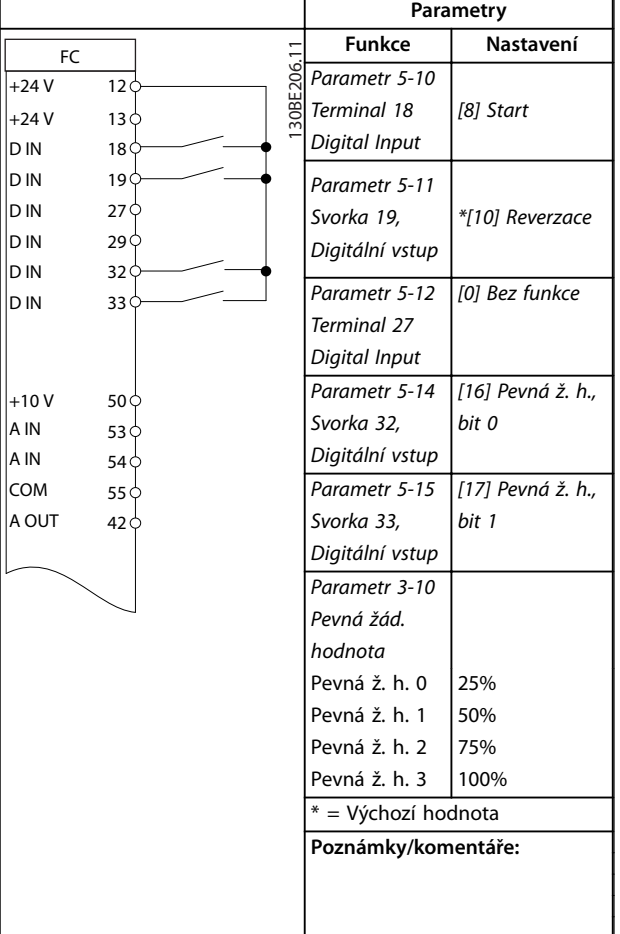

**Tabulka 7.6 Start nebo zastavení s reverzací a 4 předvolenými rychlostmi**

# 7.1.4 Externí vynulování poplachu

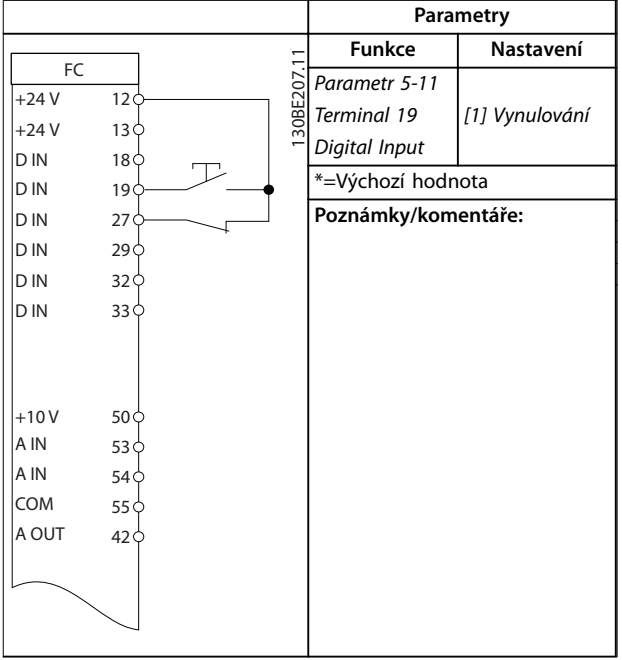

**Tabulka 7.7 Externí vynulování poplachu**

# 7.1.5 Termistor motoru

# *OZNÁMENÍ!*

**Termistory musí mít zesílenou či dvojitou izolaci, aby vyhověly požadavkům na izolaci PELV.**

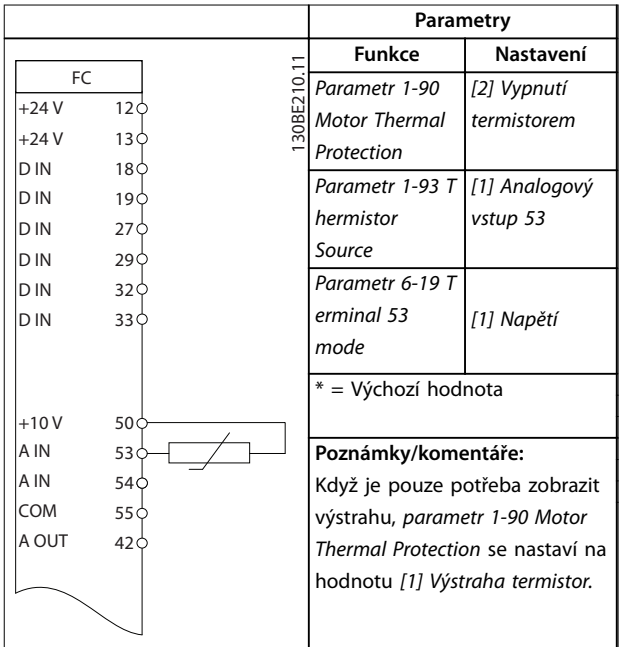

**Tabulka 7.8 Termistor motoru**

# 7.1.6 SLC

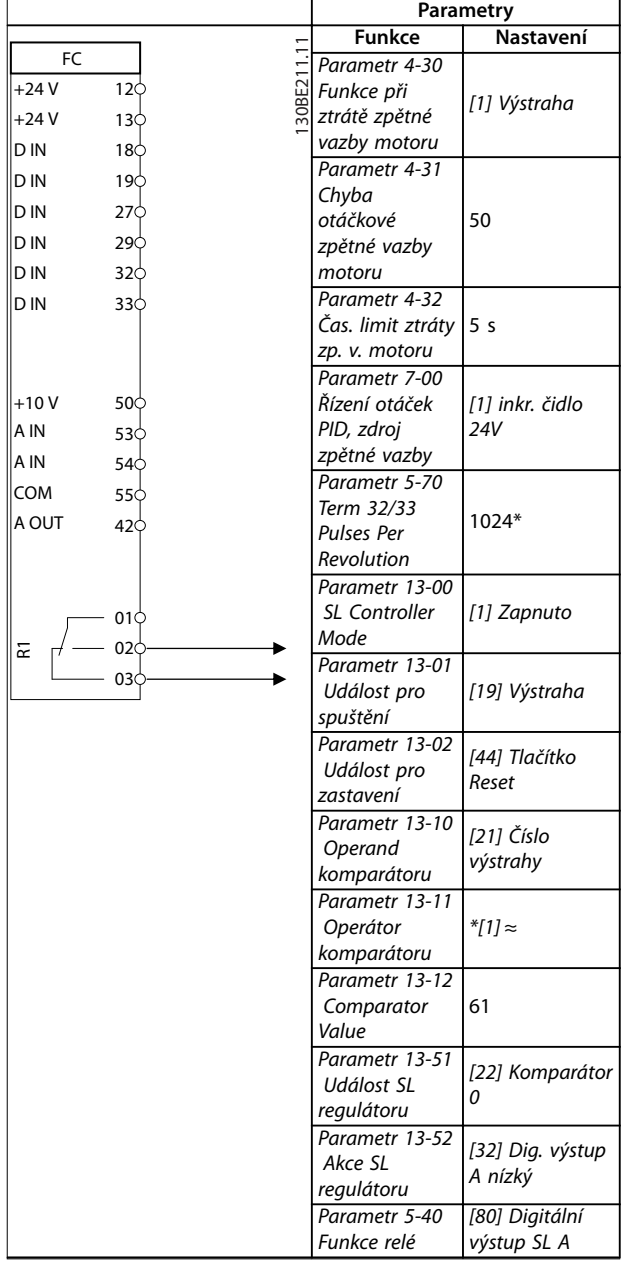

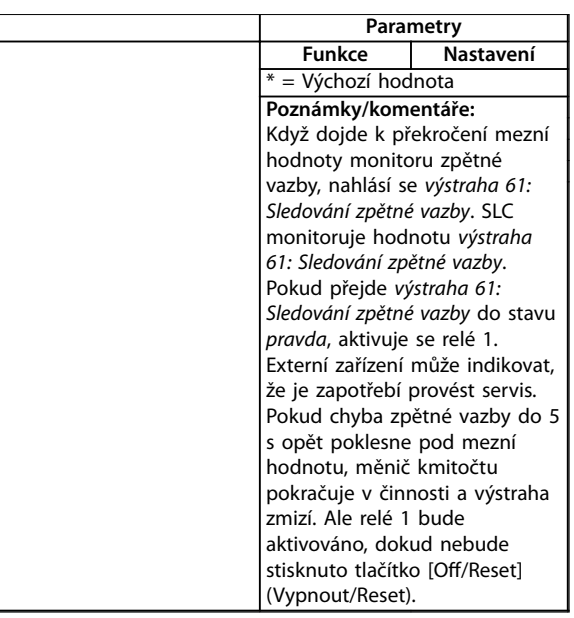

Danfoss

**Tabulka 7.9 Použití regulátoru SLC k nastavení relé**

Danfoss

# <span id="page-43-0"></span>8 Údržba, diagnostika a odstraňování problémů

# 8.1 Údržba a servis

Za normálních provozních podmínek a profilů zatížení nevyžaduje měnič kmitočtu údržbu po celou dobu své životnosti. Abyste předešli poruchám, nebezpečí a poškození, kontrolujte měnič kmitočtu v pravidelných intervalech podle provozních podmínek. Opotřebované nebo poškozené součásti nahraďte originálními náhradními díly nebo standardními díly. Ohledně servisu a podpory se obraťte na svého místního dodavatele Danfoss.

# **AVAROVANI**

## **NEÚMYSLNÝ START**

**Když je měnič kmitočtu připojen k AC síti, stejnosměrnému napájecímu zdroji nebo sdílení zátěže, motor se může kdykoli spustit. Neúmyslný start během programování, servisu nebo opravy může mít za následek smrt, vážný úraz nebo poškození majetku. Motor se může spustit pomocí externího vypínače, příkazu komunikační sběrnice Fieldbus, přivedeným signálem žádané hodnoty z LCP, prostřednictvím dálkového ovládání pomocí Software pro nastavování MCT 10 nebo po odstranění chybového stavu.**

**Abyste zabránili neúmyslnému startu motoru:**

- **• Odpojte měnič kmitočtu od sítě.**
- **• Před programováním parametrů stiskněte tlačítko [O/Reset] (Vypnout/Reset) na panelu LCP.**
- **• Při připojení měniče kmitočtu k AC síti, stejnosměrnému napájecímu zdroji nebo sdílení zátěže musí již být měnič kmitočtu, motor a veškeré poháněné zařízení plně zapojené a sestavené.**

# 8.2 Typy výstrah a poplachů

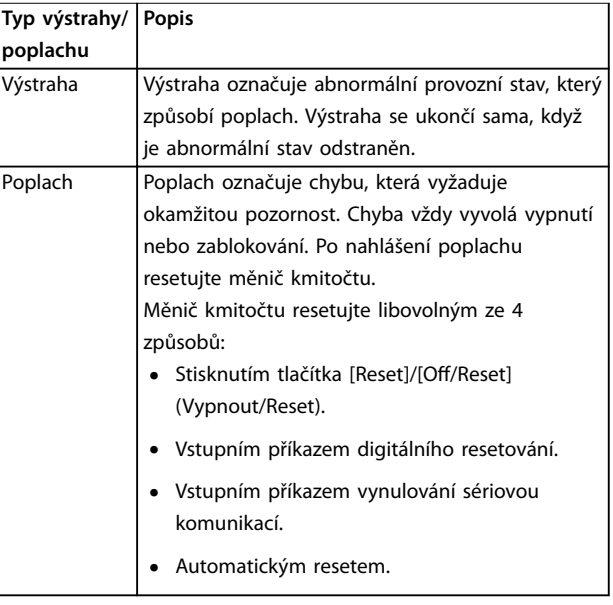

#### **Vypnutí**

Při vypnutí měnič kmitočtu přeruší činnost, aby nedošlo k poškození měniče kmitočtu a jiných zařízení. Při vypnutí motor volně doběhne do zastavení. Logika měniče kmitočtu bude nadále pracovat a sledovat stav měniče. Po odstranění chybového stavu lze měnič kmitočtu resetovat.

#### **Zablokování**

Při zablokování měnič kmitočtu přeruší činnost, aby nedošlo k poškození měniče kmitočtu a jiných zařízení. Při zablokování motor volně doběhne do zastavení. Logika měniče kmitočtu bude nadále pracovat a sledovat stav měniče. Měnič kmitočtu spustí zablokování pouze při vážné chybě, která může poškodit měnič nebo jiné zařízení. Po odstranění chyb nejprve vypněte a zapněte napájení a potom resetujte měnič kmitočtu.

### 8.3 Zobrazení výstrah a poplachů

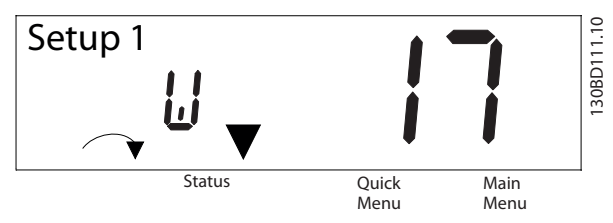

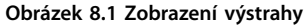

Na displeji bliká poplach nebo poplach se zablokováním společně s číslem poplachu.

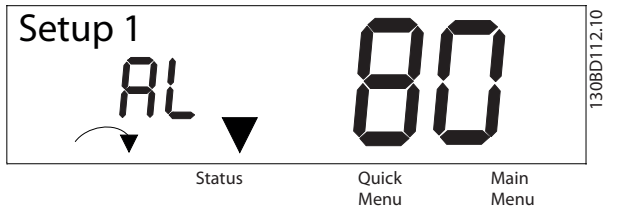

**Obrázek 8.2 Poplach/Poplach se zablokováním**

Kromě textu a kódu poplachu na displeji měniče kmitočtu fungují také tři stavové kontrolky. Žlutá kontrolka výstrahy svítí při nahlášení výstrahy žlutě. Kontrolka poplachu je červená a při nahlášení poplachu bliká.

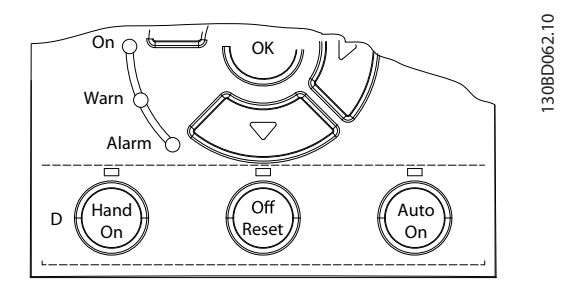

**Obrázek 8.3 Stavové kontrolky**

Danfoss

Danfoss

# <span id="page-45-0"></span>8.4 Seznam výstrah a poplachů

(X) v *Tabulka 8.1* označuje, že byla nahlášena výstraha nebo poplach.

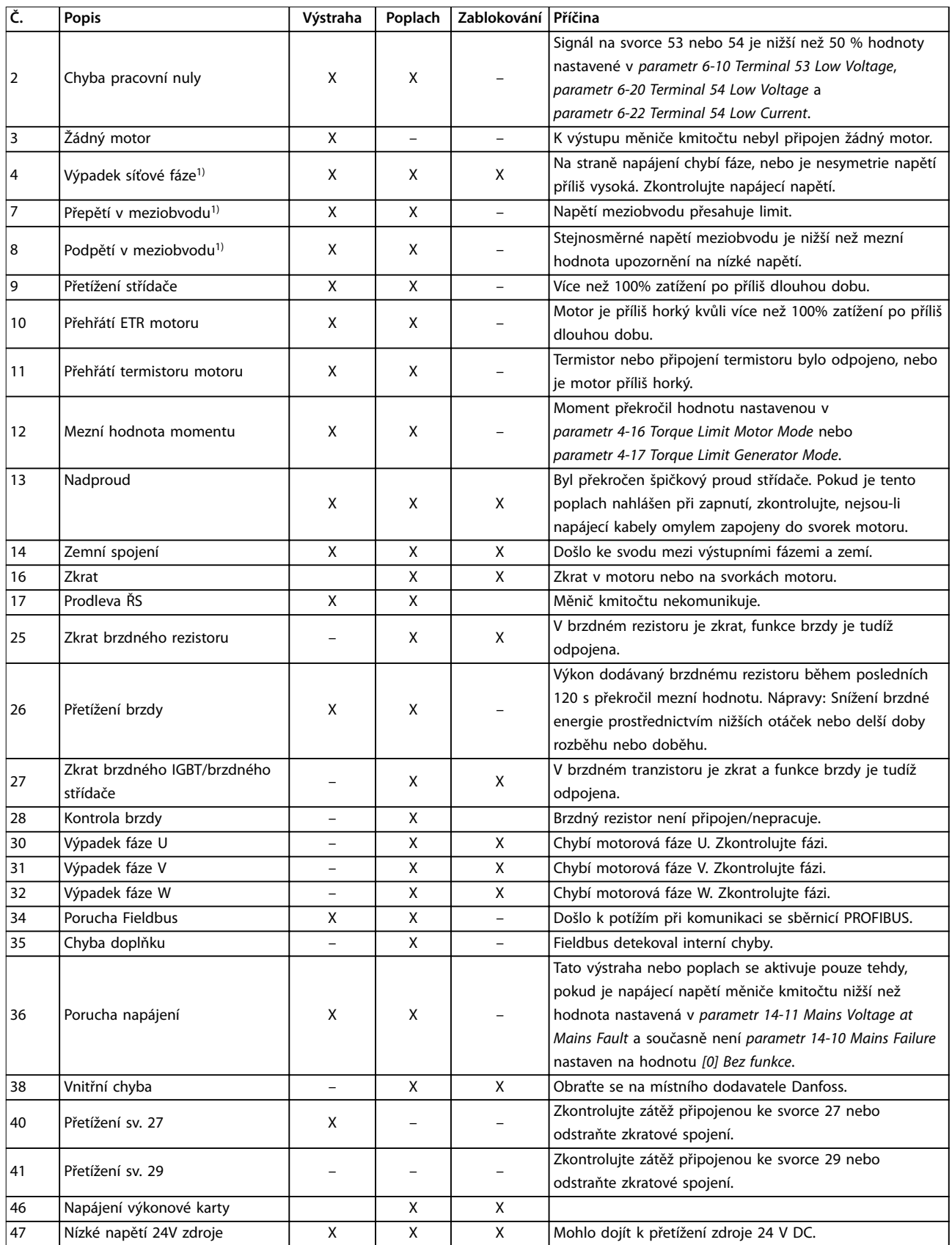

<span id="page-46-0"></span>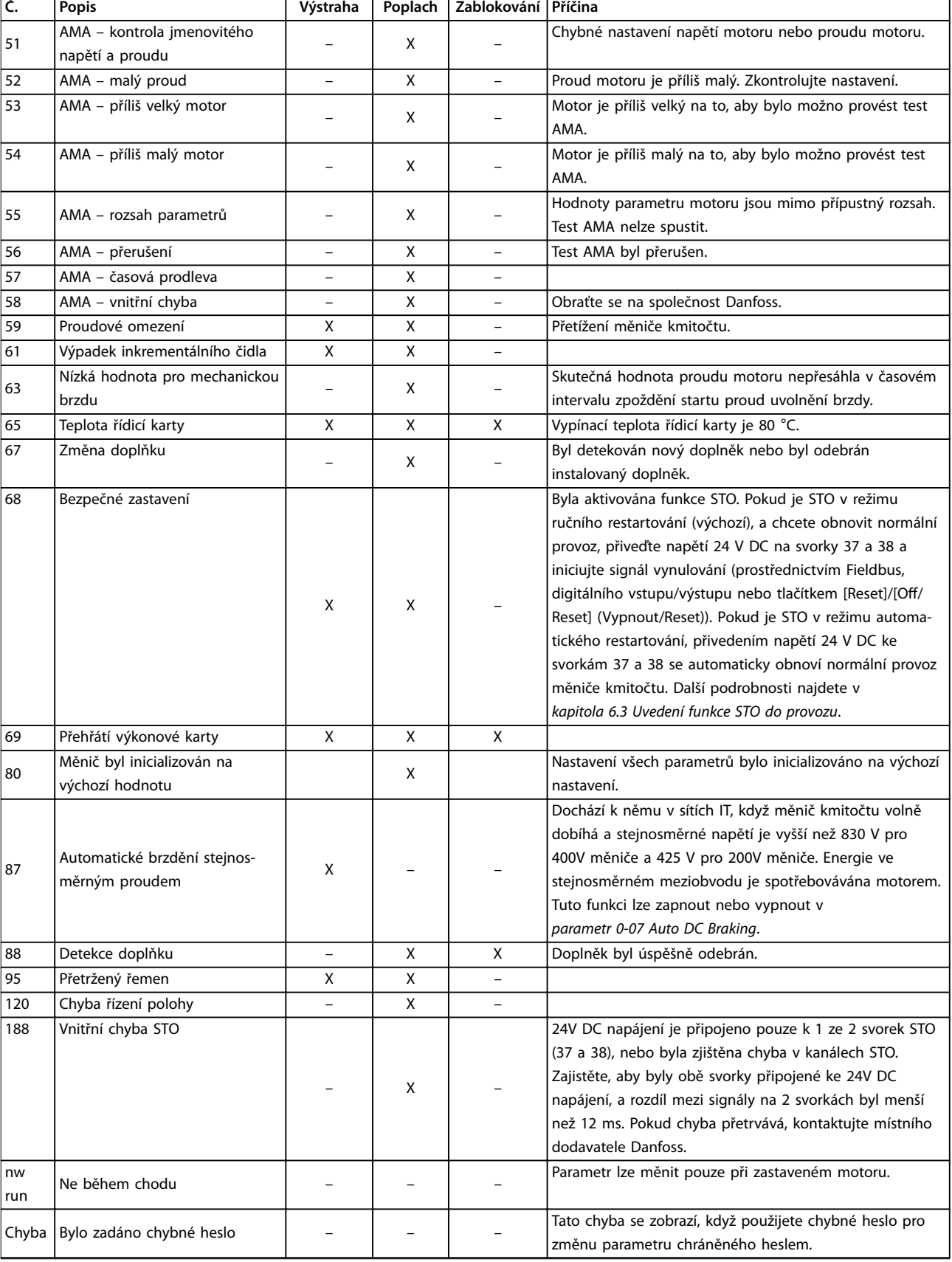

#### **Tabulka 8.1 Seznam kódů výstrah a poplachů**

*1) Tyto chyby mohou být způsobeny zkreslením sítě. Potíže by mohla odstranit instalace síťového ltru Danfoss. Pro účely diagnostiky odečtěte poplachová slova, výstražná slova a rozšířená stavová slova.*

# <span id="page-47-0"></span>8.5 Odstraňování problémů

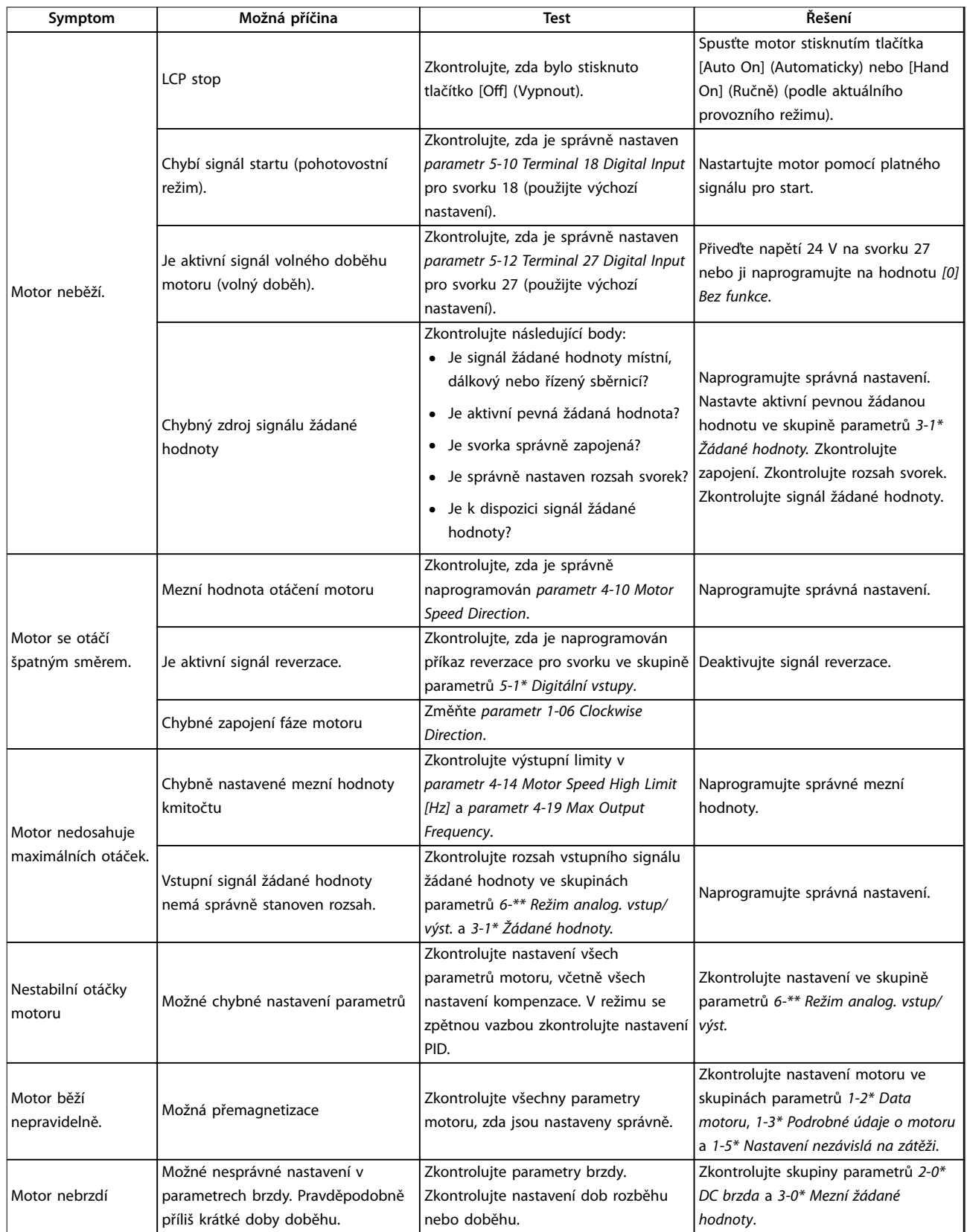

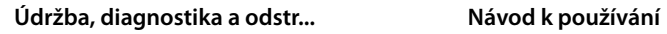

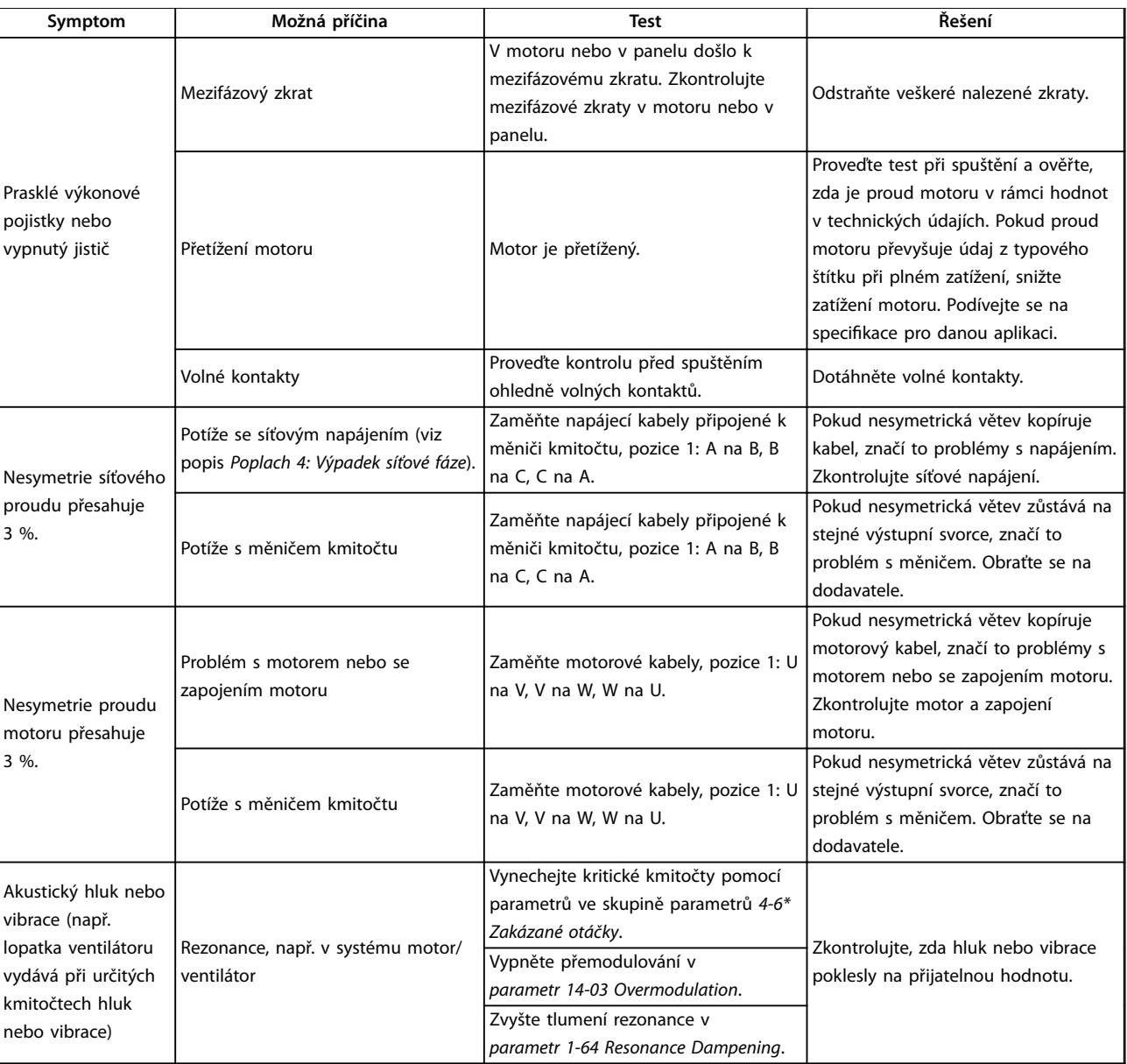

**Tabulka 8.2 Odstraňování problémů**

# <span id="page-49-0"></span>9 Technické údaje

# 9.1 Elektrické údaje

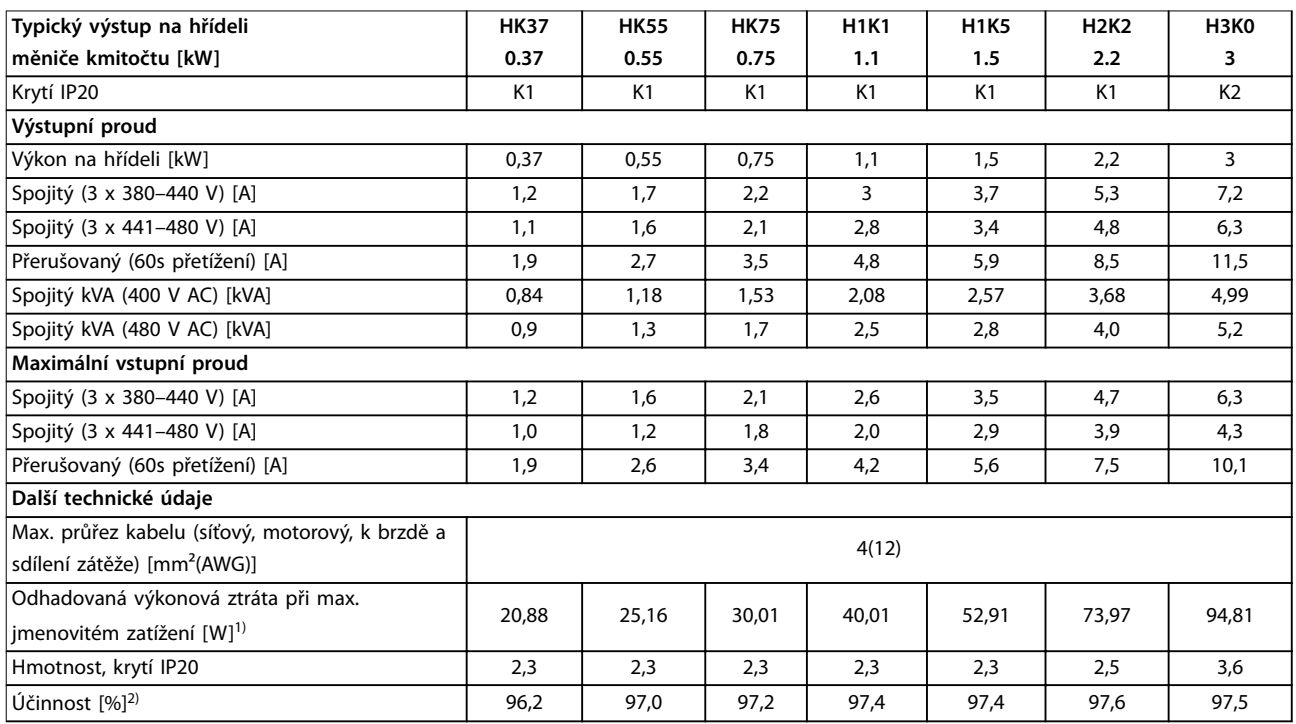

**Tabulka 9.1 Síťové napájení 3 x 380–480 V AC**

<span id="page-50-0"></span>

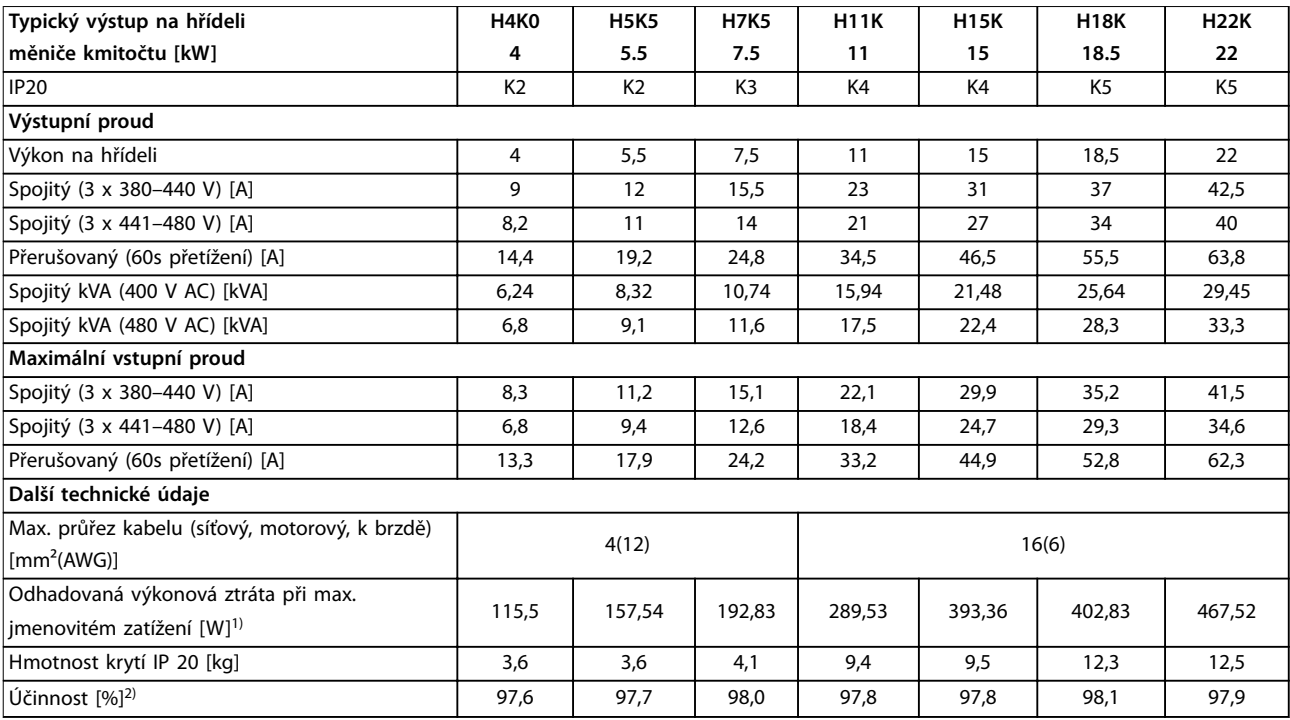

#### **Tabulka 9.2 Síťové napájení 3 x 380–480 V AC**

*1) Typická výkonová ztráta je při jmenovité zátěži a očekává se v rozmezí* ±*15 % (tolerance souvisí s odchylkami napětí a stavu kabelů). Hodnoty jsou založeny na typické účinnosti motoru (hraniční linie IE2/IE3). Motory s nižší účinností se také přidávají ke ztrátě výkonu v měniči kmitočtu a motory s vyšší účinností výkonovou ztrátu snižují.*

*Platí pro dimenzaci chlazení měniče kmitočtu. Pokud je spínací kmitočet zvýšen oproti výchozímu nastavení, mohou výkonové ztráty vzrůst. Jsou zahrnuty spotřeby ovládacího panelu LCP a typické řídicí karty. Doplňky a odebíraná zátěž mohou ke ztrátám přidat až 30 W (přestože obvykle plně zatížená řídicí karta nebo sběrnice Fieldbus přidají jen 4 W).*

*Údaje o výkonových ztrátách podle normy EN 50598-2 najdete na [www.danfoss.com/vltenergyeciency.](http://www.danfoss.com/vltenergyefficiency)*

*2) Měřeno se stíněnými motorovými kabely o délce 50 m při jmenovitém zatížení a jmenovitém kmitočtu. Třídu energetické účinnosti najdete v [kapitola 9.4 Okolní podmínky](#page-51-0). Ztráty při částečném zatížení najdete na [www.danfoss.com/vltenergyeciency](http://www.danfoss.com/vltenergyefficiency).*

<span id="page-51-0"></span>**Technické údaje VLT**® **Midi Drive FC 280**

# 9.2 Síťové napájení (3fázové)

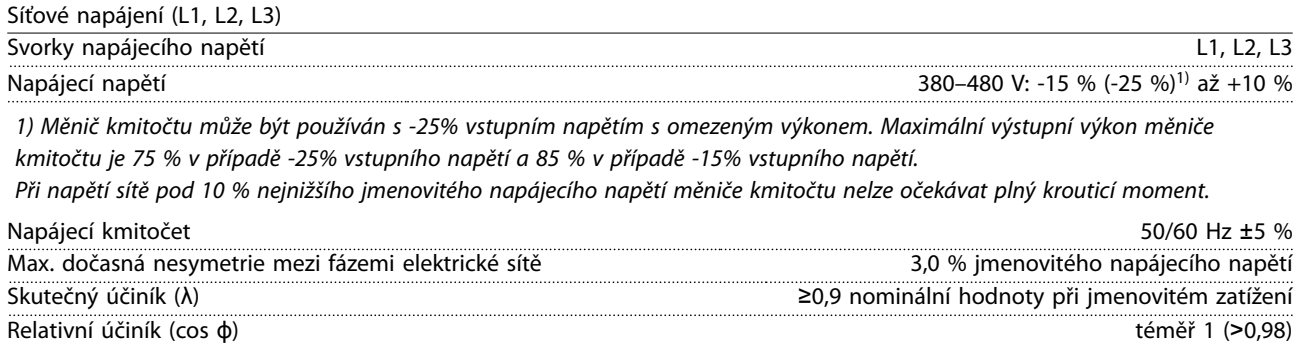

*Jednotka je vhodná pro použití v obvodech nedodávajících více než efektivní proud 5 000 A (symetricky) a maximálně 480 V.*

Spínání na vstupním napájení L1, L2, L3 (zapnutí) ≤7,5 kW Maximálně 2krát/min Spínání na vstupním napájení L1, L2, L3 (zapnutí) 11–22 kW Maximálně 1krát/min

### 9.3 Výstup motoru a data motoru

Výstupní výkon motoru (U, V, W)

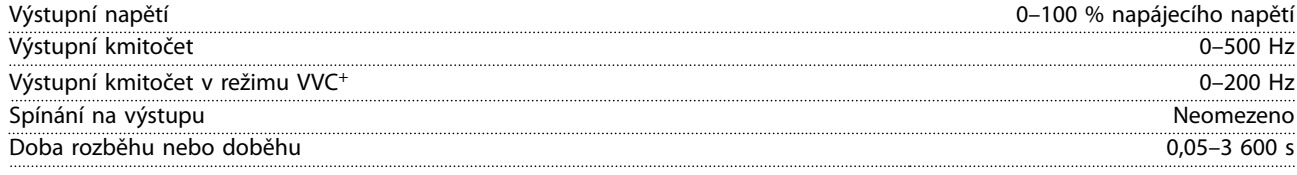

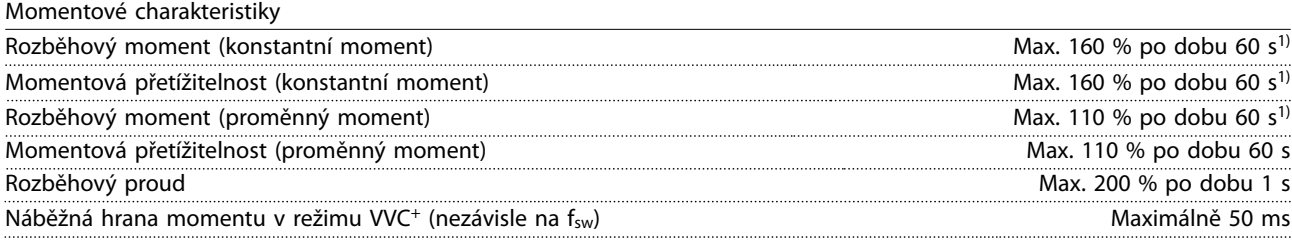

*1) Procento souvisí se jmenovitým momentem.*

## 9.4 Okolní podmínky

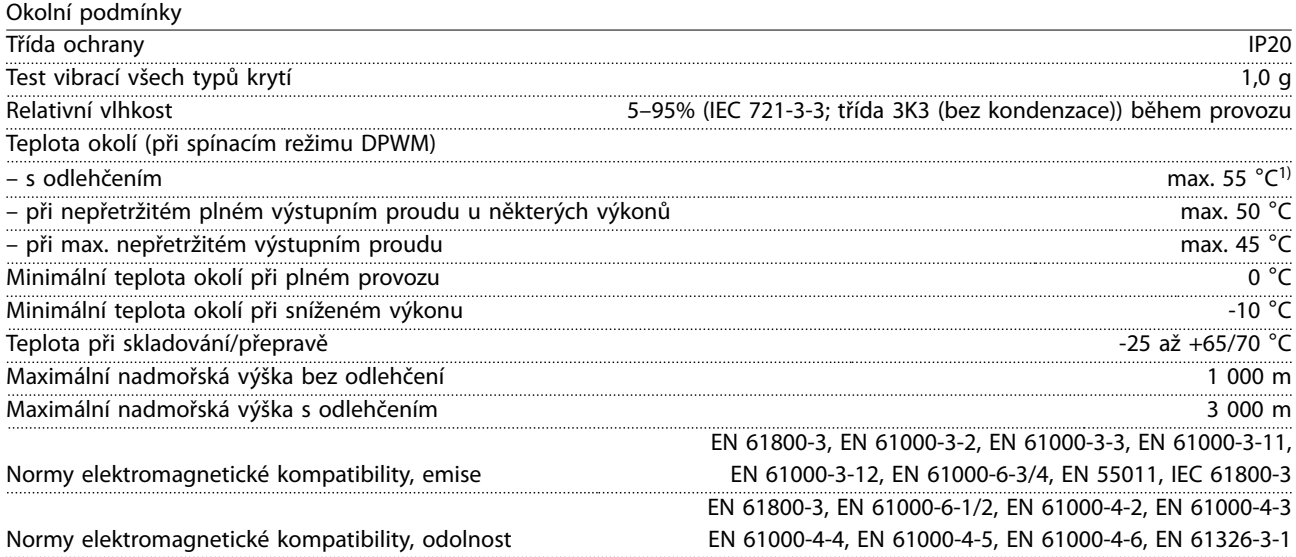

Danfoss

<span id="page-52-0"></span>Třída energetické účinnosti<sup>2)</sup> IE2

*1) Přečtěte si v Příručce projektanta část věnovanou zvláštním podmínkám týkající se bodů:*

- *• Odlehčení kvůli vysoké teplotě okolí.*
- *• Odlehčení kvůli vysoké nadmořské výšce.*

*2) Navrženo podle normy EN50598-2 při:*

- *• jmenovitém zatížení*
- *• 90% jmenovitém kmitočtu*
- *• továrním nastavení spínacího kmitočtu*
- *• továrním nastavení typu spínání*

# 9.5 Specifikace kabelů

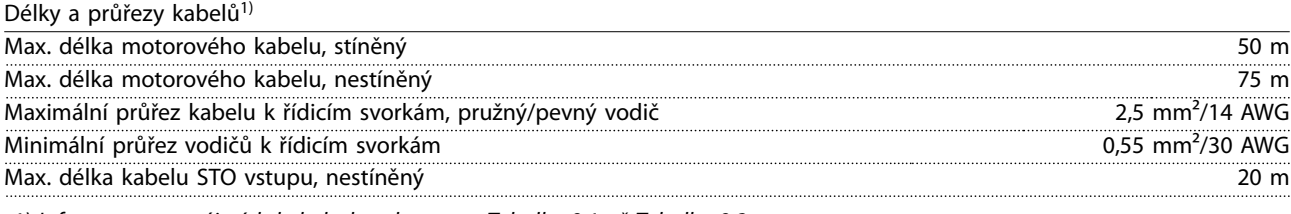

*1) Informace o napájecích kabelech naleznete v [Tabulka 9.1](#page-49-0) až [Tabulka 9.2](#page-50-0).*

# 9.6 Řídicí vstupy a výstupy a data řízení

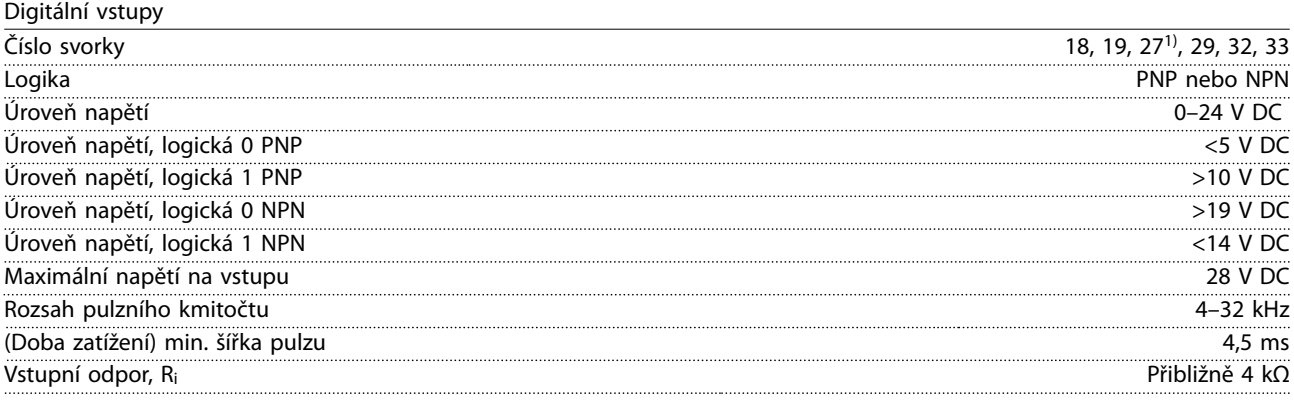

*1) Svorku 27 lze rovněž naprogramovat jako výstup.*

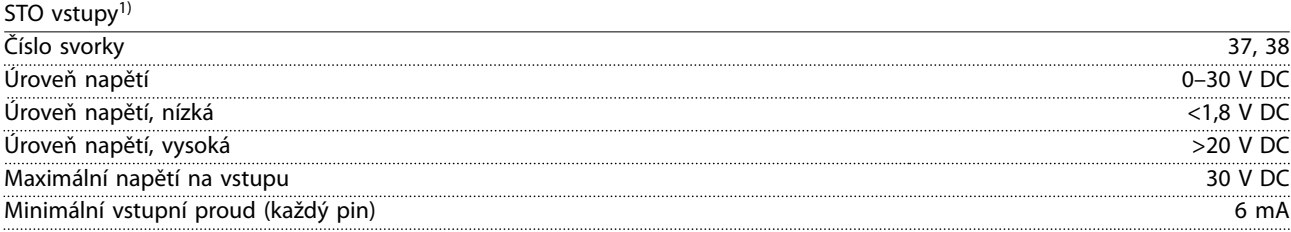

1) Další podrobnosti o STO vstupech najdete v kapitola 6 Safe Torque Off (STO).

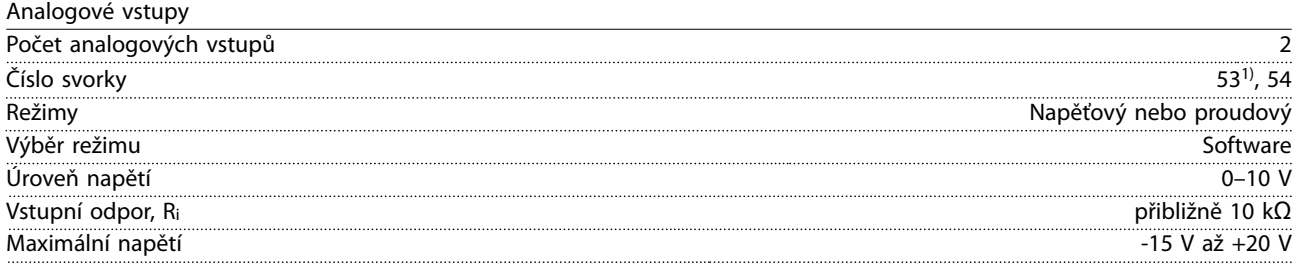

Danfoss

<span id="page-53-0"></span>**Technické údaje VLT**® **Midi Drive FC 280**

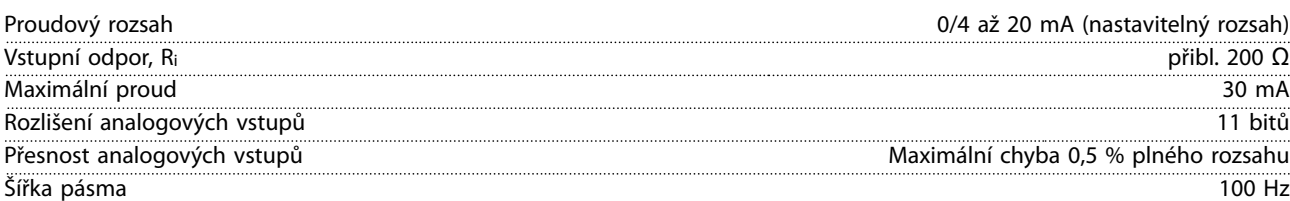

*Analogové vstupy jsou galvanicky odděleny od napájecího napětí (PELV) i od ostatních svorek s vysokým napětím. 1) Svorka 53 podporuje pouze napěťový režim a lze ji také použít jako digitální vstup.*

130BD310.10

130BD310.10

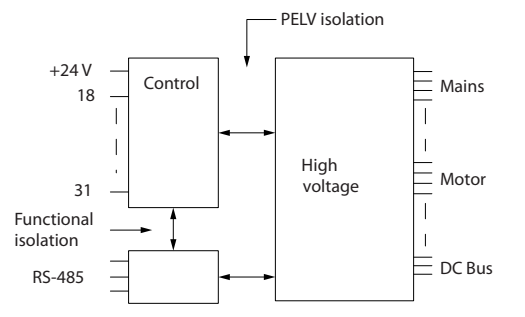

**Obrázek 9.1 Analogové vstupy**

#### Pulzní vstupy

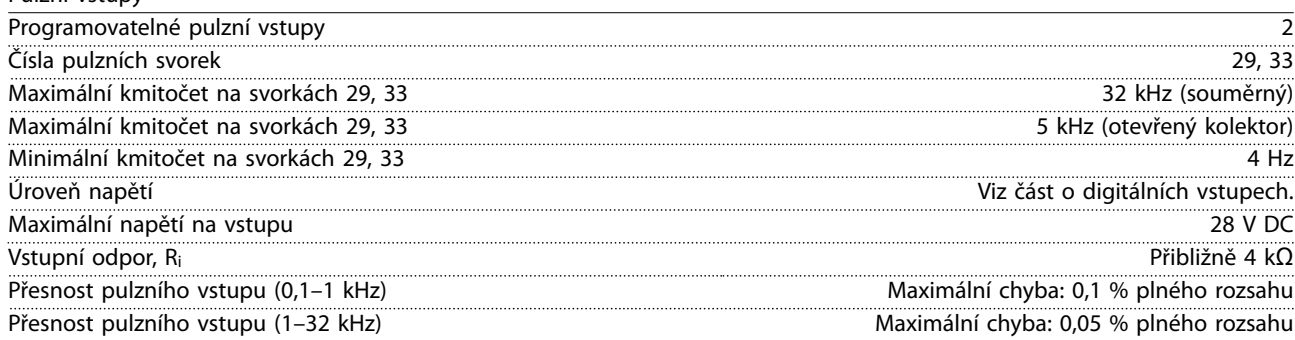

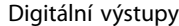

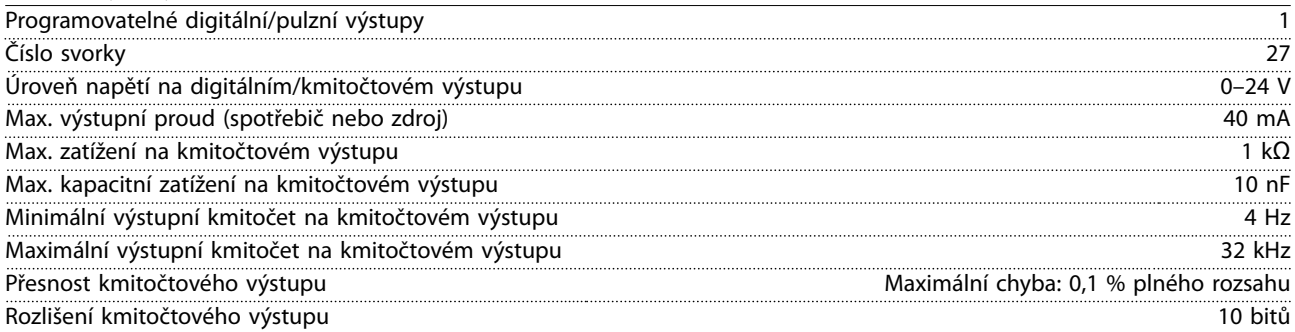

*1) Svorku 27 lze rovněž naprogramovat jako vstup.*

*Digitální výstup je galvanicky oddělen od napájecího napětí (PELV) i od ostatních svorek s vysokým napětím.*

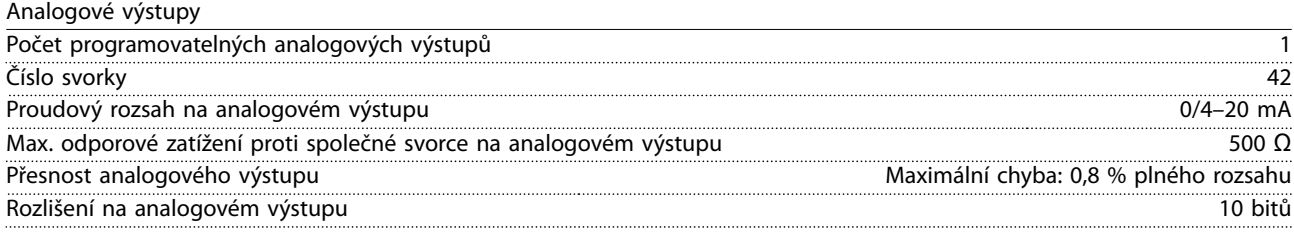

*Analogový výstup je galvanicky oddělen od napájecího napětí (PELV) i od ostatních svorek s vysokým napětím.*

<u>Danfoss</u>

<span id="page-54-0"></span>**Technické údaje Návod k používání**

Řídicí karta, výstup 24 V DC

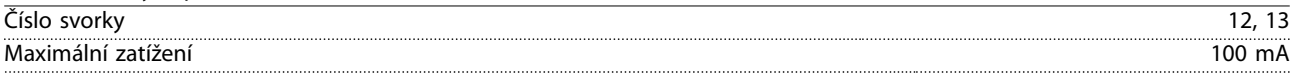

*Napájení 24 V DC je galvanicky oddělené od napájecího napětí (PELV), ale má stejný potenciál jako analogové a digitální vstupy a výstupy.*

Řídicí karta, výstup +10 V DC Číslo svorky 50 Výstupní napětí 10,5 V ±0,5 V ±0,5 V ±0,5 V ±0,5 V ±0,5 V ±0,5 V ±0,5 V ±0,5 V ±0,5 V ±0,5 V ±0,5 V ±0,5 V ±0,5 V ±0,5 V ±0,5 V ±0,5 V ±0,5 V ±0,5 V ±0,5 V ±0,5 V ±0,5 V ±0,5 V ±0,5 V ±0,5 V ±0,5 V ±0,5 V ±0,5 V ±0,5 V ±0, Maximální zatížení 15 mA

*Napájení 10 V DC je galvanicky oddělené od napájecího napětí (PELV) i od ostatních svorek s vysokým napětím.*

Řídicí karta, sériová komunikace RS485

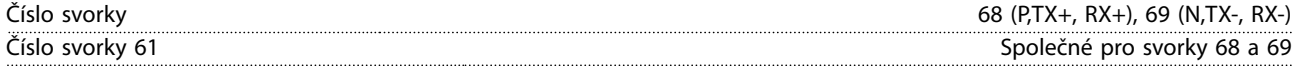

*Obvod sériové komunikace RS485 obvodu je galvanicky oddělen od napájecího napětí (PELV).*

Reléové výstupy

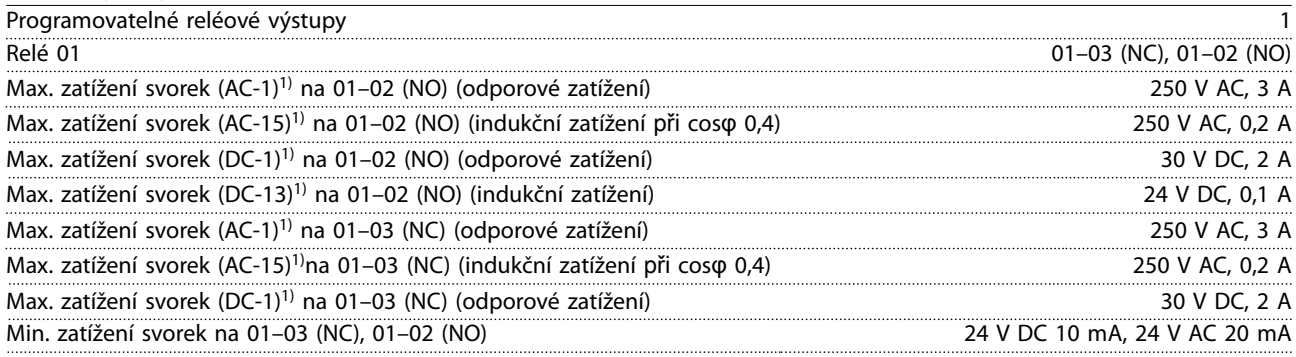

*1) IEC 60947, části 4 a 5*

Řídicí charakteristiky

*Reléové kontakty jsou od zbytku obvodu galvanicky odděleny zesílenou izolací.*

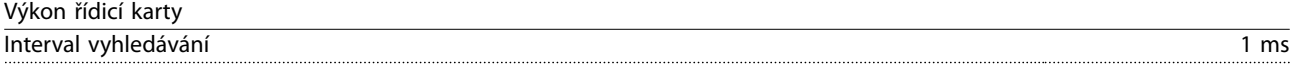

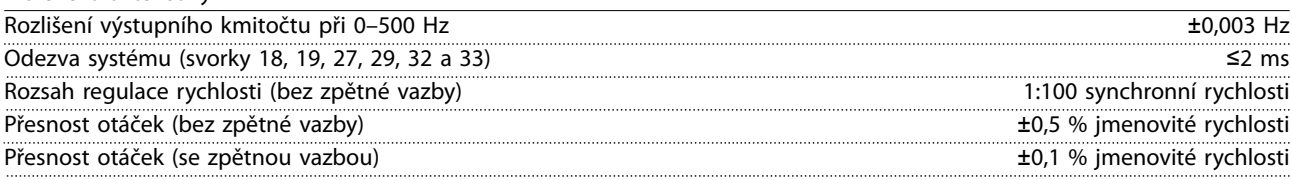

*Všechny řídicí charakteristiky jsou založeny na čtyřpólovém asynchronním motoru.*

# <span id="page-55-0"></span>9.7 Utahovací momenty kontaktů

Při dotahování všech elektrických spojení použijte správné momenty. Příliš nízký nebo vysoký moment může způsobit špatné elektrické spojení. Pro zajištění správného momentu použijte momentový klíč.

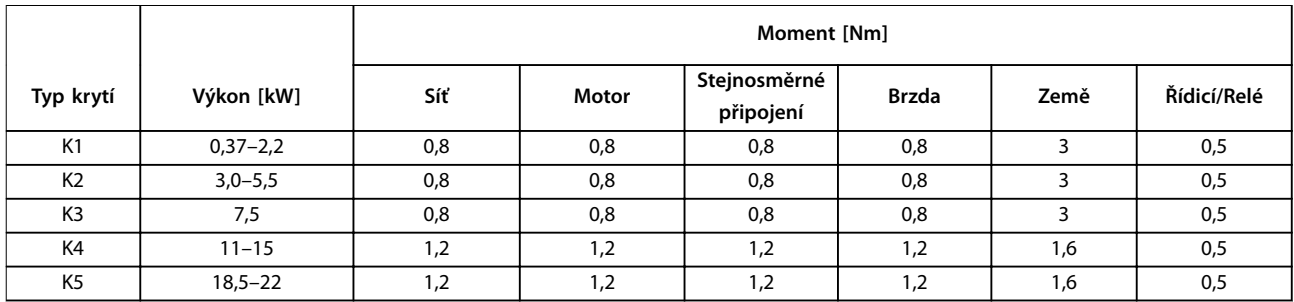

#### **Tabulka 9.3 Utahovací momenty**

### 9.8 Pojistky a jističe

Použijte pojistky nebo jističe na straně napájení jako ochranu pro případ, že by došlo k poruše komponenty uvnitř měniče kmitočtu (první chyba).

#### **Ochrana větve obvodu**

Všechny větve obvodu v instalaci (včetně spínacích zařízení a strojů) musí být chráněny proti zkratu a nadproudu podle národních nebo mezinárodních předpisů.

# *OZNÁMENÍ!*

#### **Uvedená doporučení nezajišťují ochranu větve obvodu pro zajištění shody s požadavky UL.**

V *Tabulka 9.4* jsou uvedeny seznamy doporučených pojistek a jističů, které byly testovány.

# **VAROVÁNÍ**

#### **RIZIKO ÚRAZU A POŠKOZENÍ ZAŘÍZENÍ**

**Porucha nebo nedodržení doporučení mohou mít za následek ohrožení osob a poškození měniče kmitočtu a dalšího vybavení.**

**• Vyberte pojistky podle doporučení. Možné poškození může být omezeno na vnitřek měniče kmitočtu.**

# *OZNÁMENÍ!*

**Použití pojistek nebo jističů je povinné pro zajištění shody s IEC 60364 pro CE.**

Danfoss doporučuje používat pojistky a jističe z *Tabulka 9.4* v obvodu dodávajícím efektivní proud 5 000 Arms (symetricky), 380–480 V, podle jmenovitého napětí měniče kmitočtu. Při použití správných pojistek nebo jističů bude hodnota jmenovitého zkratového proudu měniče kmitočtu činit 5 000 Arms.

| Velikost krytí | Výkon [kW]  | Pojistka kompatibilní s CE | Jistič LVD |
|----------------|-------------|----------------------------|------------|
| K1             | $0,37-2,2$  | $qG-10$                    | PKZM0-16   |
| K <sub>2</sub> | $3,0 - 5,5$ | $qG-25$                    | PKZM0-20   |
| K <sub>3</sub> | 7,5         | $qG-32$                    | PKZM0-25   |
| K4             | $11 - 15$   | qG-50                      |            |
| K <sub>5</sub> | $18,5 - 22$ | qG-80                      |            |

**Tabulka 9.4 CE pojistky, 380–480 V**

<span id="page-56-0"></span>**Technické údaje Návod k používání**

# 9.9 Krytí, jmenovité výkony a rozměry

Informace o rozměrech a horních a dolních montážních otvorech najdete v *[Obrázek 3.2](#page-9-0)*.

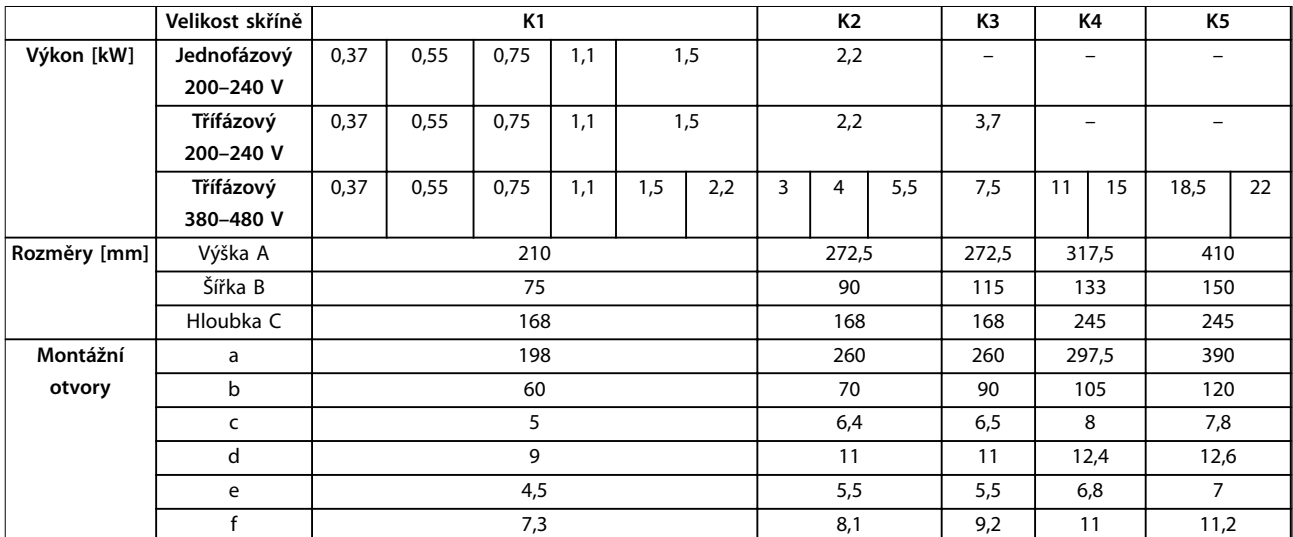

**Tabulka 9.5 Krytí, jmenovité výkony a rozměry**

Danfoss

# <span id="page-57-0"></span>10 Dodatek

# 10.1 Symboly, zkratky a konvence

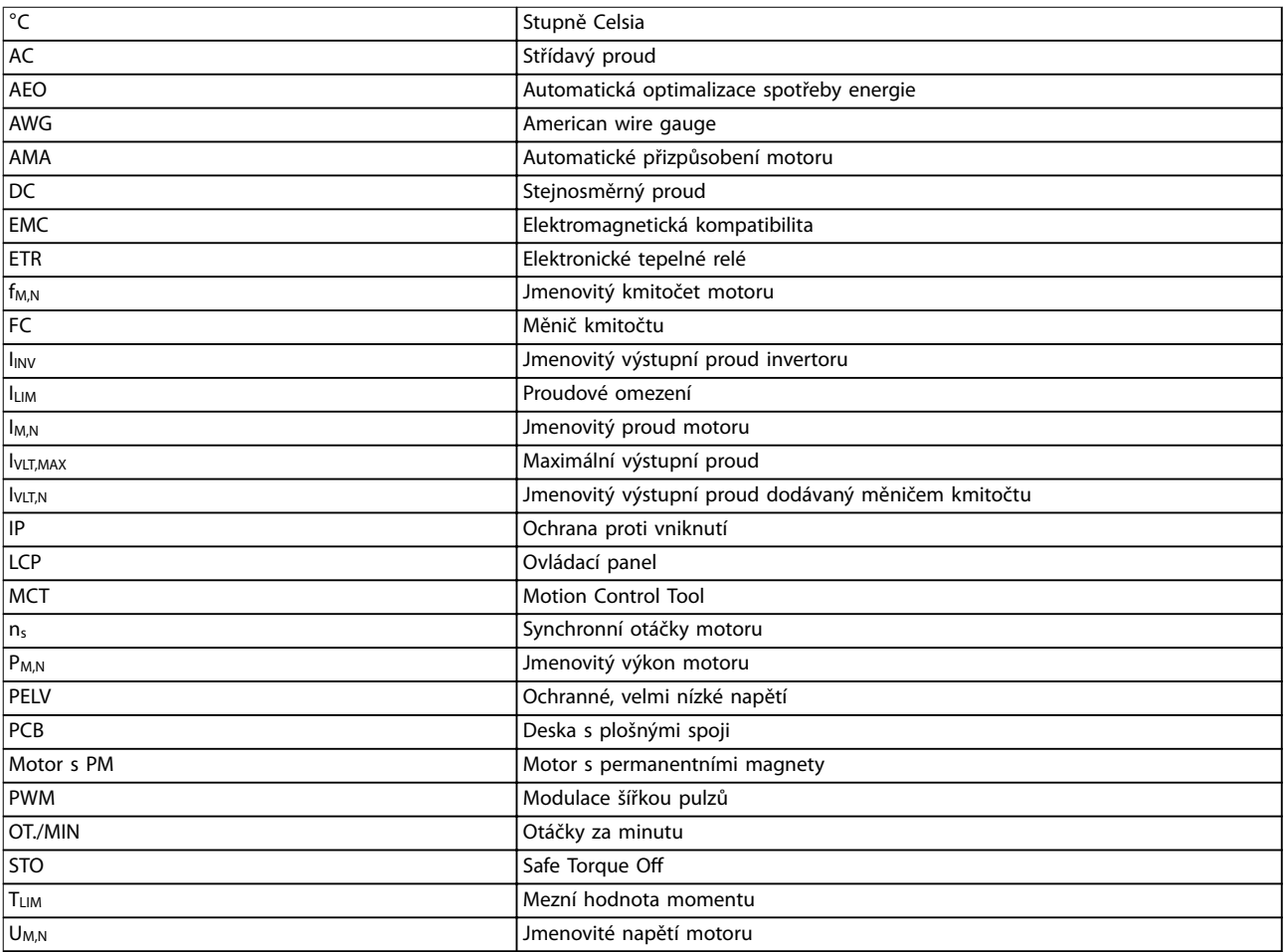

**Tabulka 10.1 Symboly a zkratky**

#### **Konvence**

- **•** Všechny rozměry jsou v milimetrech [mm].
- **•** Hvězdička (\*) označuje výchozí hodnotu parametru.
- **•** Číslované seznamy označují postupy.
- **•** Seznamy s odrážkami označují jiné informace.
- **•** Kurzíva označuje:
	- **-** Křížový odkaz
	- **-** Odkaz
	- **-** Název parametru

## 10.2 Struktura menu parametrů

56 Danfoss A/S © 11/2015 Všechna práva vyhrazena. MG07A148

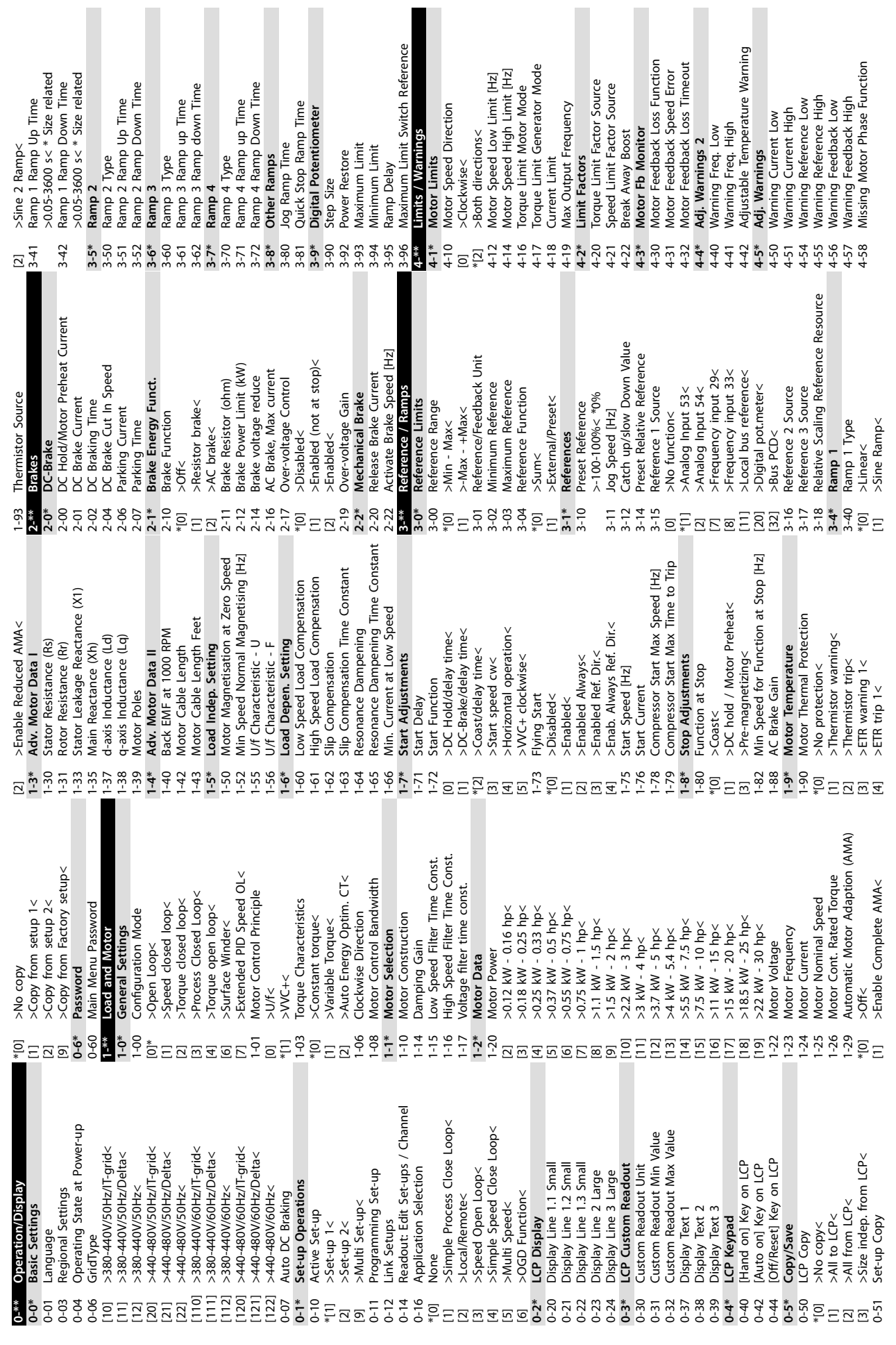

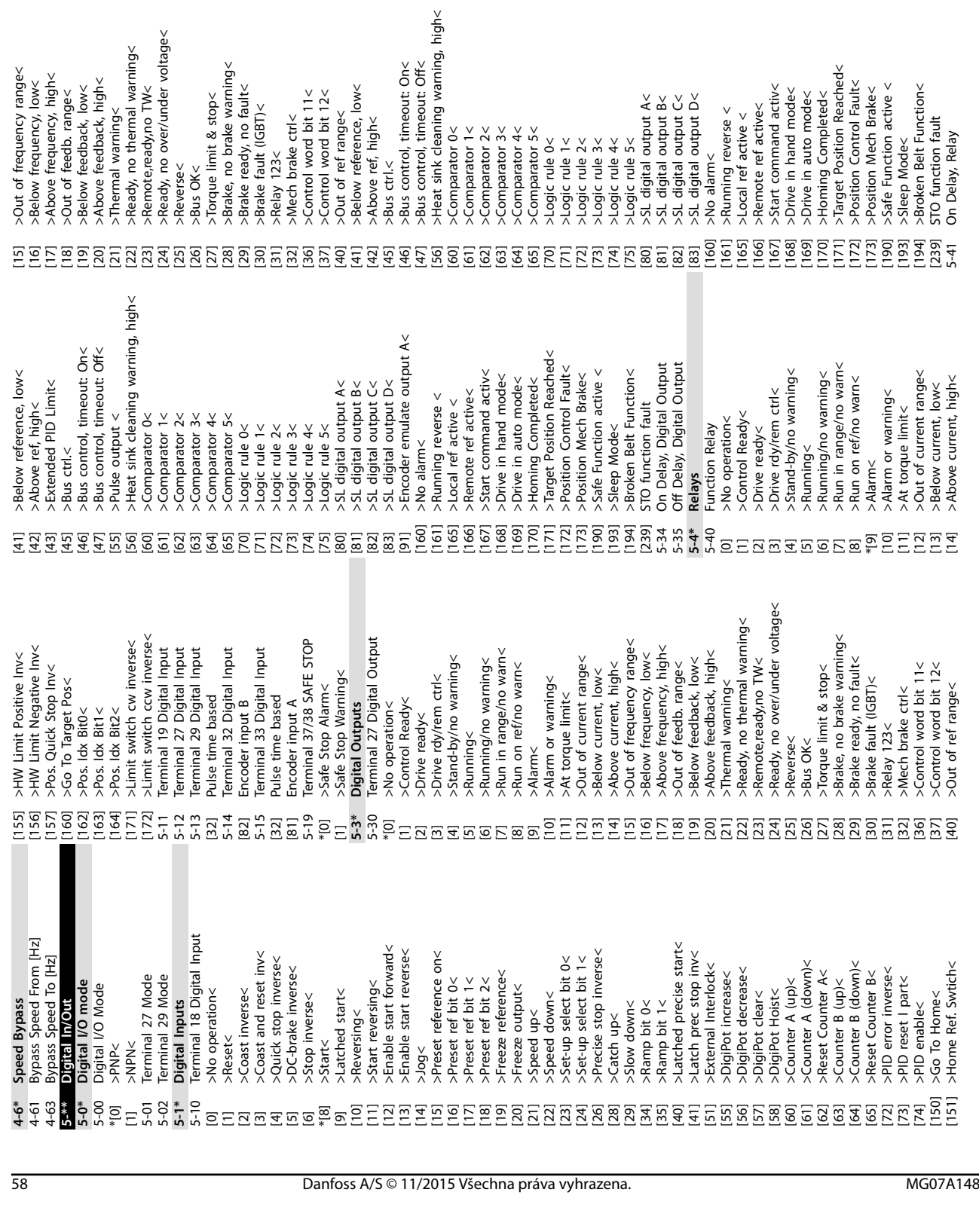

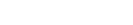

**5-6\* Pulse Output**

Pulse Output

5-60 Terminal 27 Pulse Output Variable

Terminal 27 Pulse Output Variable

\*[0] >No operation< [45]  $>$ Bus ctrl. $<$ [48] >Bus ctrl., timeout< [100] >Output frequency< [101] >Reference< [102] >Process Feedback< [103] >Motor Current< [104] >Torque rel to limit< [105]  $>$ Torq relate to rated<

>No operation<

>Bus christ<br>>Bus christ<br>>Bus chr, timeout<<br>>Output frequency<

>Reference<

5-42 Off Delay, Relay **5-5\* Pulse Input**

Off Delay, Relay

**10 10**

5-50 Term. 29 Low Frequency 5-51 Term. 29 High Frequency 5-52 Term. 29 Low Ref./Feedb. Value 5-53 Term. 29 High Ref./Feedb. Value 5-55 Term. 33 Low Frequency 5-56 Term. 33 High Frequency 5-57 Term. 33 Low Ref./Feedb. Value 5-58 Term. 33 High Ref./Feedb. Value

Puise Input<br>Tem. 29 Low Frequency<br>Tem. 29 Low Ref/Feedb. Value<br>Tem. 29 Low Ref/Feedb. Value<br>Tem. 29 High Ref/Feedb. Value<br>Tem. 33 Ligh Frequency<br>Tem. 33 Low Ref/Feedb. Value<br>Tem. 33 Ligh Ref/Feedb. Value

**Dodatek VLT**® **Midi Drive FC 280**

5-70 Term 32/33 Pulses Per Revolution 5-71 Term 32/33 Encoder Direction

Pulse Output Max Freq 27

24V Encoder Input

>Ext. Closed Loop 1<

Max Out Freq<

Term 32/33 Pulses Per Revolution Term 32/33 Encoder Direction

**5-9\* Bus Controlled** 5-90 Digital & Relay Bus Control 5-93 Pulse Out 27 Bus Control 5-94 Pulse Out 27 Timeout Preset

**Bus Controlled** 

Digital & Relay Bus Control

Pulse Out 27 Bus Control

**6-\*\* Analog In/Out 6-0\* Analog I/O Mode** 6-00 Live Zero Timeout Time 6-01 Live Zero Timeout Function

Pulse Out 27 Timeout Preset<br>Analog In/Out **Analog I/O Mode**<br>Live Zero Timeout Time<br>Live Zero Timeout Function

\*[0] >O< [2] >Stop< [1] >Freeze output< [3] >Jogging< [4] >Max. speed< [5] >Stop and trip< **6-1\* Analog Input 53** 6-10 Terminal 53 Low Voltage >0-10 V< \*0.07 V 6-11 Terminal 53 High Voltage >0-10 V< \*10 V 6-14 Terminal 53 Low Ref./Feedb. Value 6-15 Terminal 53 High Ref./Feedb. Value 6-16 Terminal 53 Filter Time Constant 6-18 Terminal 53 Digital Input 6-19 Terminal 53 mode \*[1] >Voltage mode< [6] >Digital input< **6-2\* Analog Input 54** 6-20 Terminal 54 Low Voltage 6-21 Terminal 54 High Voltage 6-22 Terminal 54 Low Current

[106] >Power< [107] >Speed< [109] >Max Out Freq< [113] >Ext. Closed Loop 1< 5-62 Pulse Output Max Freq 27 **5-7\* 24V Encoder Input**

>Power<  $>\text{Speed}$ 

>Torq relate to rated<

>Motor Current<<br>>Torque rel to limit< >Process Feedback<

Danfoss

Analog Input 54<br>Terminal 54 Low Voltage<br>Terminal 54 High Voltage<br>Terminal 54 Low Current

>Voltage mode<<br>>Digital input<

>0-10 U< \*0.07 V<br>Terminal 53 High Voltage<br>Terminal 53 Ligh Voltage<br>Terminal 53 Low Ref. Feedb. Value<br>Terminal 53 Light Time Constant<br>Terminal 53 Digital Imput<br>Terminal 53 Digital Imput

Analog Input 53<br>Terminal 53 Low Voltage

 $6-11$ 

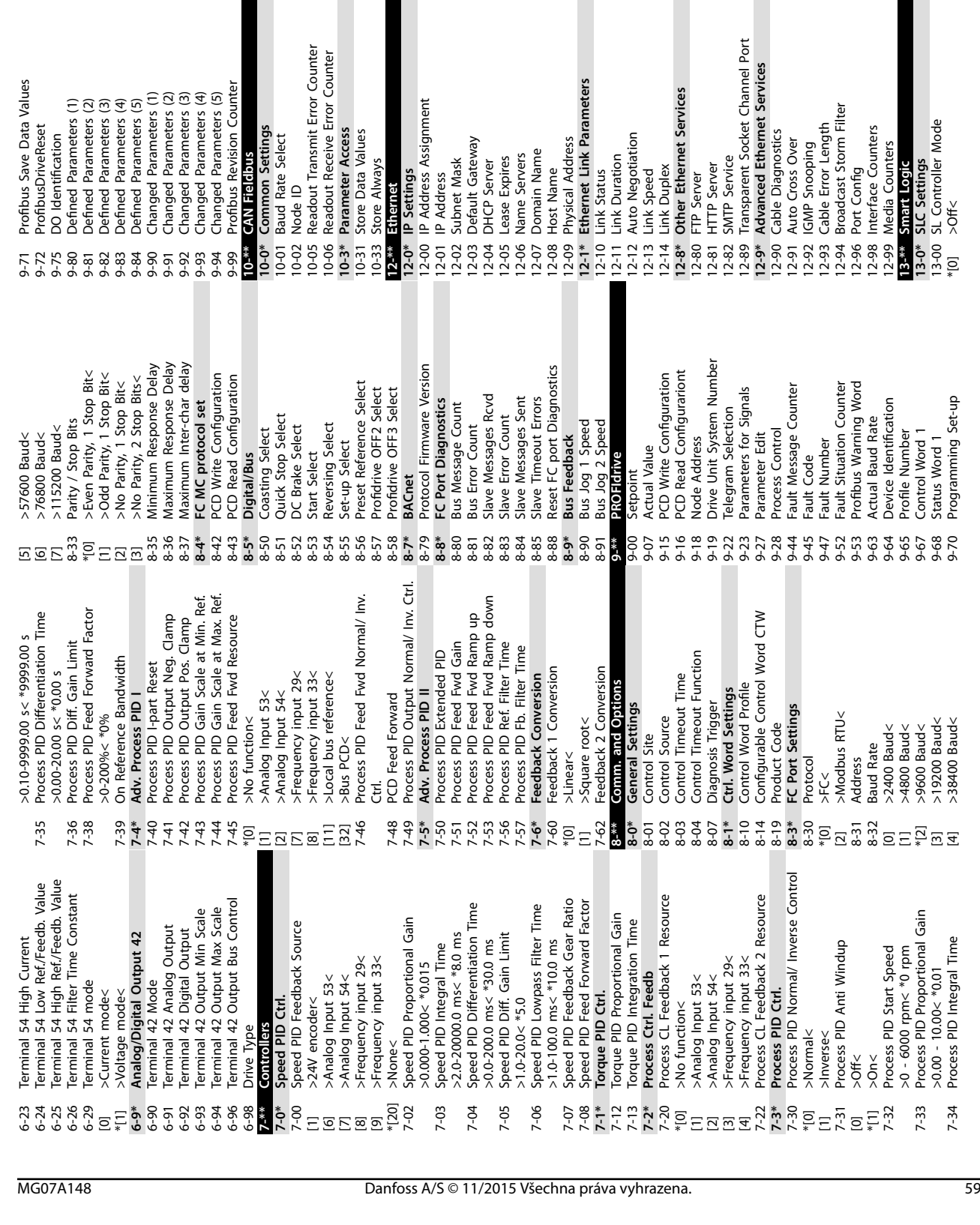

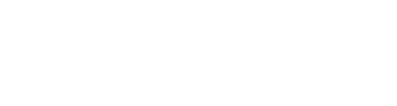

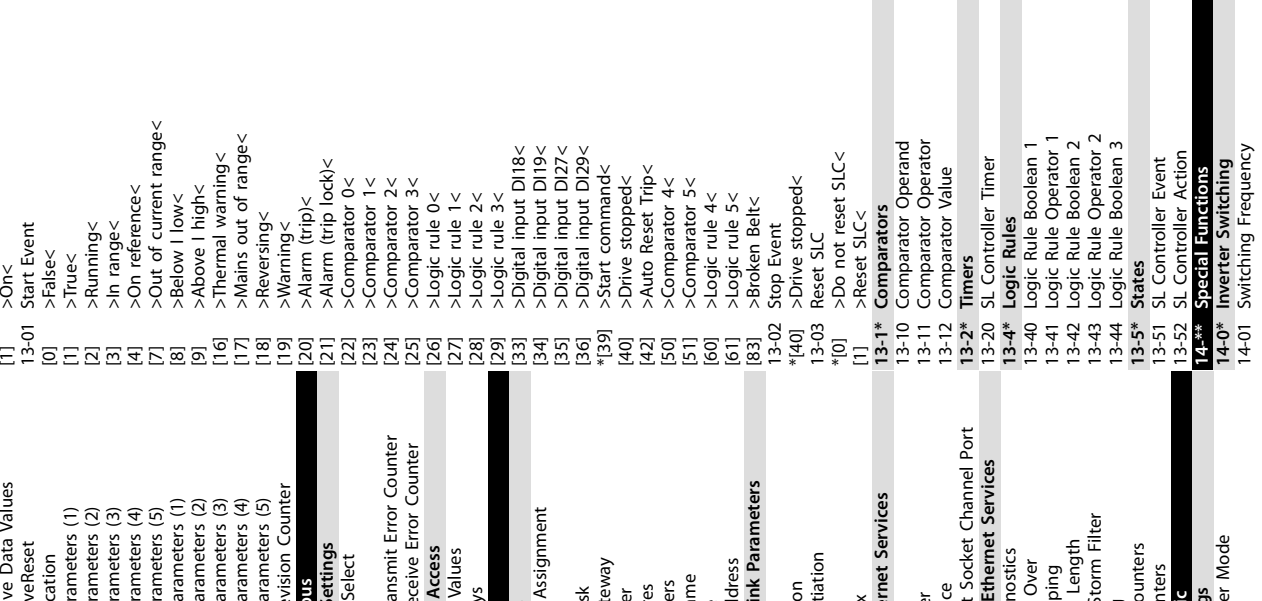

Danfoss

13-52 SL Controller Action **14-\*\* Special Functions 14-0\* Inverter Switching** 14-01 Switching Frequency

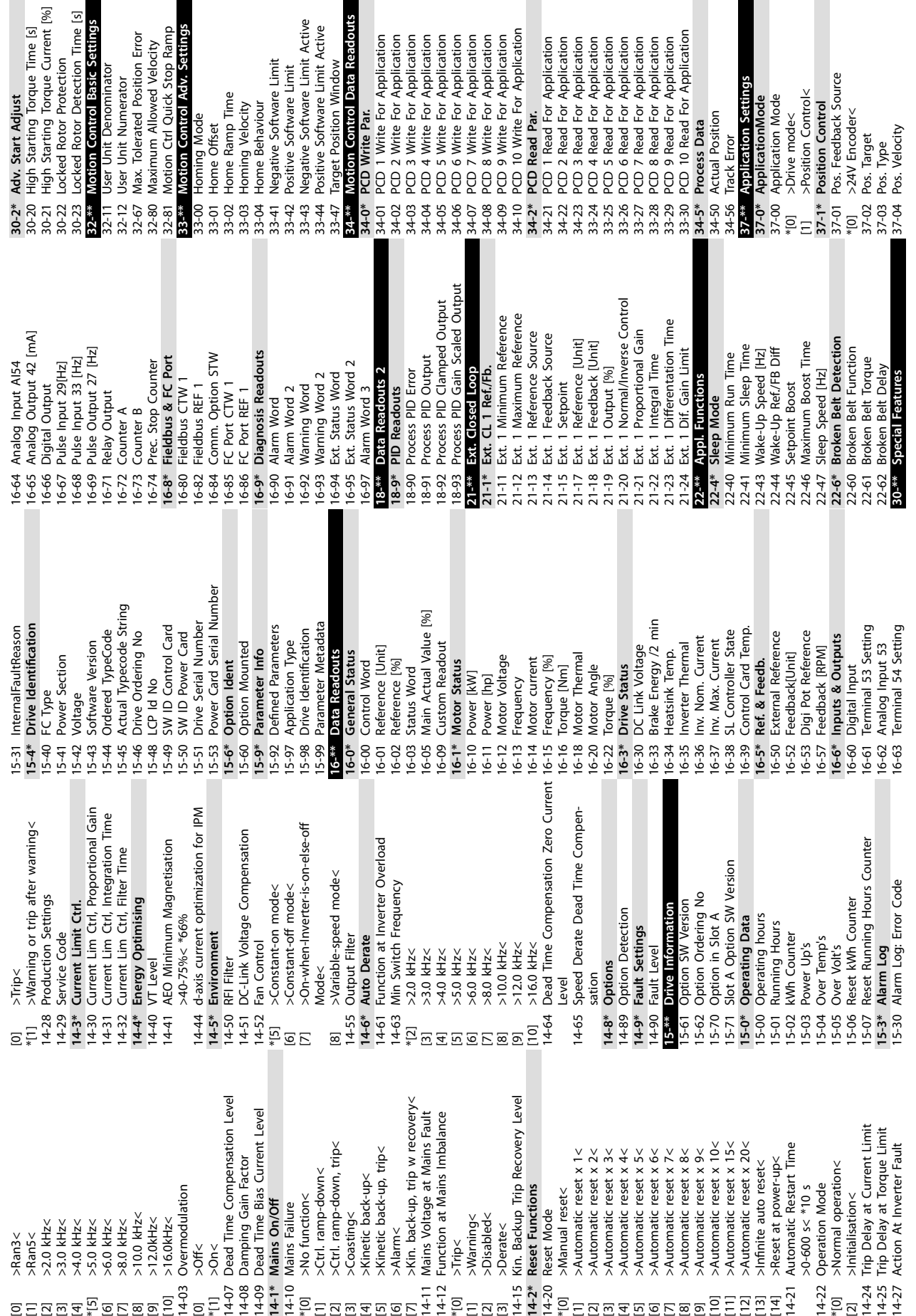

 $s_1$ <br>t [%]

**Dodatek VLT**® **Midi Drive FC 280**

 $\overline{a}$ 

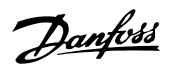

37-06 Pos. Ramp Down Time 37-07 Pos. Auto Brake Ctrl [0] >Disable< \*[1] >Enable< 37-08 Pos. Hold Delay 37-09 Pos. Coast Delay 37-10 Pos. Brake Delay 37-11 Pos. Brake Wear Limit 37-12 Pos. PID Anti Windup [0] >Disable< \*[1] >Enable< 37-13 Pos. PID Output Clamp 37-14 Pos. Ctrl. Source \*[0] >DI<<br>
7 The Post Section of Products<br>
7 The Post Section of Products<br>
7 Display 3 Post Section of Products<br>
7 The Post Section of Products<br>
7 Display 2 Post Section of Products<br>
7 Display 2 Post Section of Products<br>
7 [1] >FieldBus < 37-15 Pos. Direction Block \*[0] No Blocking [1] >Block Reverse< [2] >Block Forward< 37-17 Pos. Ctrl Fault Behaviour \*[0] >Ramp Down & Brake < [1] >Brake Directly< 37-18 Pos. Ctrl Fault Reason 37-19 Pos. New Index \*0

37-05 Pos. Ramp Up Time

Danfoss

# <span id="page-63-0"></span>Rejstřík

# $\overline{A}$

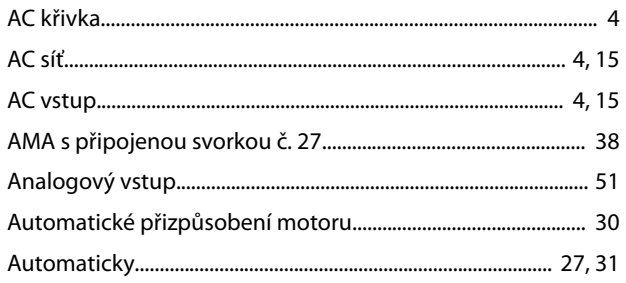

# $\sf B$

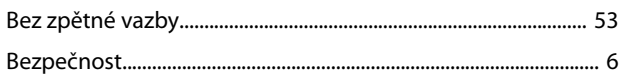

# $\overline{C}$

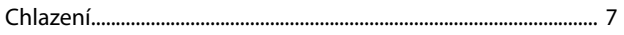

# $\mathsf{D}%$

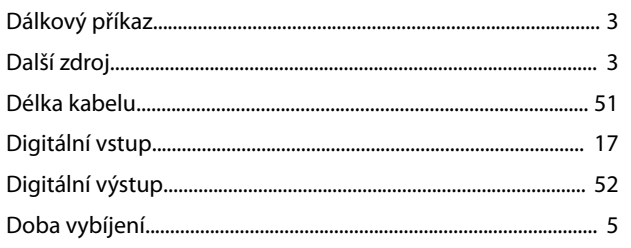

# $\overline{E}$

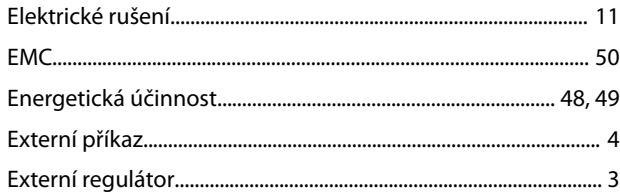

# $\overline{H}$

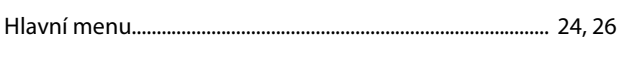

# $\overline{1}$

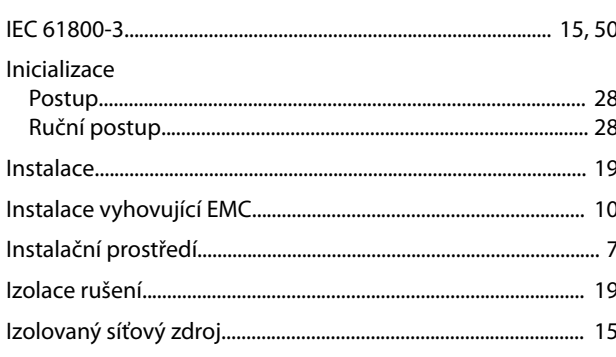

# $\mathsf J$

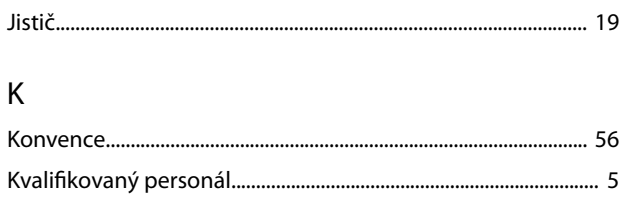

# $\mathsf{L}$  $\overline{1}$

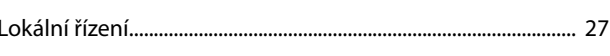

# $\overline{M}$

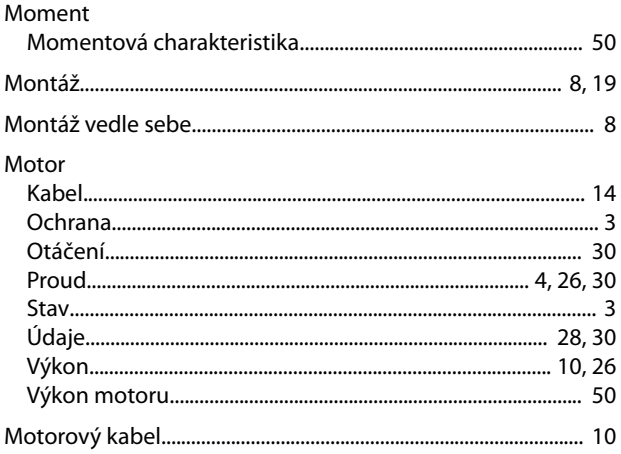

# $\overline{N}$

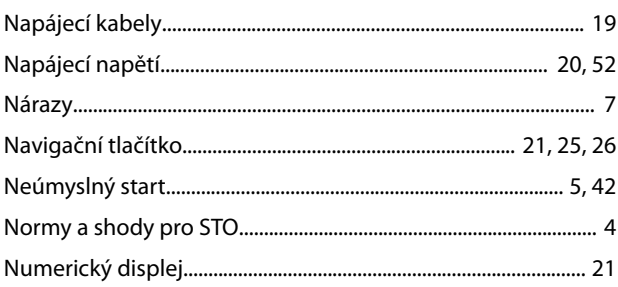

# $\circ$

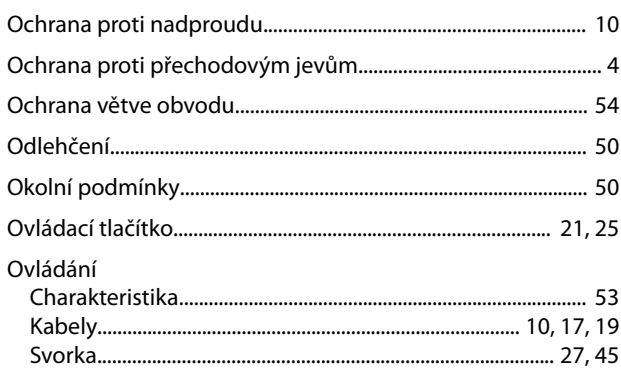

# $\overline{P}$

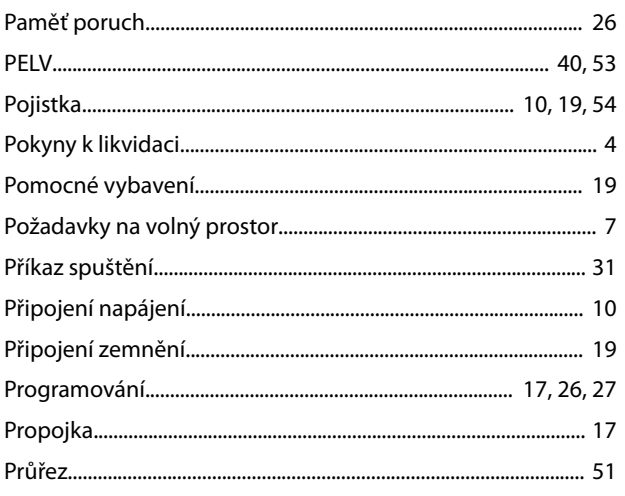

# ${\sf R}$

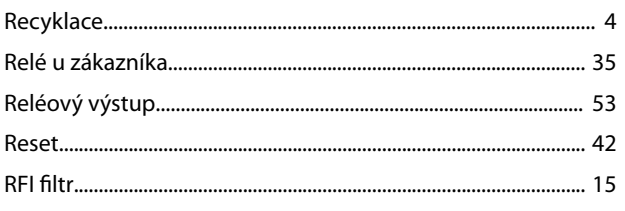

# $\check{\mathsf{R}}$

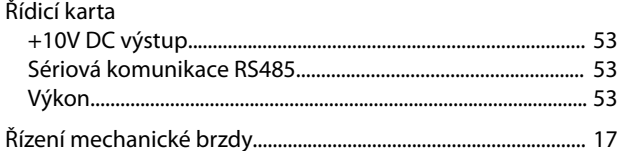

# ${\sf R}$

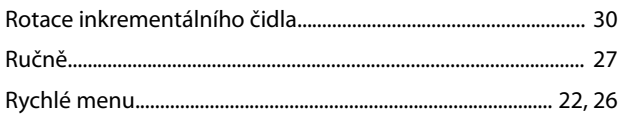

# $\mathsf{S}$

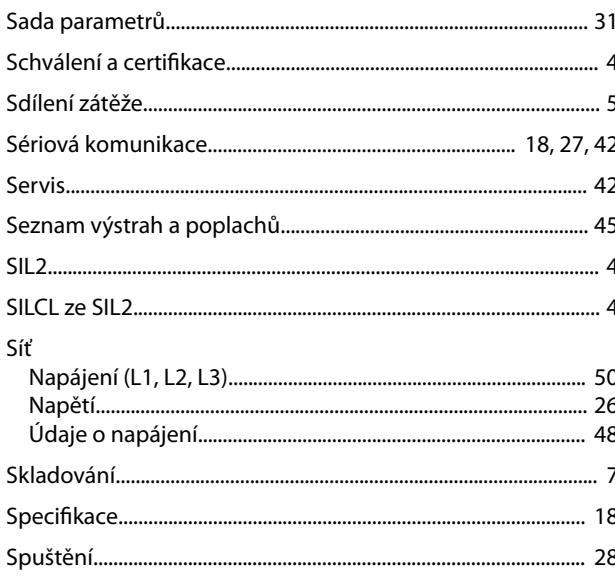

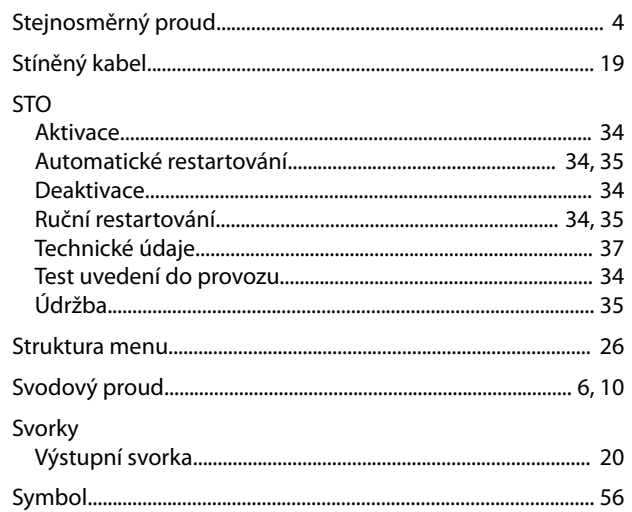

# $\bar{L}$

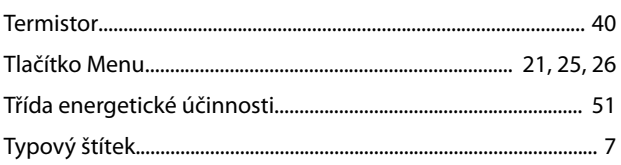

# Ú

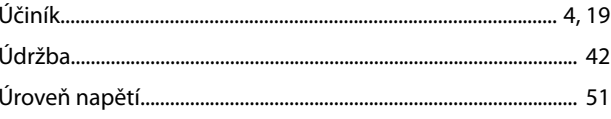

# $\cup$

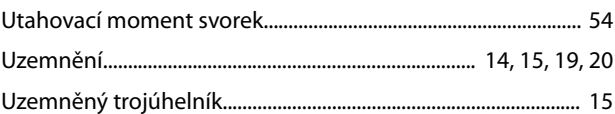

# $\vee$

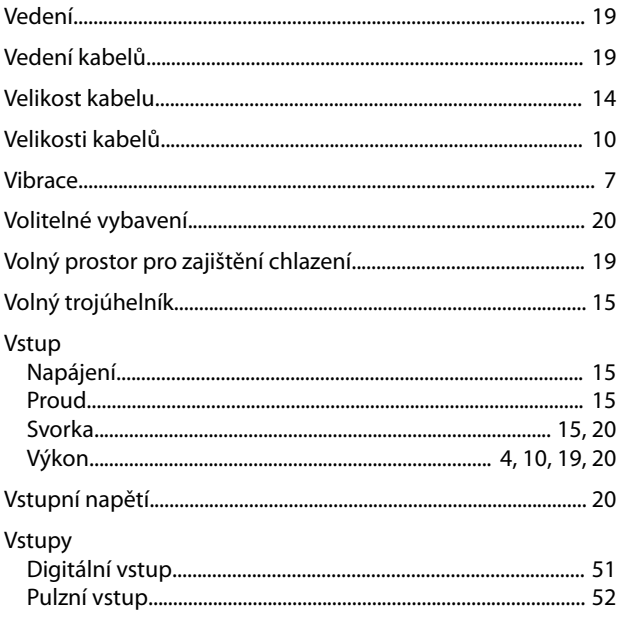

Danfoss

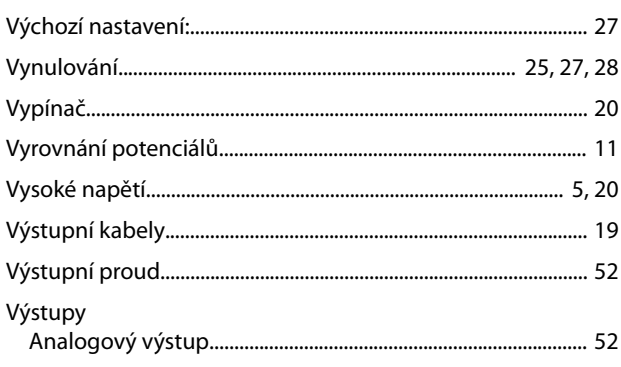

# $\check{\mathsf{Z}}$

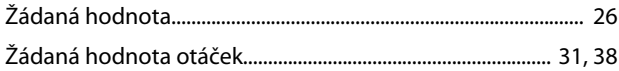

# $\mathsf{Z}$

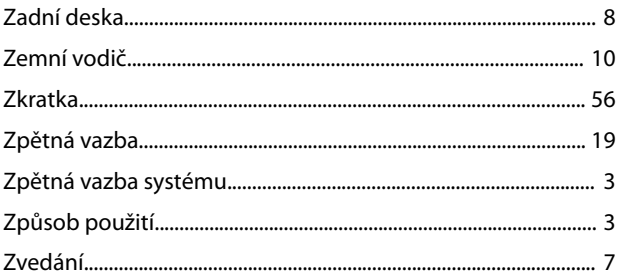

Danfoss

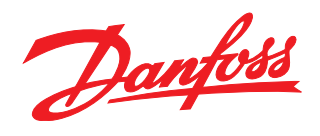

**Danfoss s.r.o.** V parku 2316/12

CZ-148 00 Praha 4 - Chodov Tel.: +420 (2) 83 014 111 Fax: +420 (2) 83 014 123 E-mail: danfoss.cz@danfoss.com www.danfoss.cz www.cz.danfoss.com

#### **Danfoss spol. s r.o.** Továrenská 49

SK-953 36 Zlaté Moravce Slovenská republika Tel.: +421 37 640 6280 Telefax: +421 37 640 6290 E-mail: danfoss.sk@danfoss.com

Danfoss nepřejímá odpovědnost za případné chyby v katalozích, brožurách a dalších tiskových materiálech. Danfoss si vyhrazuje právo změnit své výrobky bez předchozího upozornění. To se týká<br>také výrobků již objednaných za příslušných společností. Danfoss a logo rmy Danfoss jsou ochrannými známkami rmy Danfoss A/S. Všechna práva vyhrazena.

Danfoss A/S Ulsnaes 1 DK-6300 Graasten [vlt-drives.danfoss.com](http://vlt-drives.danfoss.com)

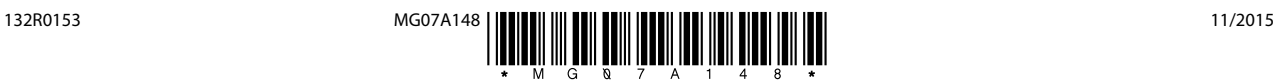